# **Série MDL4U Charges électroniques DC programmables**

**Modèles: MDL4U001, MDL4U002, MDL4U200, MDL4U252, MDL4U305, MDL4U400, MDL4U505, MDL4U600**

**Manuel d'utilisation**

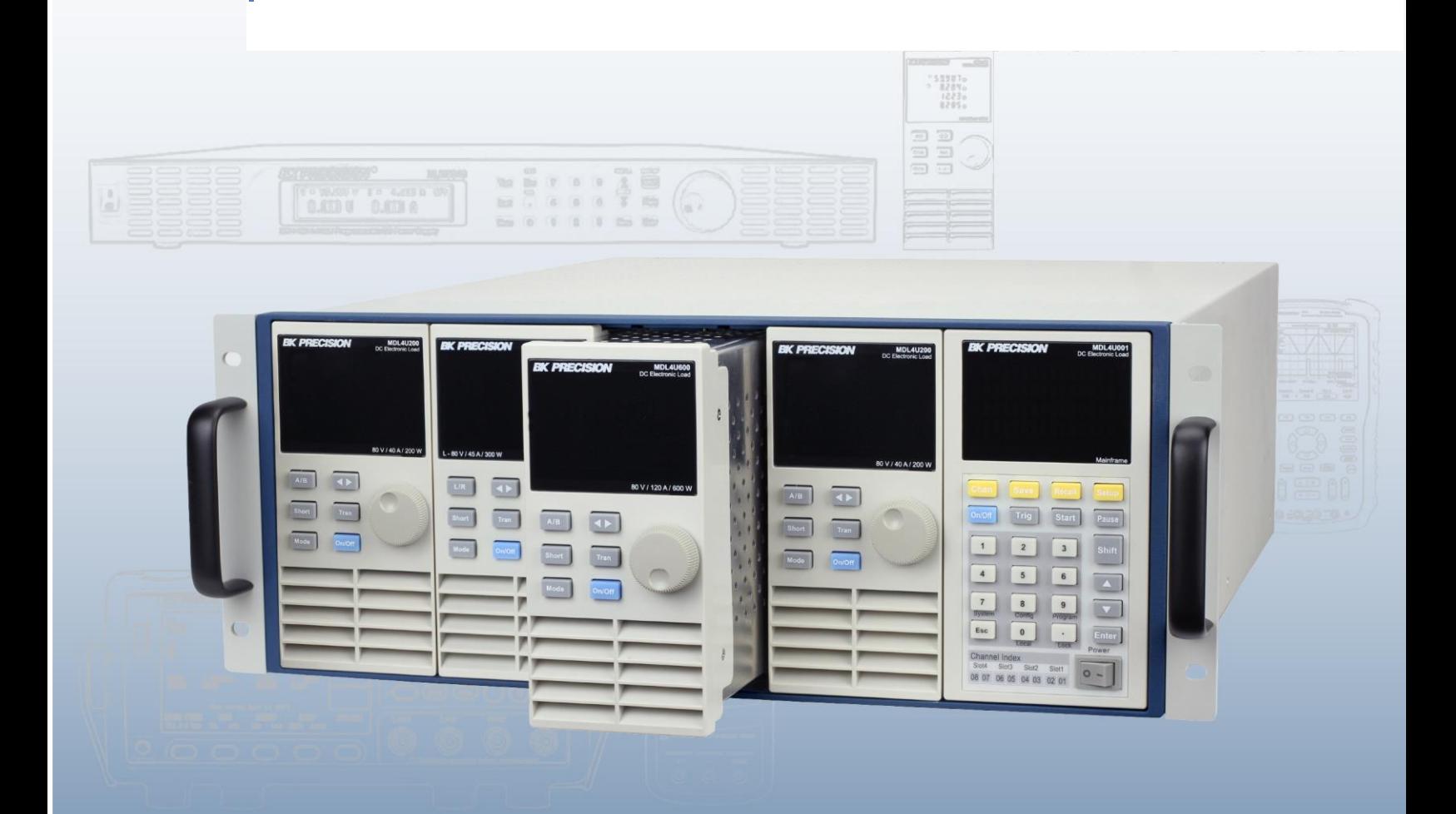

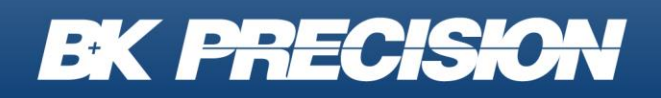

# <span id="page-1-0"></span>**Consignes générales de sécurité**

Les consignes générales de sécurité qui suivent doivent être prises en compte pendant toutes les phases d'utilisation de l'appareil. Le non-respect de ces consignes ou des avertissements spécifiques de ce manuel viole les normes de sécurité de conception, de fabrication, et d'utilisation de l'appareil. Nous rejetons toute responsabilité quant au non-respect de ces conditions par l'utilisateur.

#### CONDITIONS ENVIRONNEMENTALES

Cet appareil est destiné à une utilisation en intérieur, avec un degré de pollution de 2. Il est conçu pour une utilisation à une humidité relative maximum de 95% et à une altitude allant jusqu'à 2000 mètres. Référez-vous au tableau des spécifications pour les conditions de tension AC et la gamme de température pendant le fonctionnement.

#### AVANT DE BRANCHER L'APPAREIL

Vérifiez que vous ayez pris toutes les précautions de sécurité nécessaires. Les symboles présents sur l'appareil sont répertoriés dans « Symboles de sécurité ».

#### BRANCHER L'APPAREIL A LA TERRE

Ce produit est un appareil de classe 1 (fourni avec une prise de terre de protection). Afin de réduire les risques de chocs électriques, le châssis et le couvercle de l'appareil doivent être connectés à un conducteur de terre. L'appareil doit être branché sur une alimentation AC grâce à un câble de mise à la terre, le fil de terre devant être connecté à un conducteur de terre (de protection) sur la prise. Remarque: Toute interruption du conducteur de terre de protection ou déconnexion de la borne de terre de protection entrainera un risque potentiel d'électrocution, pouvant causer des dommages corporels.

#### N'UTILISEZ PAS L'APPREIL EN ATMOSPHERE EXPLOSIVE

N'utilisez pas l'appareil en présence de fumées ou gaz inflammables.

#### GARDEZ L'APPAREIL LOIN DES CIRCUITS SOUS TENSION

Les personnes utilisant l'appareil ne doivent pas retirer les couvercles, sauf pour installer et enlever les modules de la charge électronique, comme expliqué dans ce manuel. Les remplacements des composants et les réglages internes doivent être effectués uniquement par un personnel qualifié. Ne remplacez aucun composant lorsque le câble d'alimentation est branché. Sous certaines conditions, des tensions dangereuses peuvent exister, même une fois le câble

d'alimentation débranché. Afin d'éviter les blessures, débranchez toujours l'alimentation, déchargez les circuits, et retirez les sources de tension externe avant de toucher les composants.

#### NE REPAREZ OU NE REGLEZ PAS L'APPAREIL SEUL

N'essayez pas de réparer des pièces internes ou d'effectuer des réglages, à moins qu'une autre personne capable de prodiguer les premiers soins ne soit présente.

### Symboles de sécurité

- Courant continu
	- Courant alternative
		- Courant continu et alternatif

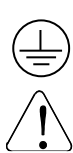

- Borne de terre de protection
- Attention (se référer au manuel)

#### **AVERTISSEMENT**

Le signe AVERTISSEMENT signale un danger. Il attire l'attention sur une procédure, une utilisation ou une autre manipulation, qui, si non réussie ou mal effectuée, peut causer des dommages corporels. En présence du signe AVERTISSEMENT, n'utilisez pas l'appareil avant d'avoir compris et remplis totalement les conditions indiquées.

#### **ATTENTION**

Le signe ATTENTION signale un danger. Il attire l'attention sur une procédure, une utilisation ou une autre manipulation, qui, si non réussie ou mal effectuée, peut endommager ou détruire une partie ou l'appareil entier. En présence du signe ATTENTION, n'utilisez pas l'appareil avant d'avoir compris et remplis totalement les conditions indiquées.

# <span id="page-4-0"></span>**Déclaration de conformité**

Elimination des anciens appareils électriques et électroniques (Applicable dans l'Union européenne et dans d'autres pays européens disposant de systèmes de collecte sélective).

Ce produit est soumis à la directive 2002/96/EC du Parlement européen et du Conseil de l'Union européenne sur les déchets d'équipements électriques ou électroniques (DEEE), et dans les juridictions adoptant cette directive, comme étant mis sur le marché après le 13 août 2005, et ne doit pas être jeté avec les déchets municipaux non triés. Veuillez utiliser vos services de collecte DEEE dans la disposition de ce produit et observer toutes les exigences applicables.

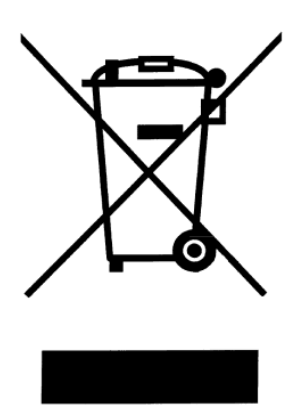

## **Certificat de conformité**

Ce produit est conforme aux exigences de la Directive "Basse Tension" 73/23/EC et la Directive relative à la compatibilité électromagnétique 89/336/EEC amendée par 93/68/EEC.

**Directive "Basse Tension"**

- EN61010-1: 2001

**Directive CEM** EN50081-1

- EN50082-1

### **Sommaire**

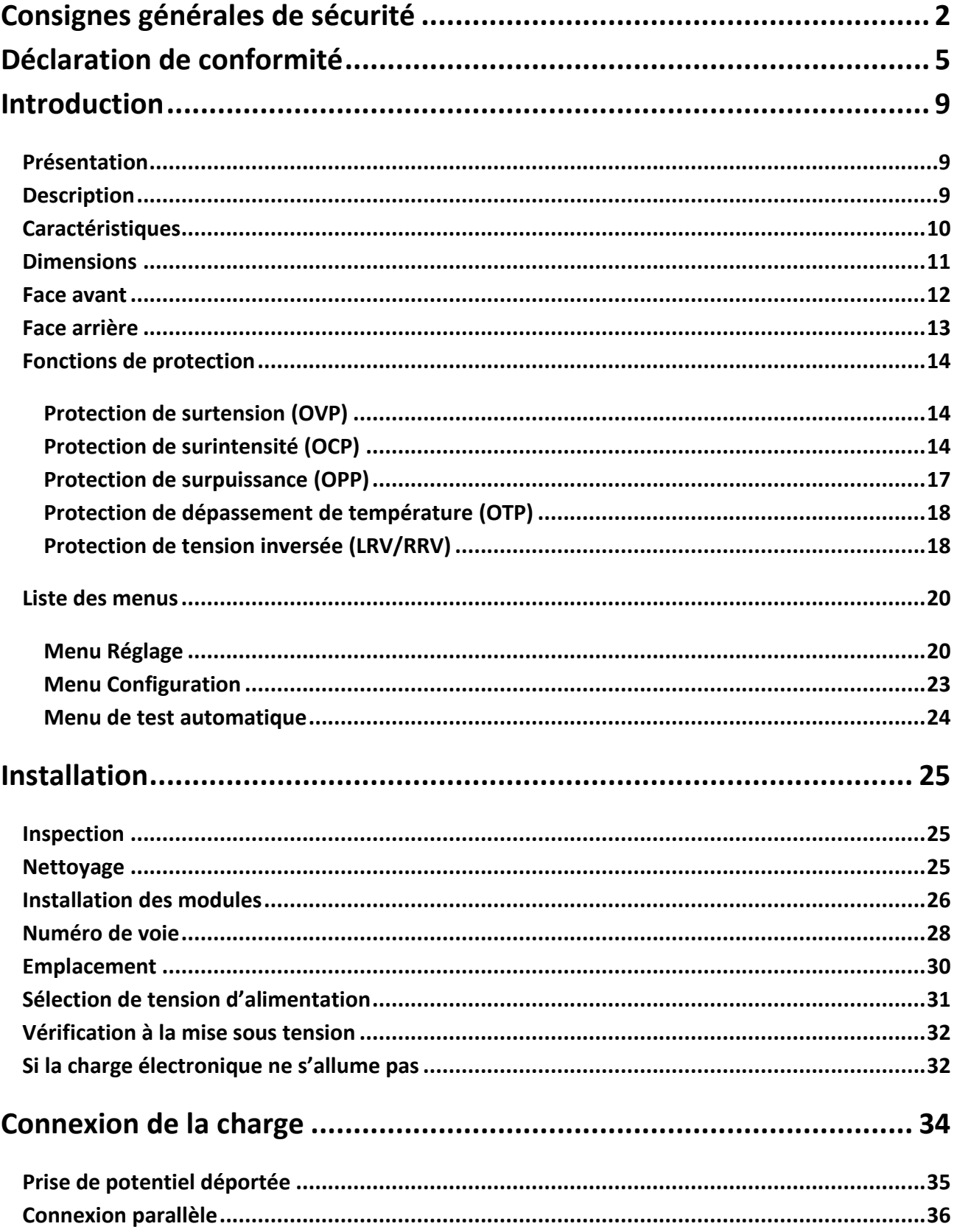

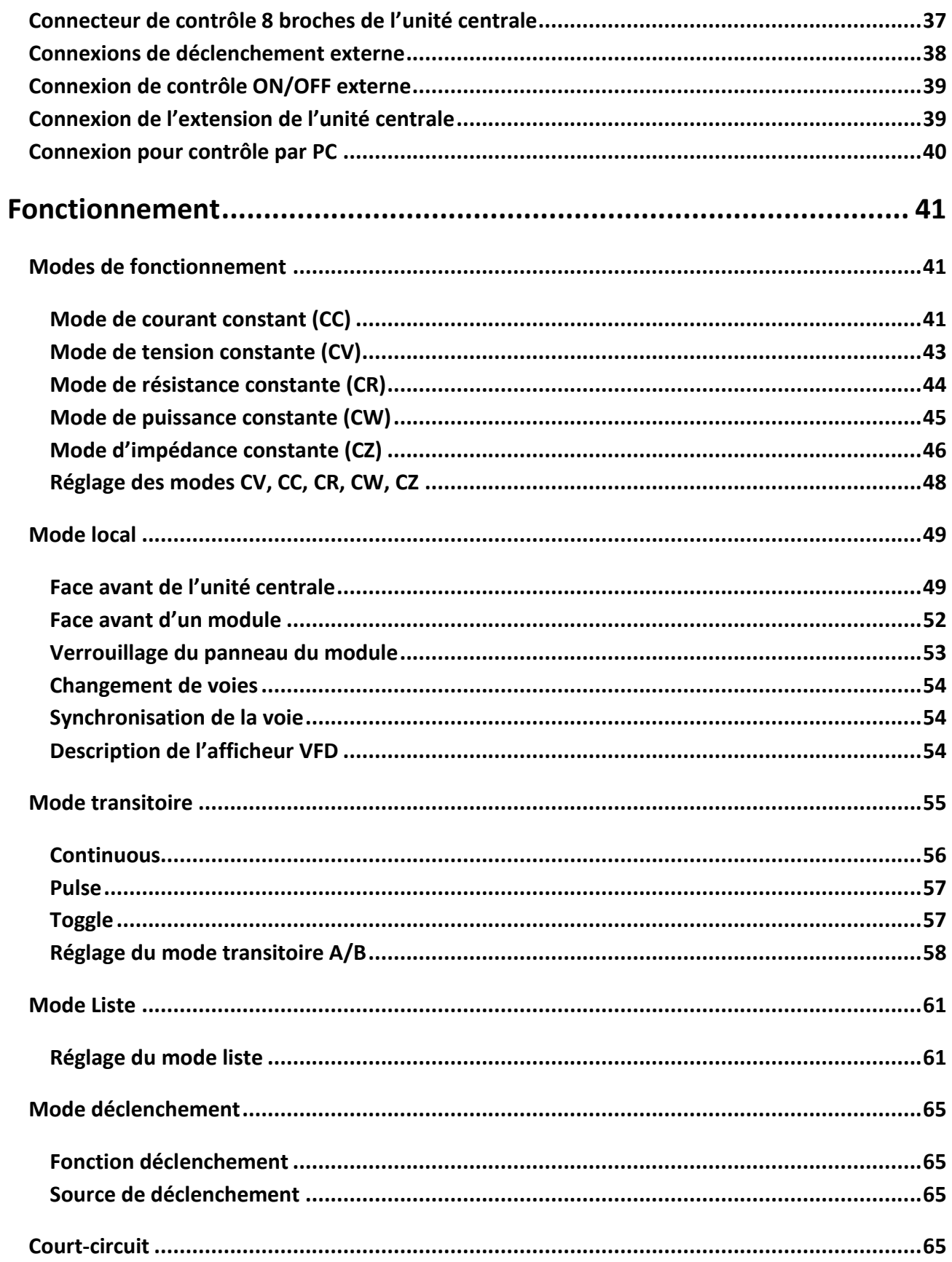

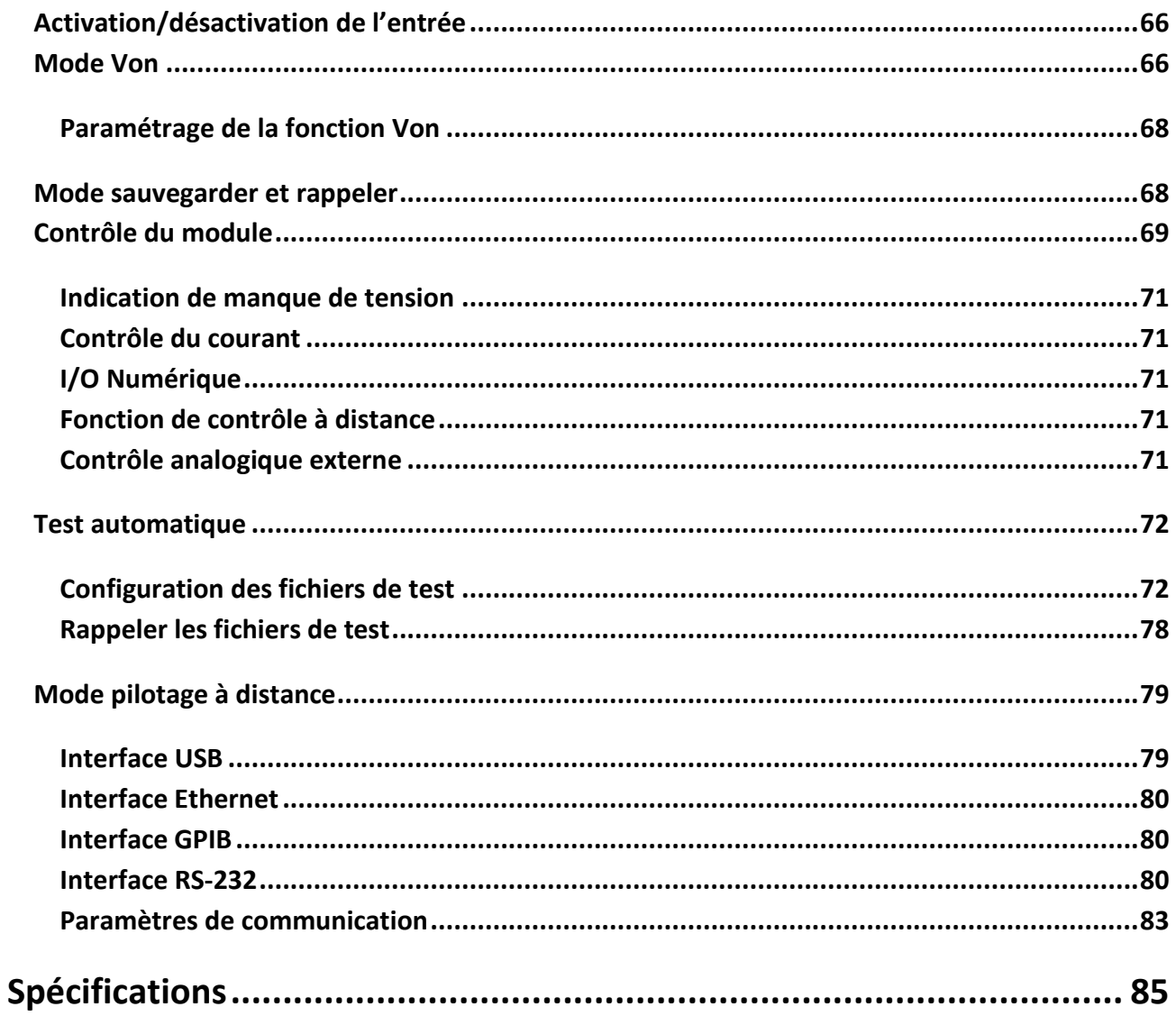

# <span id="page-8-1"></span><span id="page-8-0"></span>**Introduction**

### **Présentation**

Cette partie décrit les caractéristiques principales et les menus des charges électroniques DC de série MDL4U. La série MDL4U se compose de deux parties, les unités centrales et les modules. Les unités centrales mentionnées sont l'unité centrale MDL4U001 et l'extension d'unité centrale MDL4U002. Les modules de cette série comprennent MDL4U200, MDL4U252, MDL4U305, MDL4U400, MDL4U505, et MDL4U600. Sauf contre-indication, ce document considère tous ces appareils comme des « charges électroniques ». La gamme de tension, de courant et de puissance spécifique à chaque module est mentionnée dans la partie Spécifications.

### <span id="page-8-2"></span>**Description**

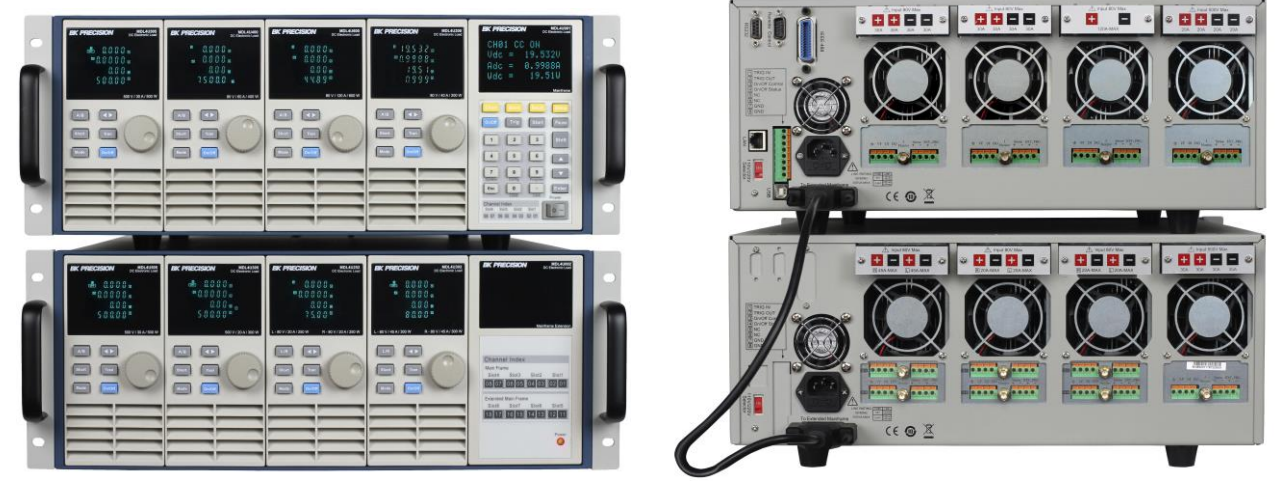

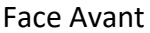

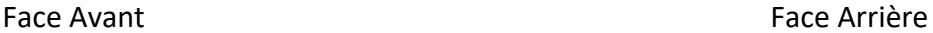

La série MDL4U est un système de charge électronique DC programmable multivoies. Grâce aux possibilités de contrôle et de programmation à distance, la charge électronique DC de série MDL4U peut proposer plusieurs solutions en rapport avec les conditions de votre conception, et convient aux tests d'une gamme étendue de source de puissance, des alimentations DC multi sorties aux batteries, piles à combustibles, et panneaux photovoltaïques.

Jusqu'à quatre modules peuvent être installés dans l'unité centrale MDL4U001 pour supporter un total de 8 voies. Le fait d'ajouter une extension à l'unité centrale MDL4U002 activera le système

pour supporter quatre modules en plus pour un maximum de 16 voies. La charge électronique est configurée lors de l'installation des modules sélectionnables par l'utilisateur dans l'unité centrale, fonctionne grâce au clavier et la roue codeuse de la face avant. L'appareil peut également être contrôlé à distance via une interface USB, RS-232C, LAN, ou GPIB. Les modules de charge électronique ont toutes des fonctions identiques, mais peuvent différer au niveau de la gamme de tension, de courant et de puissance d'entrée. La tension de résolution élevée et le système de mesure du courant permettent une grande précision et utilité.

La charge électronique peut être utilisée sur un cinquième des différents modes de fonctionnement: tension constante (CV), courant constant (CC), résistance constante (CR), puissance constante (CW), ou impédance constante (CZ). Toutes les fonctions de programmation et de fonctionnement du panneau sont assurées par le panneau de l'unité central MDL4U001. Une gamme étendue d'applications de charge dynamique peut également être simulée via des temps de transition, des niveaux de charge, des durées et des tensions conductrices réglées par l'utilisateur.

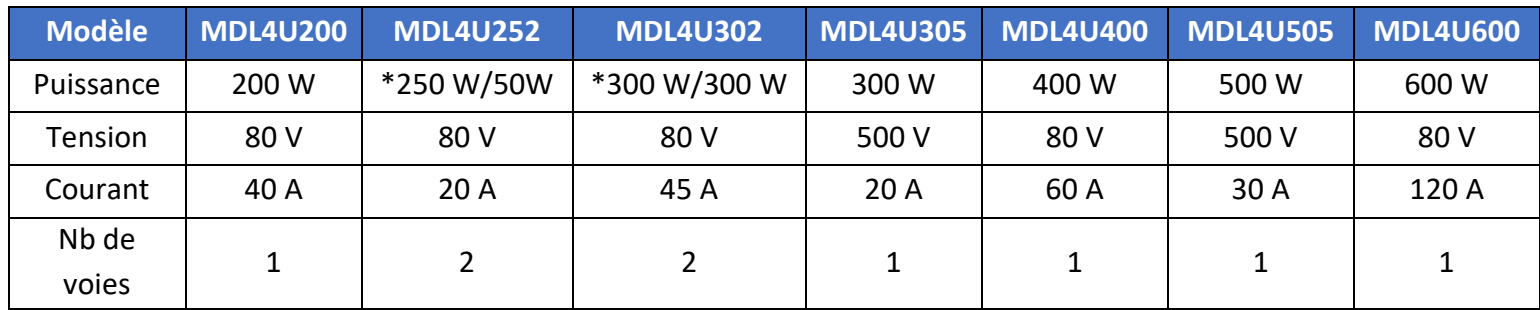

\* Les MDL4U252 et MDL4U302 sont des modules de charge à double voies. La MDL4U252 peut allouer jusqu'à 250 W à chaque voie jusqu'à 300 W au total. (par exemple 250 W/50 W, 150 W/150 W). De même, la MDL4U302 peut allouer 300 W à l'une ou l'autre voie jusqu'à 600 W au total (par exemple 300 W/300 W)

# <span id="page-9-0"></span>**Caractéristiques**

- Modes de fonctionnement CC/CV/CR/CW/CZ
- Modules mobiles pour une flexibilité simple du système
- Affichage fluorescent (VFD) pour l'unité central et les modules
- Gamme de puissance jusqu'à 2400 W (4800 W avec l'extension)
- Supporte jusqu'à 16 voies avec l'extension
- Fonctionnement des modules identiques en mode parallèle pour les applications de courant élevé
- Fonction de charge simultanée on/off
- Mesure du courant et de la tension 16-bits qui fournit une haute résolution de 0.1 mV et 0.01 mA
- Mode transitoire jusqu'à 25 kHz
- Mode liste (mode séquence) largeur de pas minimum de 20 us avec des 84 pas programmables par l'utilisateur
- Temps de transition réglable dans le mode CC
- Fonction de test automatique
- 101 emplacements de mémoire pour sauvegarder/rappeler les paramètres de réglage
- Contrôle et surveillance du courant analogue
- Télédétection
- LAN, GPIB, USBTMC conforme aux normes USB, et interfaces RS-232 interfaces avec support de protocole SCPI
- OVP/OCP/OPP/OTP et protection de tension inversée

### <span id="page-10-0"></span>**Dimensions**

Les dimensions des MDL4U sont les suivantes :

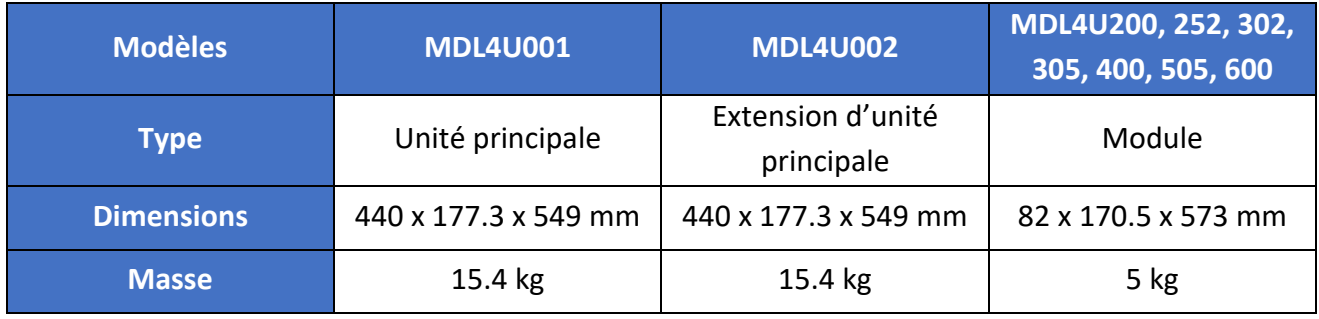

### **Face avant**

<span id="page-11-0"></span>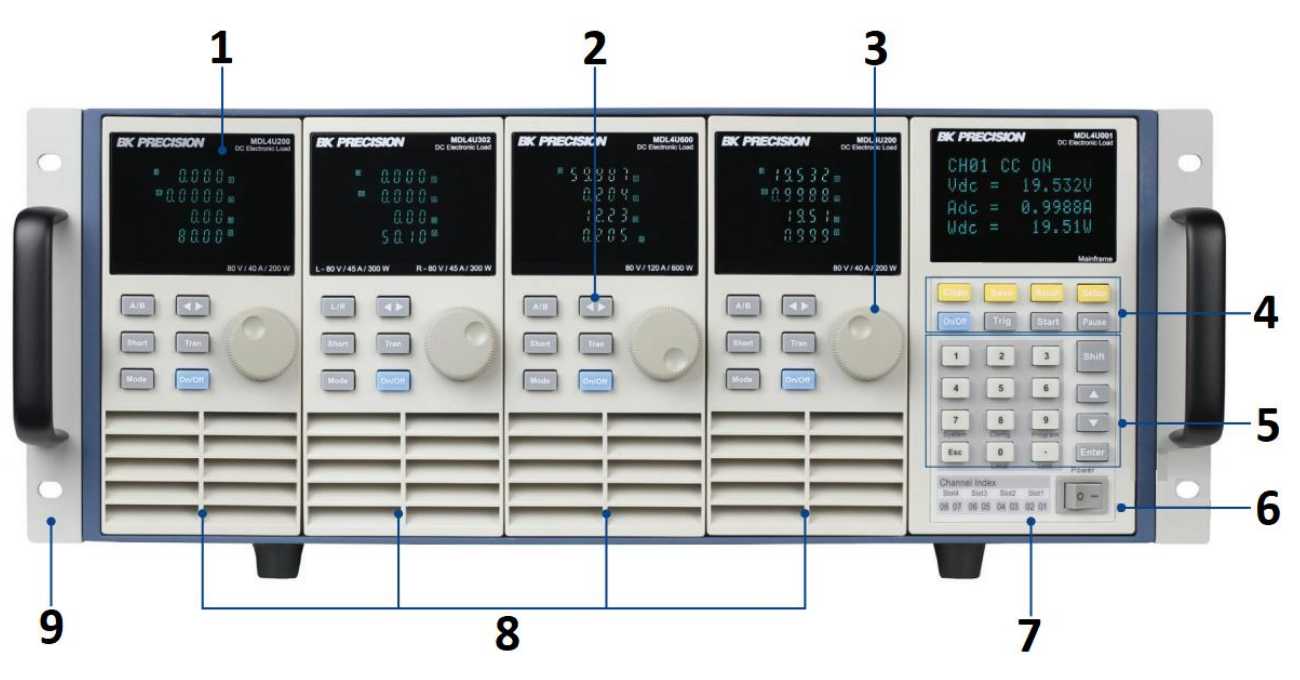

**Schéma 1 – face avant de la série MDL4U**

1) AFFICHEUR

Affiche les informations de charge électronique.

- 2) TOUCHES DU PANNEAU DU MODULE Contrôle les fonctions du module. Référez-vous à la partie **Erreur ! Source du renvoi introuvable.** pour plus de détails concernant l'utilisation de ces touches.
- 3) BOUTON DE RÉGLAGE Utilisé pour modifier les paramètres.
- 4) TOUCHES DE FONCTION DE L'UNITE CENTRALE Contrôle les états de fonctionnement de chaque voie. Référez-vous à la partie **Erreur ! Source du renvoi introuvable.** pour plus de détails concernant l'utilisation de ces touches*.*
- 5) TOUCHES NUMERIQUES D'ENTRÉE ET DE CHANGEMENT DE L'UNITE CENTRALE Référez-vous à la partie **Erreur ! Source du renvoi introuvable.** pour plus de détails concernant l'utilisation de ces touches*.*
- 6) INTERRUPTEUR MARCHE/ARRÊT Allume ou éteint le système.
- 7) UNITÉ CENTRALE
- 8) MODULES

## **Face arrière**

<span id="page-12-0"></span>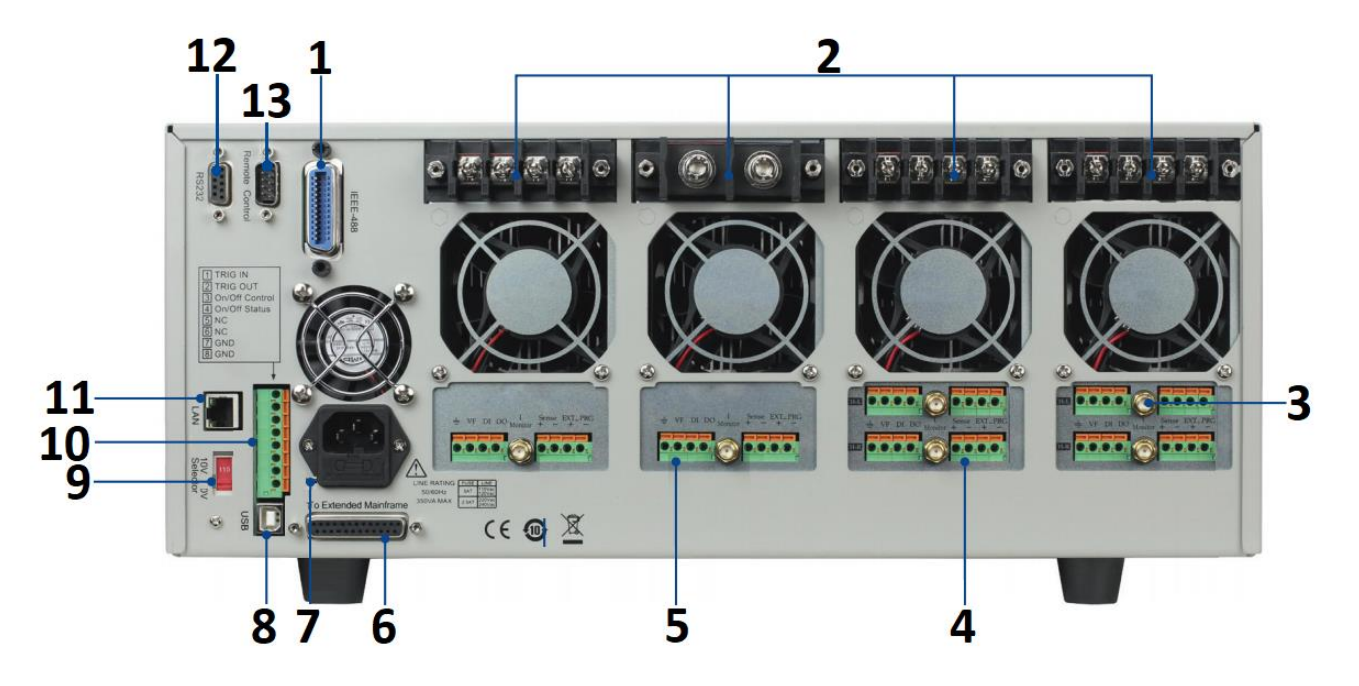

**Schéma 2 – Face arrière de la série MDL4U**

- 1) Interface GPIB
- 2) Borne d'entrée du module
- 3) Mesure à distance et borne de contrôle d'entrée externe
- 4) Sortie de surveillance du courant
- 5) Borne de sortie numérique I/O et VF
- 6) Interface du module en extension
- 7) Prise secteur
- 8) Interface USB
- 9) Sélection de la tension secteur (110V/220V)
- 10) Bornes de déclenchement I/O et de charge on/off
- 11) Interface LAN
- 12) Interface RS-232
- 13) Non utilisé pour une utilisation en usine uniquement

# <span id="page-13-0"></span>**Fonctions de protection**

La charge électronique possède les fonctions de protection suivantes: protection de surtension (OVP), protection de surintensité (OCP), protection de surpuissance (OPP), protection de dépassement de température (OTP), et protection de tension inversée en mode locale ou prise de potentiel déportée (LRV/RRV).

L'unité centrale agira de façon appropriée une fois que l'une des protections ci-dessus sera activée. Vous pouvez appuyer sur le bouton de la face avant pour rétablir la fonction de protection. Par exemple, si la charge électronique déclenche la protection de dépassement de température, le vibreur se mettra en marche, l'entrée sera automatiquement activée, et l'afficheur VFD de l'unité centrale indiquera OTP.

### <span id="page-13-1"></span>**Protection de surtension (OVP)**

Si le circuit OVP se déclenche, l'entrée s'éteindra, le vibreur s'arrêtera, et les états des OV et VF de l'enregistreur seront réglés. L'unité centrale affichera OVP et les conditions seront les mêmes jusqu'à une réinitialisation. Une fois la protection de surtension déclenchée, la broche VF du connecteur à 8 broches sur l'arrière de l'appareil produira un niveau de haute tension TTL. Vous avez la possibilité de contrôler l'état de sortie de l'alimentation sous test via cette broche (voir [Schéma](#page-69-0) 29).

#### **Supprimer l'état OVP**

Vérifiez si la tension d'entrée est comprise dans la tension nominale de la charge électronique ou dans les gammes de tension de protection programmées. Si elle n'est pas comprise dans la gamme, veuillez déconnecter le système sous test. Appuyez ensuite sur n'importe quelle touche de la face avant ou envoyez la commande SCPI à distance PROTection:CLEar. L'OVP affiché sur la face avant s'arrêtera et la charge électronique sortira de l'état de protection OVP.

### <span id="page-13-2"></span>**Protection de surintensité (OCP)**

La charge électronique inclue à la fois les caractéristiques de protection de surintensité de l'appareil et du logiciel.

OCP par logiciel – Le courant d'entrée maximum de la charge électronique sera limité à environ 110% de la gamme de courant. Une fois le matériel OCP déclenché, l'OC de l'état de

l'enregistrement sera réinitialisé. La protection de surintensité de l'appareil n'affectera pas l'état on/off de la charge électronique.

Logiciel OCP – l'utilisateur peut régler la valeur OCP du logiciel de la charge électronique selon les étapes suivantes.

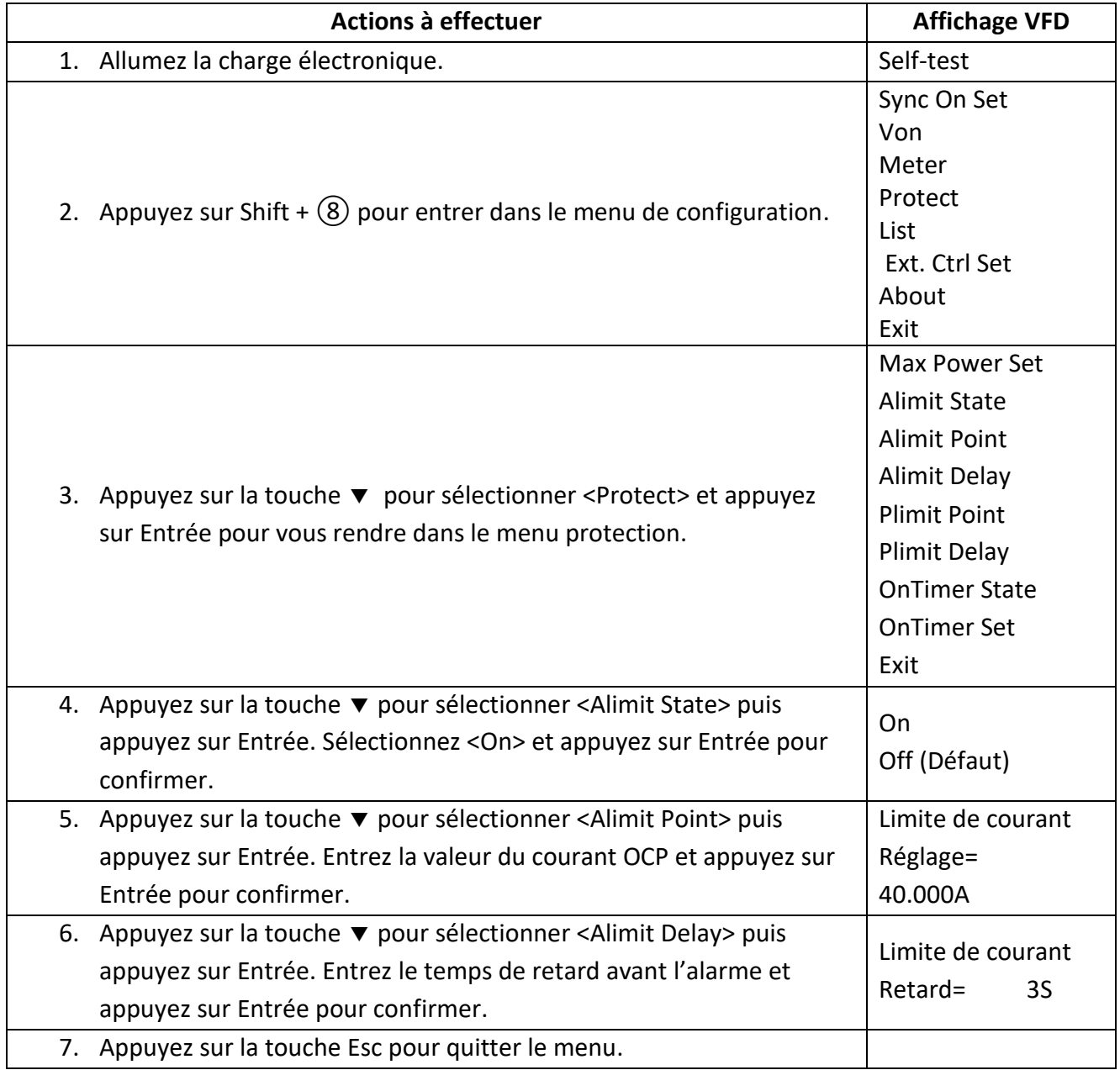

Si la valeur du courant de la charge électronique dépasse la valeur de protection de surintensité réglée, la charge électronique s'éteindra automatiquement, et le VFD affichera l'OCP. En même

temps, l'OC et le PS dans l'enregistreur d'état seront réglés, et ne changeront pas jusqu'à réinitialisation.

#### **Supprimer l'état OCP**

Vérifiez si le courant d'entrée est compris dans la valeur du courant de la charge électronique ou dans les gammes de courant de protection programmées. S'il ne se trouve pas dans les gammes, déconnectez le système sous test. Appuyez ensuite sur n'importe quelle touche de la face avant, ou envoyez la commande SCPI à distance PROTection:CLEar. L'OCP affiché sur la face avant s'éteindra et la charge quitter l'état de protection OCP.

### <span id="page-16-0"></span>**Protection de surpuissance (OPP)**

La charge électronique inclue à la fois les caractéristiques OPP de l'appareil et du logiciel.

Matériel OPP – Dans le cas où la puissance d'entrée de la charge électronique dépasse la limite de protection de puissance réglée, le matériel OPP limitera la puissance. Une fois le matériel OPP déclenché, l'OP de l'enregistreur d'état sera réglé. Lorsque le matériel OPP est enlevé, l'OP de l'enregistreur d'états sera réinitialisé. La protection de surpuissance du matériel ne coupera pas la charge électronique.

OPP par logiciel – L'utilisateur peut régler la valeur OPP du logiciel de la charge électronique en suivant ces étapes:

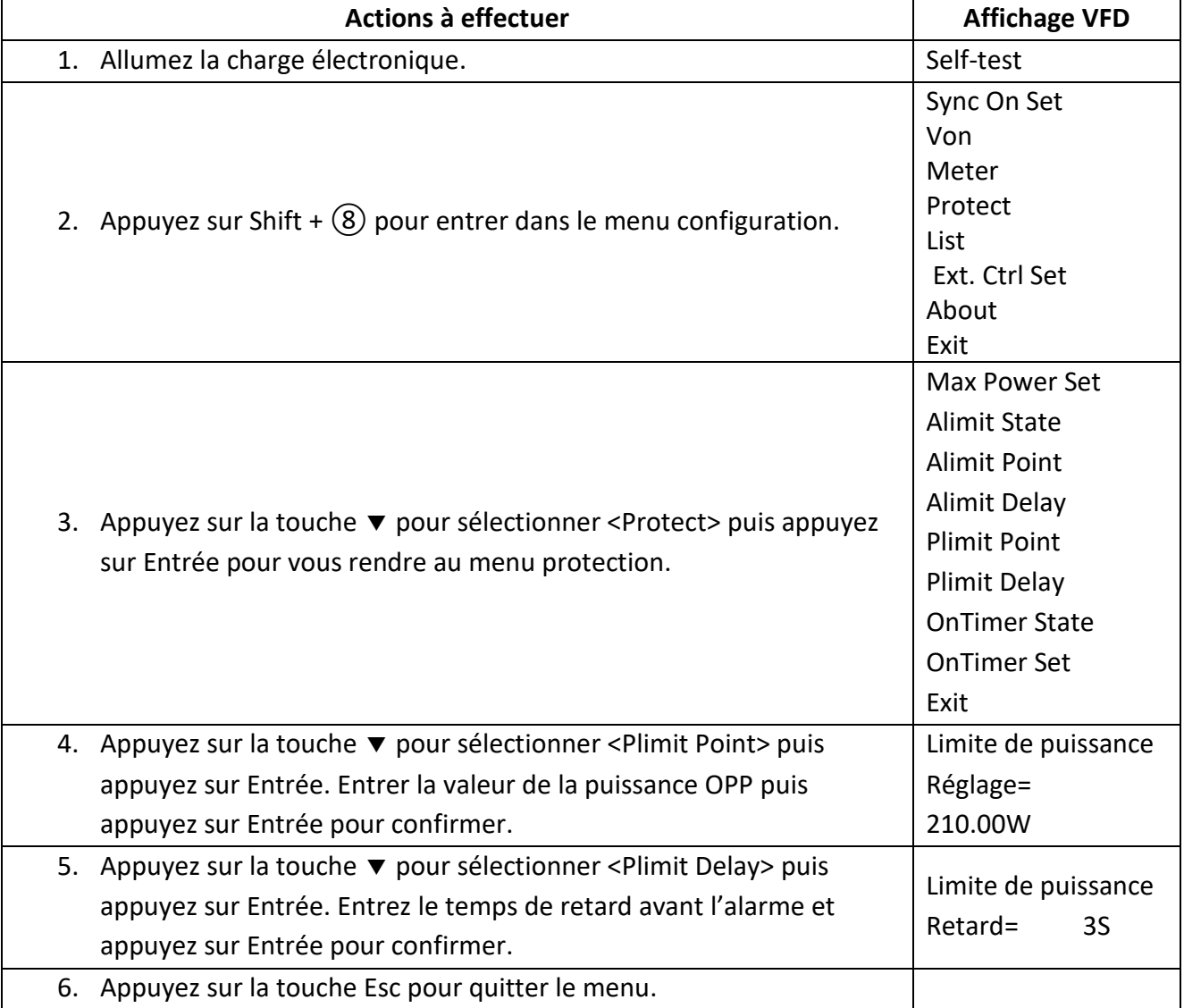

Si la valeur de puissance de la charge électronique dépasse la valeur de protection de surpuissance réglée, la charge électronique s'éteindra automatiquement, et l'afficheur VFD indiquera OPP. En même temps, l'OP et le PS dans l'enregistreur d'états seront réglés, et ne changeront pas jusqu'à réinitialisation.

#### **Supprimer l'état OPP**

Vérifiez si la puissance d'entrée est comprise dans la gamme de puissance nominale ou dans les gammes de protection programmées. Si elle ne se trouve pas dans les gammes, déconnectez l'appareil sous test. Appuyez ensuite sur n'importe quelle touche sur la face avant, ou envoyez la commande PROTection:CLEar à distance. L'OPP affiché sur la face avant s'éteindra, et la charge électronique quitter à l'état de protection OPP.

### <span id="page-17-0"></span>**Protection de dépassement de température (OTP)**

Chaque module possède un circuit de protection de dépassement de température, qui éteindra l'entrée si la température interne dépasse les limites de sécurité. Lorsque la température du circuit interne de la charge électronique est supérieure à 85 $\degree$ C, la charge activera l'OTP. L'entrée sera automatiquement éteinte, et le VFD affichera l'OTP. En même temps, l'OT et le PS dans l'enregistreur d'états seront réglés, et ne changeront pas jusqu'à réinitialisation.

#### **Supprimer l'état OTP**

Lorsque la température de charge électronique est passée en dessous du point de protection, appuyez sur n'importe quelle touche de la face avant, ou envoyez la commande PROTection:CLEar à distance. L'OTP affiché sur la face avant s'éteindra et la charge électronique quitter à l'état de protection OTP.

### <span id="page-17-1"></span>**Protection de tension inversée (LRV/RRV)**

Cette fonction protège la charge électronique dans le cas où les entrées sont connectées avec une mauvaise polarité. Lorsque une condition de connexion de tension inversée (LRV – tension inversée locale, RRV – tension inversée à distance) est détectée, l'entrée s'éteindra automatiquement, le buzzeur préviendra l'utilisateur, et la tension inversée de l'enregistreur d'états (LRV/RRV) et le VF seront réglés. L'unité centrale affichera LRV/RRV jusqu'à réinitialisation.

Dans ces conditions, la broche VF du connecteur à 8 broches produira un niveau haut. Vous pouvez déconnecter l'alimentation via ce signal (voir [Schéma](#page-69-0) 29).

#### **Supprimer l'état de tension inversée**

Vérifiez si la connexion est inversée. Si c'est le cas, déconnectez l'appareil sous test et l'état de tension inversée sera supprimé.

### <span id="page-19-0"></span>**Liste des menus**

Les menus suivants peuvent être visualisés sur l'affichage VFD. Utilisez les touches ▲ ▼ pour naviguer dans la liste des menus, et appuyez sur la touche Enter pour entrer dans le menu sélectionné. Utilisez les touches ▲ ▼ pour défiler le long de l'écran VFD, et appuyez sur la touche Enter pour entrer dans les sous-menus. Appuyez sur Esc pour retourner au menu précédent. Le fait d'appuyez sur les touches numériques peut sélectionner directement une voie.

#### <span id="page-19-1"></span>**Menu Réglage**

Appuyez sur la touche Configuration pour entrer dans le menu réglage.

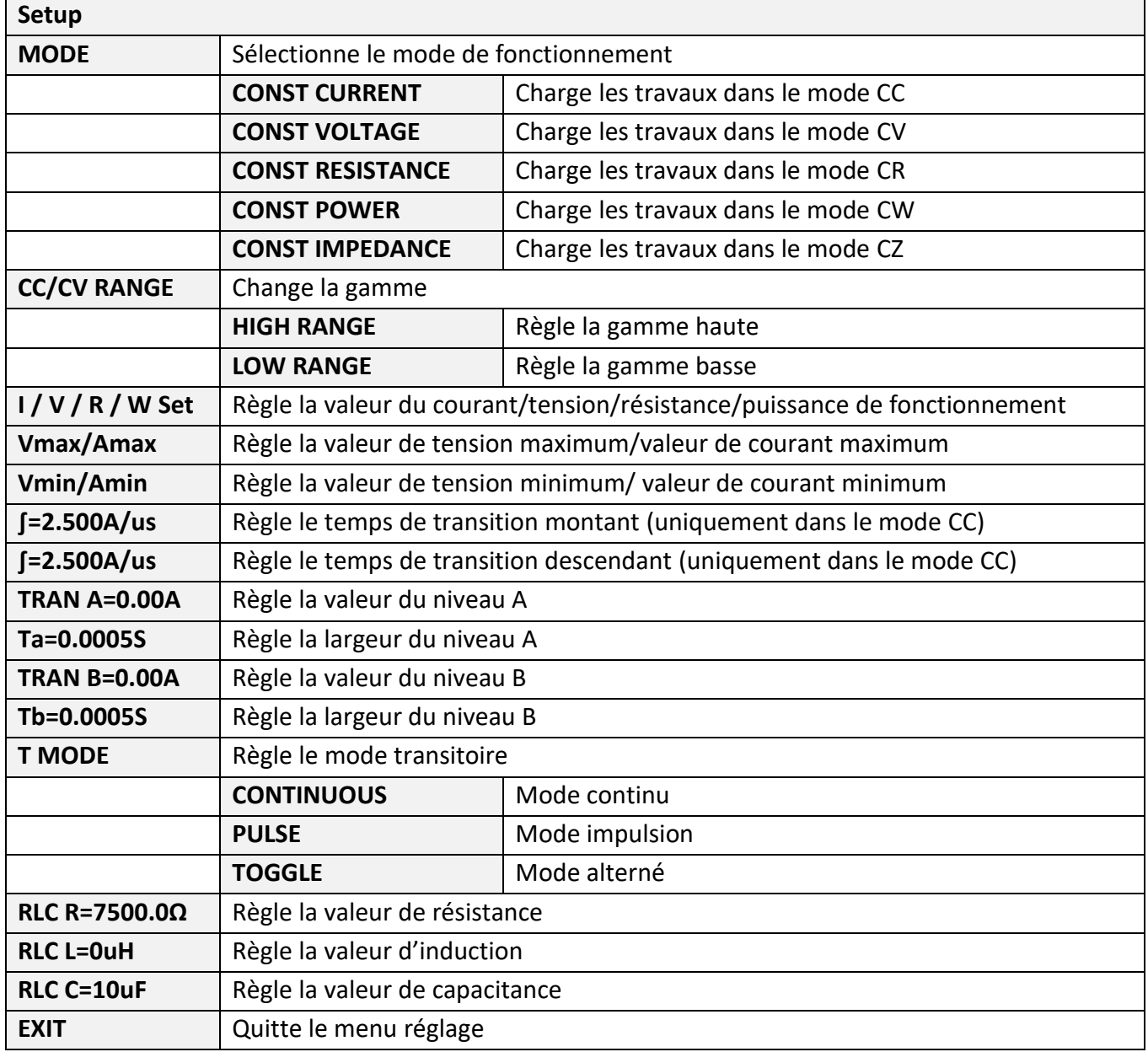

### **Menu Système**

Appuyez sur la touche Shift +  $\circled{7}$  pour entrer dans le menu Système.

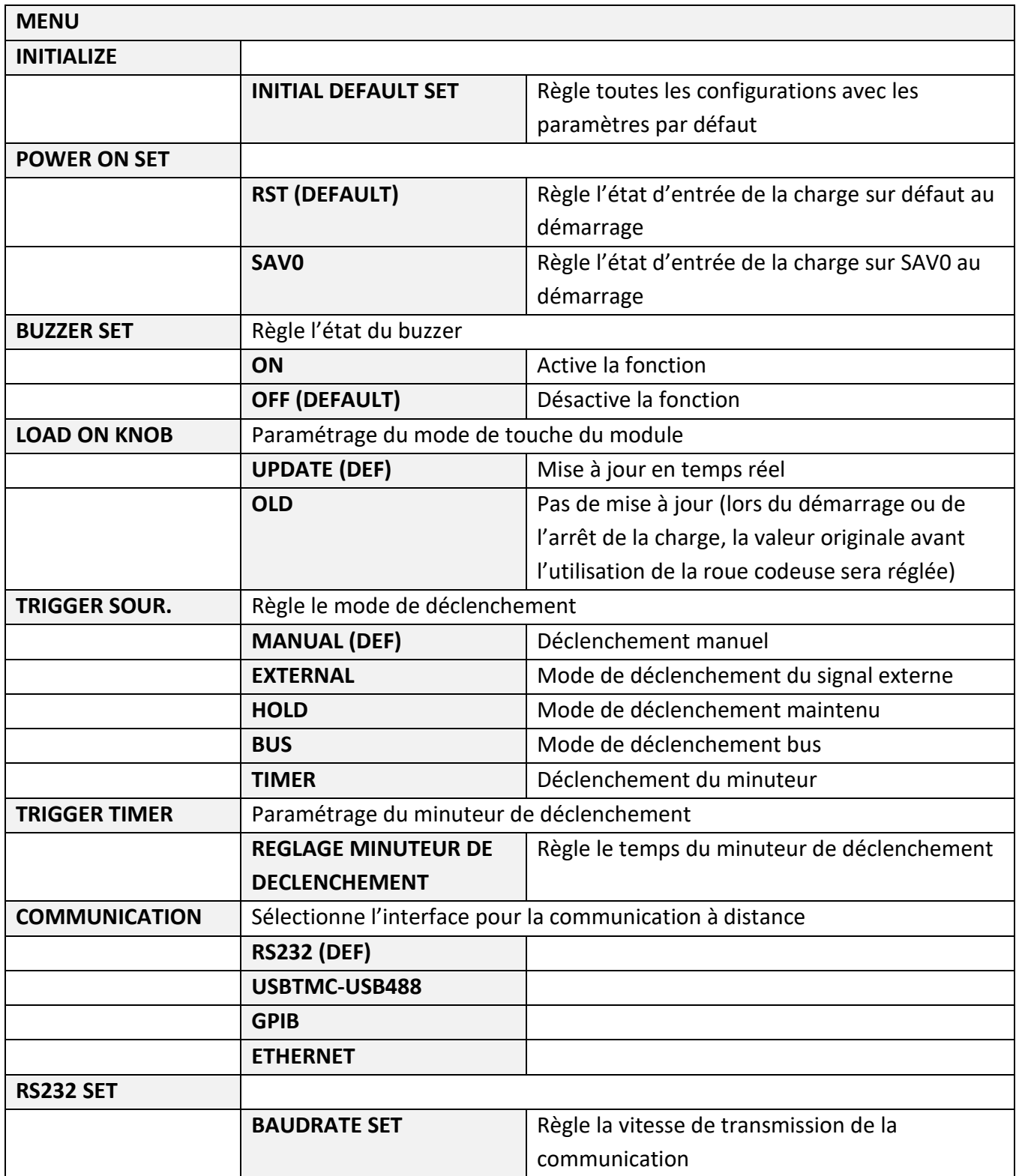

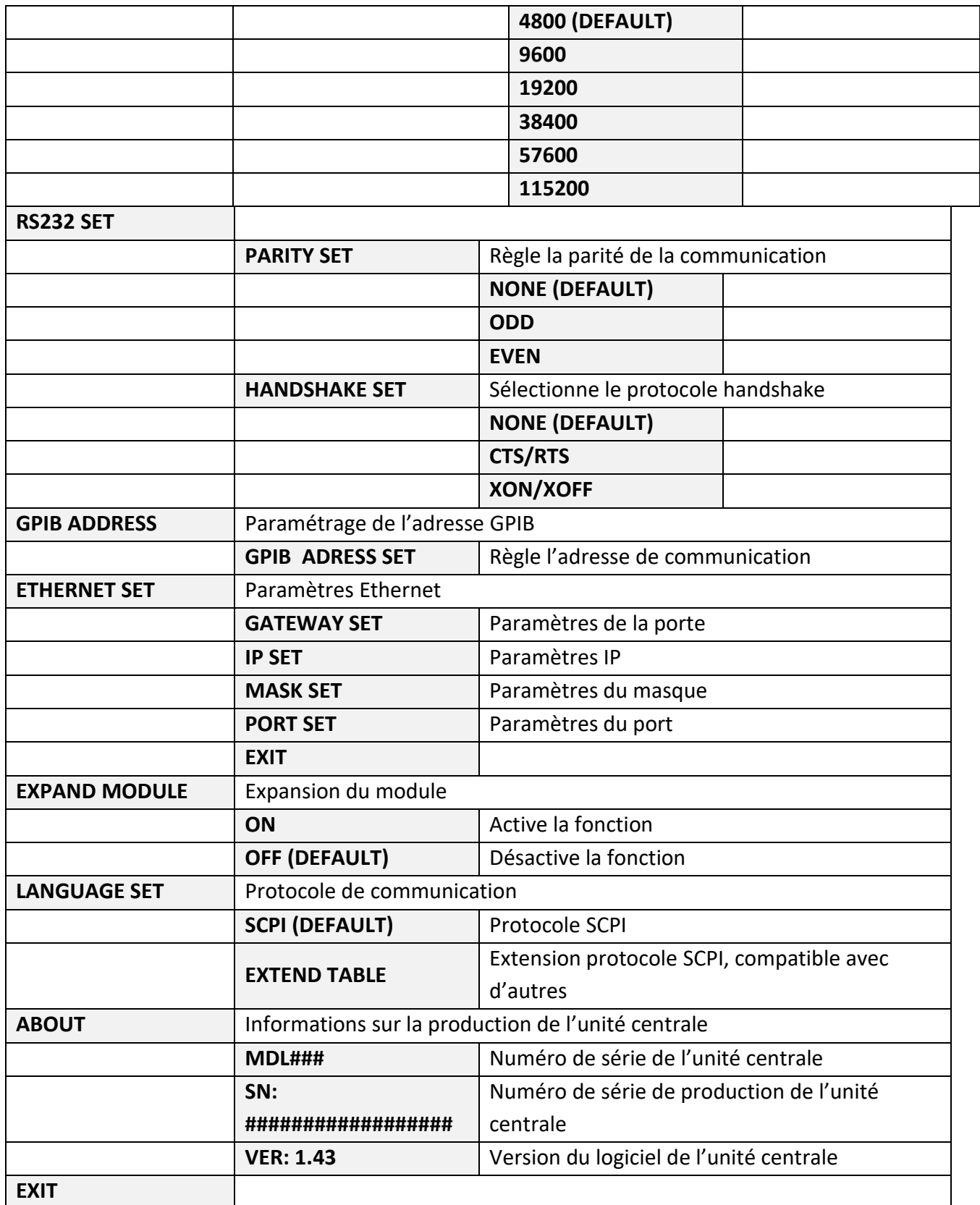

### <span id="page-22-0"></span>**Menu Configuration**

Appuyez sur la touche Shift +  $\circledR$  pour entrer dans le menu configuration.

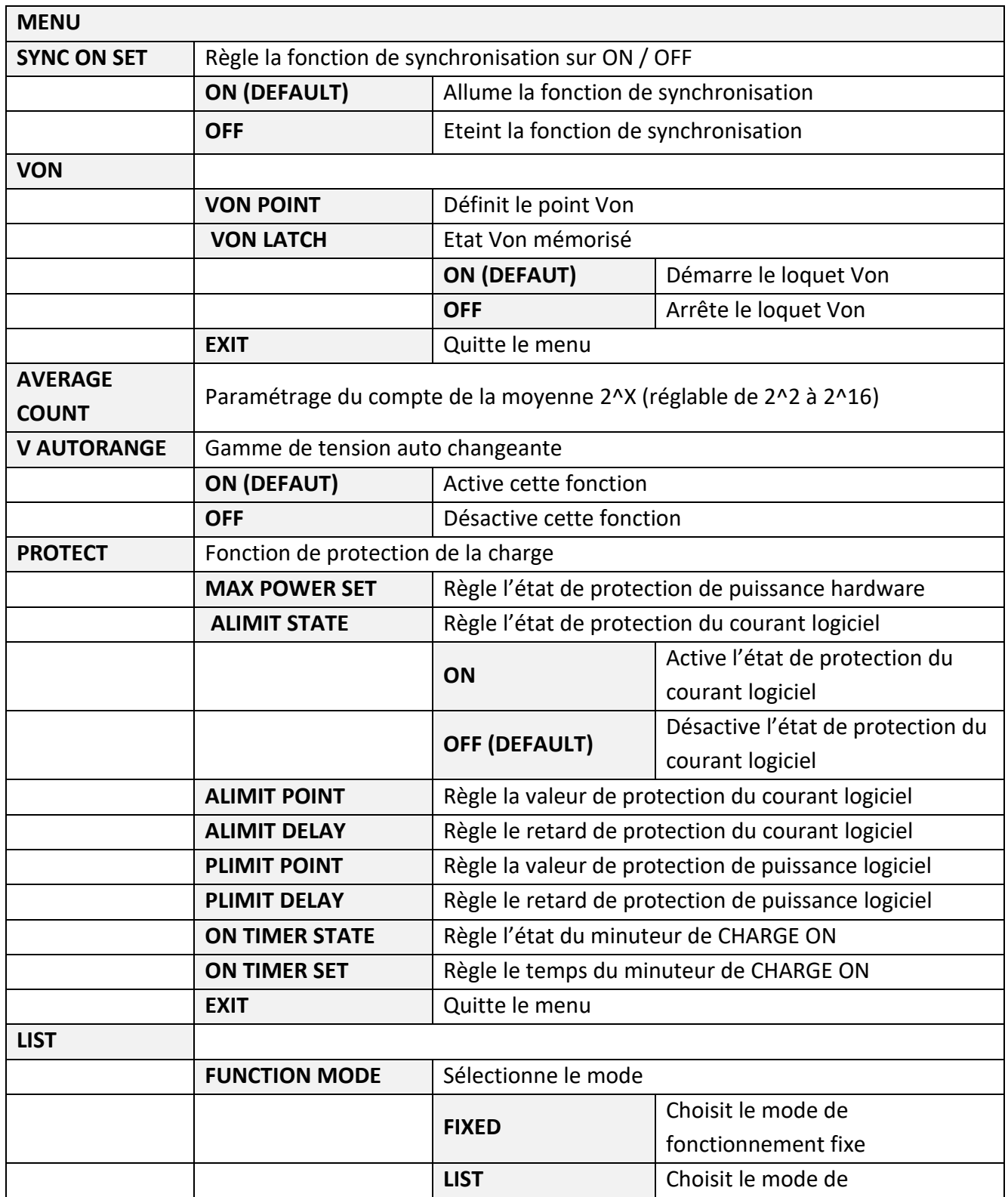

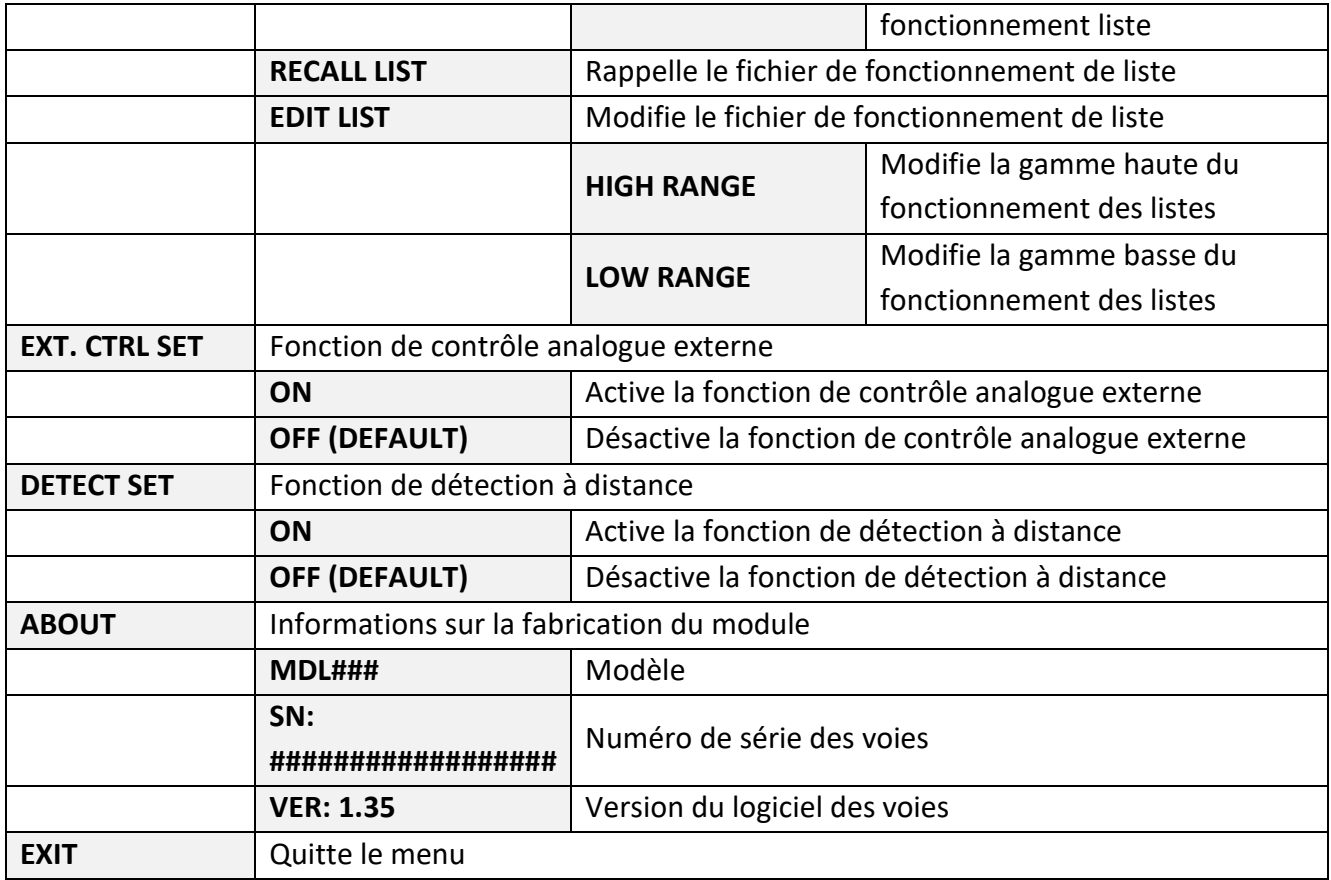

### <span id="page-23-0"></span>**Menu de test automatique**

Appuyez sur la touche Shift + ⑨ pour entrer dans le menu des programmes.

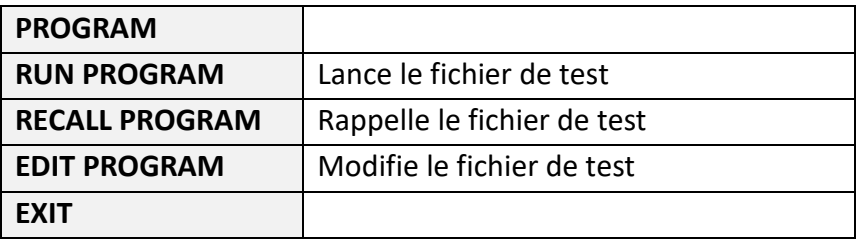

# <span id="page-24-0"></span>**Installation**

## <span id="page-24-1"></span>**Inspection**

Cet appareil a été soigneusement inspecté avant expédition. A la réception, inspectez l'appareil à la recherche d'un quelconque dommage pouvant être survenu pendant la livraison. Si vous constatez un dommage, veuillez le signaler à votre distributeur.

Les accessoires suivants sont fournis avec chaque unité central ou module. Les unités centrales comportent:

- Un cordon d'alimentation
- Un manuel d'utilisation (CD-ROM)
- Un accessoire de câble d'extension de l'unité centrale (MDL4U002 uniquement)

Les modules comportent:

• Un certificat de calibration et de rapport de test

## <span id="page-24-2"></span>**Nettoyage**

Utilisez un chiffon sec ou légèrement humidifié avec de l'eau pour nettoyer les parties externes. N'essayez pas de nettoyer les parties internes.

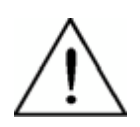

**AVERTISSEMENT : Afin d'éviter les chocs électriques, veuillez débrancher le câble d'alimentation connecté à l'appareil avant le nettoyage.** 

### <span id="page-25-0"></span>**Installation des modules**

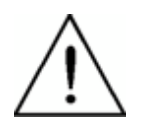

**ATTENTION : L'électricité statique peut endommager les modules de la charge. Veuillez installer les modules selon les critères de précautions relatives à l'électricité statique. Evitez de toucher les soudures et les circuits imprimés.** 

Vous pouvez installer n'importe quelle combinaison de modules jusqu'à 2400 w au total dans l'unité centrale MDL4U001 dans n'importe quel ordre. Cela s'applique également à l'extension de l'unité centrale MDL4U002, qui autorise un maximum de 4800 W lors de la connexion du MDL4U001 et du MDL4U002. La procédure d'installation des modules à l'extension de l'unité centrale est la même que pour l'unité centrale MDL4U001.

#### **Procédure d'installation**

- 1. Eteignez l'unité centrale et déconnectez le cordon d'alimentation.
- 2. Desserrez les vis du couvercle en plastique de la face avant et enlevez-le de l'unité centrale.

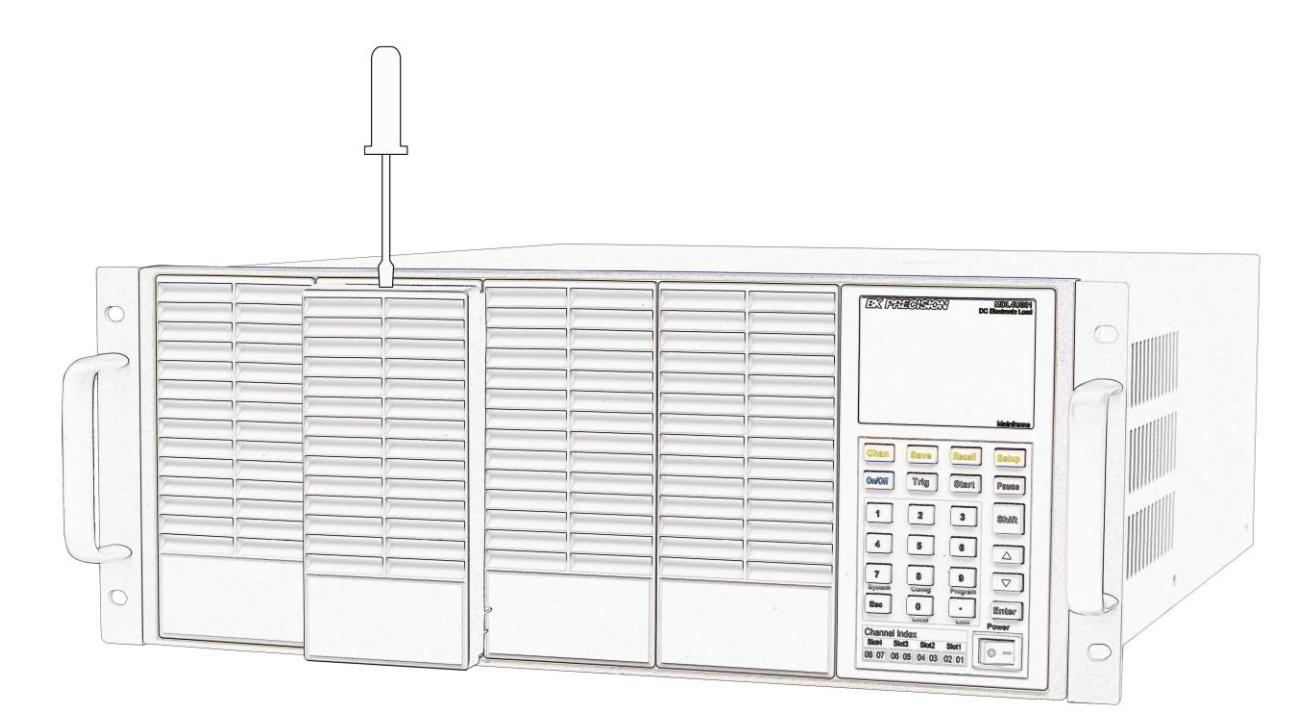

**Schéma 3a – Installation du module**

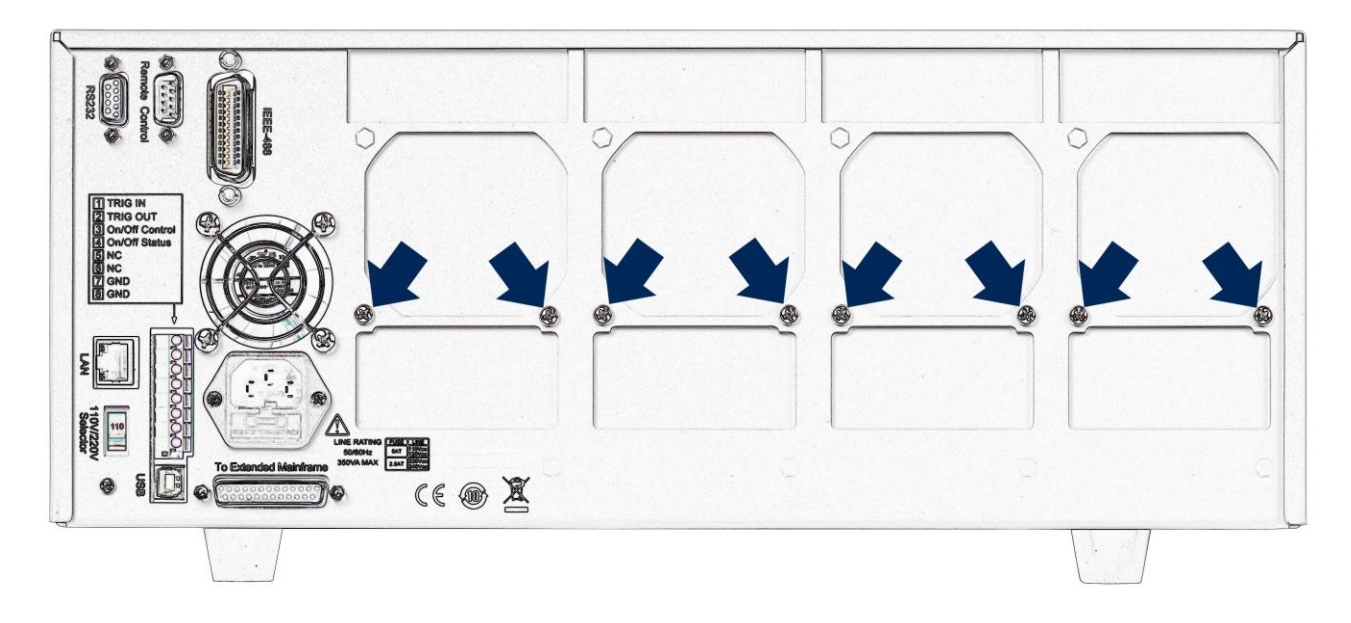

3. Retirez le couvercle en plastique de la face arrière à l'aide d'un tournevis à lame plate.

- **Schéma 3b – Installation du module**
- 4. Insérez et faites glisser les modules sélectionnés dans l'emplacement vide.

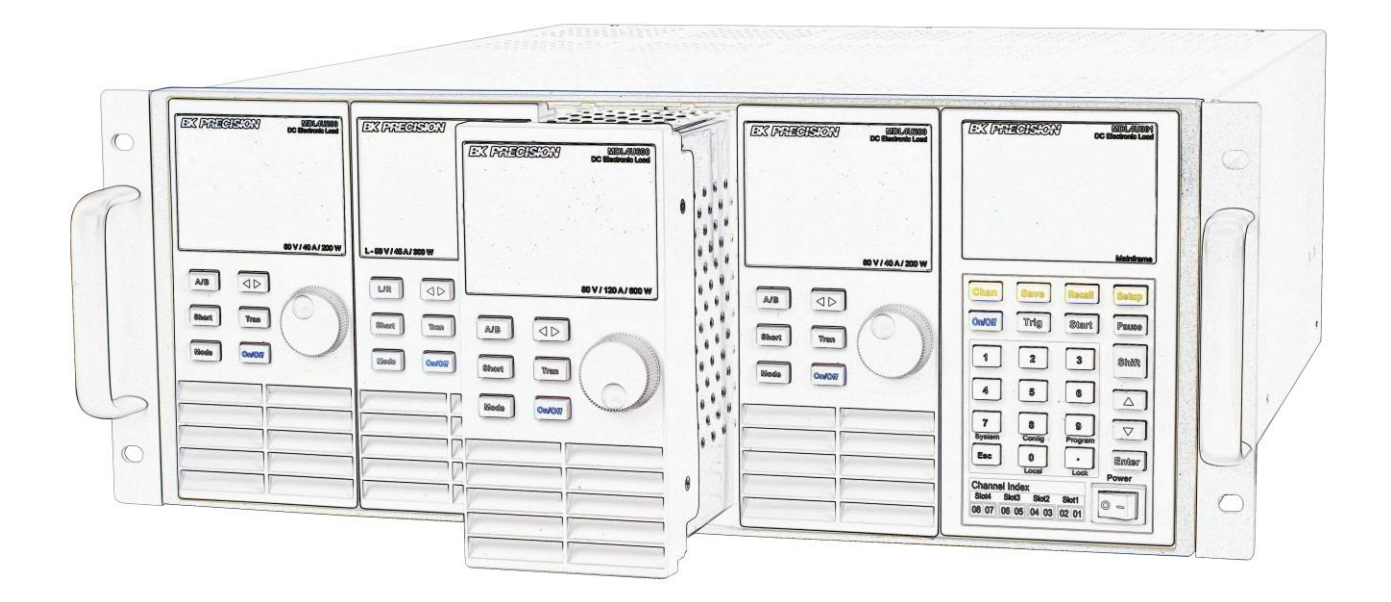

**Schéma 3c - Installation du module**

5. Placez et serrez les vis du module sur la face arrière.

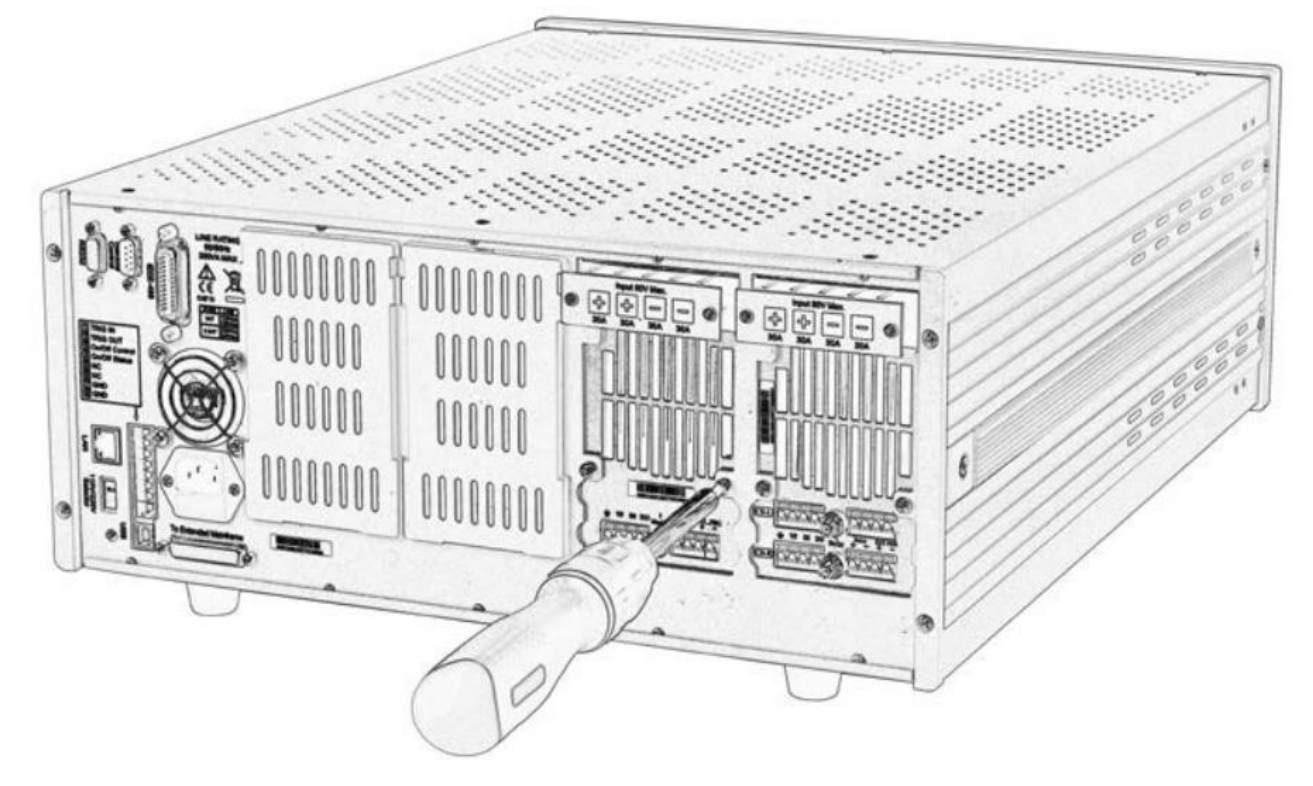

**Schéma 3d - Installation du module**

- 6. Installez d'autres modules dans d'autres emplacements en suivant les mêmes étapes (étapes 2 à 5).
- 7. Reconnectez le cordon d'alimentation.

### <span id="page-27-0"></span>**Numéro de voie**

Le numéro de voie pour chaque module est déterminé par l'emplacement des modules par rapport à l'unité centrale, et ordonnée de droite à gauche. Le nombre total de voies avec l'unité centrale MDL4U001 est 8. Les voies 1 et 2 se trouvent à côté de l'unité centrale, sur la face avant, alors que les voies 7 et 8 sont situées sur le côté gauche. Le numéro de voie de la charge est fixé même si l'emplacement est inoccupé. Les modules double-voies, comme le MDL4U252, possèdent deux voies. Si c'est un module à une seule voie, le numéro de voie est automatiquement assigné au premier nombre de l'emplacement. Le [Schéma](#page-28-0) 4 présente l'ordre des numéros des voies par défaut.

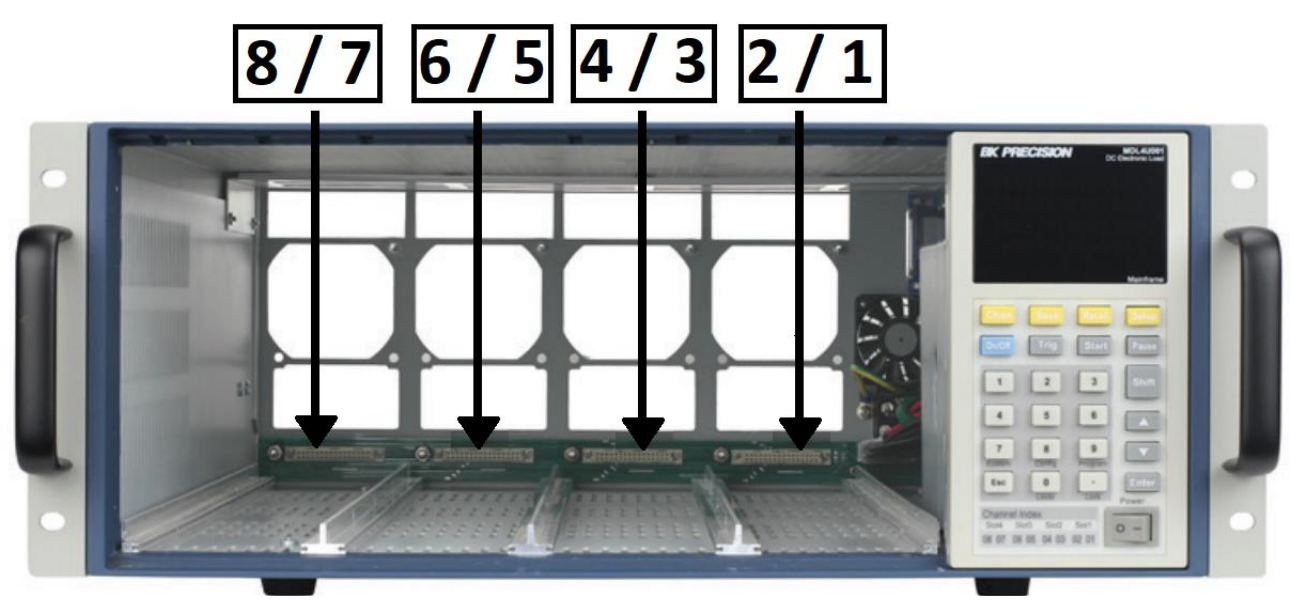

**Schéma 4 – Distribution du numéro des voies**

<span id="page-28-0"></span>Les schémas suivants présentent la manière avec laquelle les voies sont assignées lorsque des modules avec double voies ou voie simple sont installés.

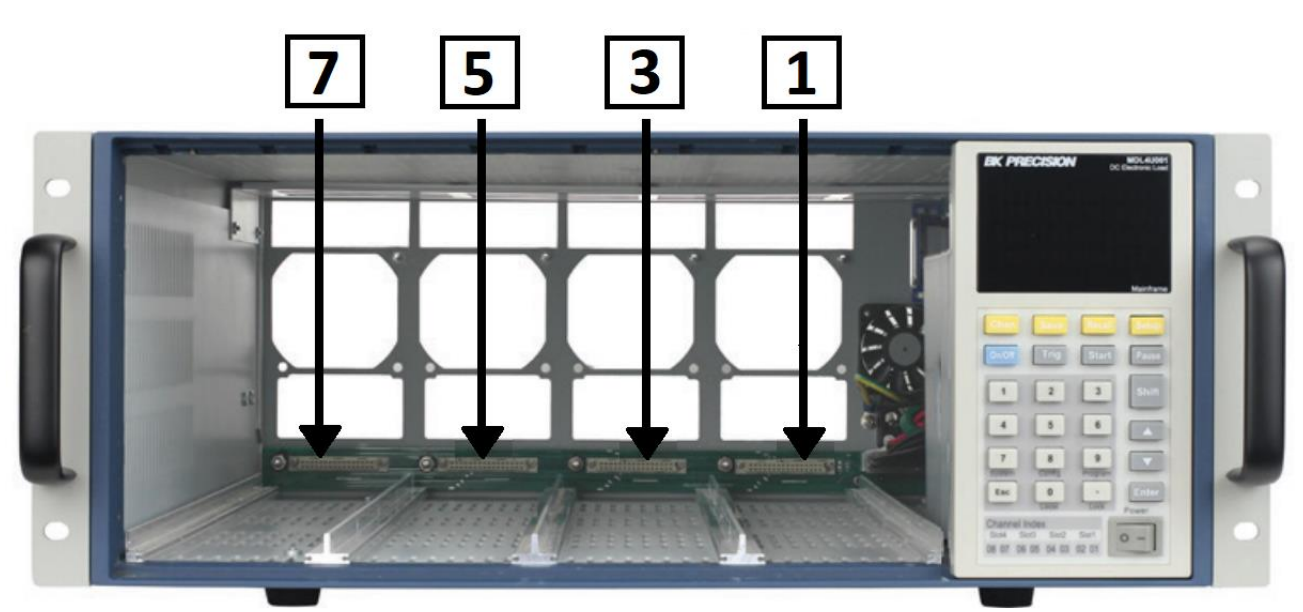

**Schéma 5 – Ordre du numéro des voies lors de l'installation des quatre modules avec une seule voie** 

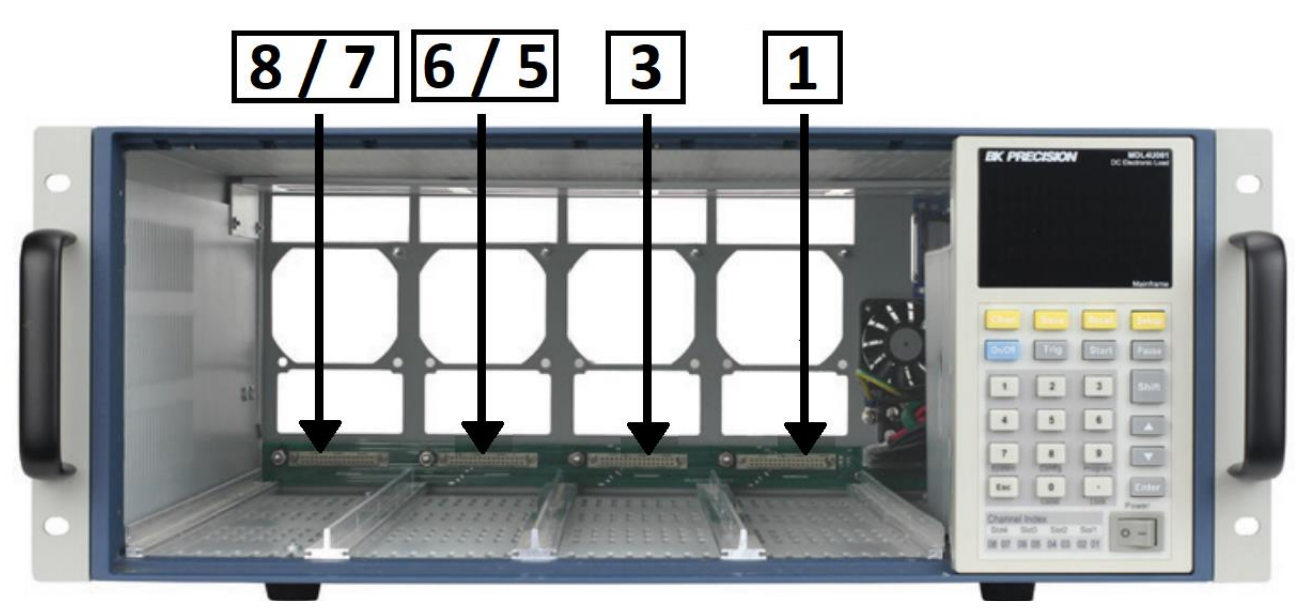

**Schéma 6 – – Ordre du numéro des voies lors de l'installation de deux moules avec une seule voie et deux modules avec double voies** 

**Remarque : Les voies du module d'extension sont numérotées 11-18.**

### <span id="page-29-0"></span>**Emplacement**

La température de fonctionnement de la charge électronique DC série MDL4U est de 0 à 40℃. Un ventilateur refroidit la charge en aspirant de l'air par le dessus et l'avant de l'appareil, puis en l'expulsant par l'arrière. Par conséquent, la charge électronique doit être installée dans un endroit ayant un espace suffisant sur l'avant et l'arrière de l'appareil pour assurer une bonne circulation de l'air. L'espace minimum pour le fonctionnement est de 2 pouces sur le dessus (5,08 cm) et 3 pouces sur l'avant et l'arrière (7,62 cm). Si des systèmes de ventilation sont présents dans votre installation, évitez d'installer la charge près de ces ventilateurs, car cela pourrait empêcher l'air de circuler. Si vous installez un équipement sur le dessus de la charge électronique, utilisez un dispositif sur l'appareil pour assurer une bonne circulation de l'air.

Les charges peuvent être montées en rack 19 pouces. Le kit de montage en rack IT-E153 est disponible avec l'unité centrale (MDL4U001) et l'extension d'unité centrale (MDL4U002). Une fois monté, il n'est pas nécessaire de retirer les pieds.

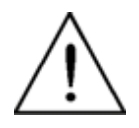

**ATTENTION: N'obstruez pas la sortie du ventilateur à l'arrière de la charge. Lorsque la charge est utilisée sur table, assurez-vous que l'espace à l'avant et l'arrière de l'équipement est suffisant pour que l'air circule correctement.** 

## <span id="page-30-0"></span>**Sélection de tension d'alimentation**

La charge électronique peut fonctionner sous une tension AC 110/220V±10%, identifiée par un changement de tension à l'arrière de l'appareil (référez-vous au [Schéma](#page-30-1) 7). Si la tension secteur indiquée ne correspond pas à celle de votre pays, veuillez utiliser l'interrupteur à l'arrière de l'appareil pour choisir votre tension secteur, installez les fusibles adaptés (référez-vous à la [Table 1](#page-32-0) [–](#page-32-0) des fusibles ci-dessous), puis branchez le cordon d'alimentation.

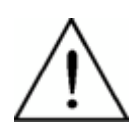

**ATTENTION : Vérifiez que les bons fusibles soient installés lorsque du changement de la tension secteur.** 

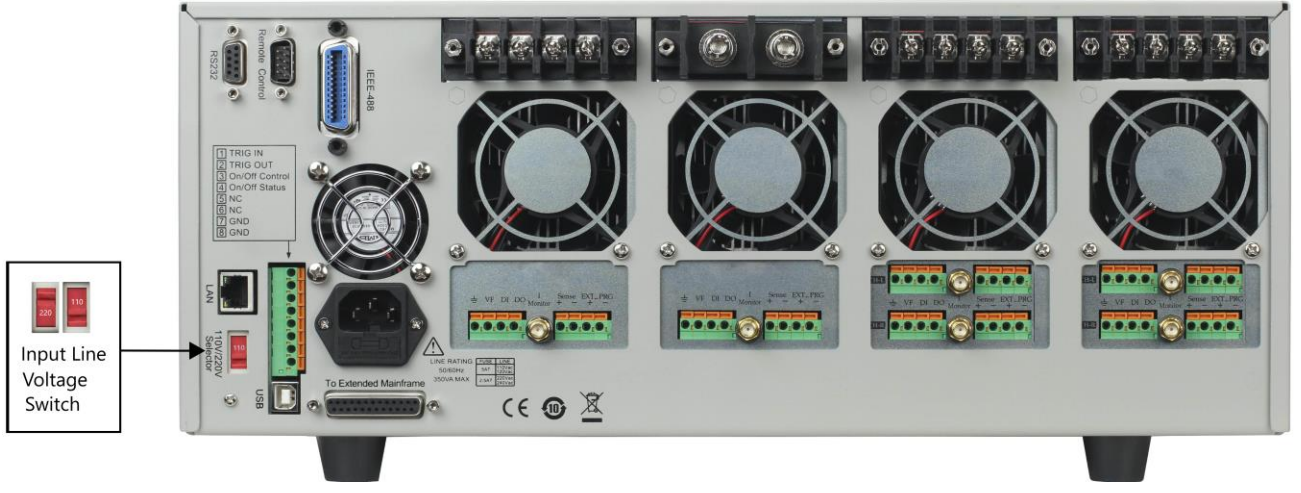

<span id="page-30-1"></span>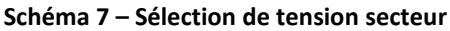

## <span id="page-31-0"></span>**Vérification à la mise sous tension**

A l'allumage de la charge électronique, l'affichage de la face avant s'éclairera brièvement pendant que la charge électronique effectue l'autotest. La table ci-dessous présente la procédure d'autotest.

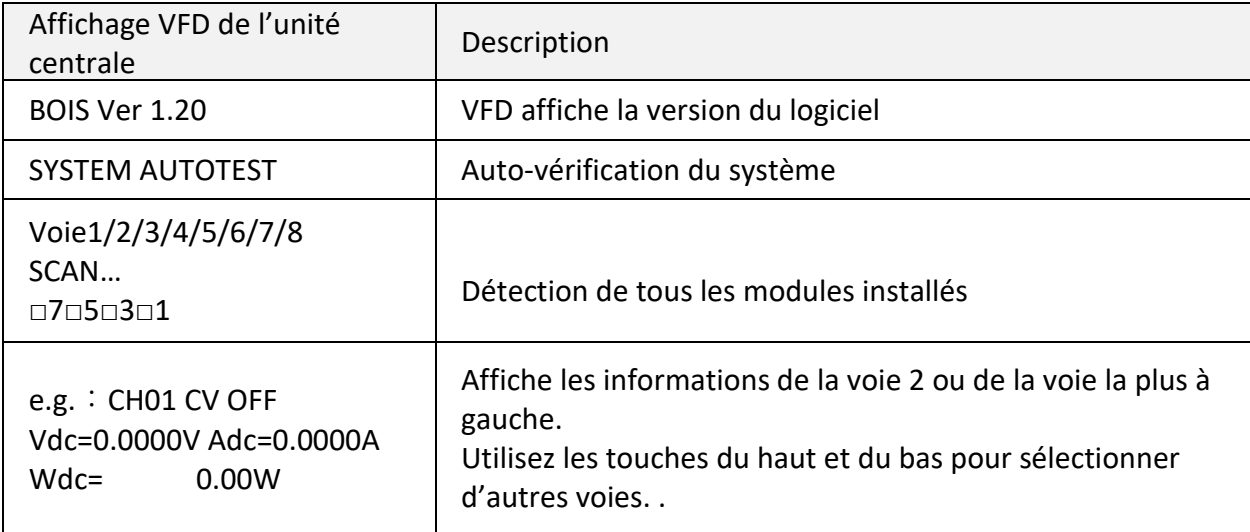

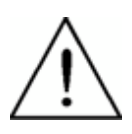

**AVERTISSEMENT: La charge électronique est équipée d'un cordon d'alimentation de 3 fils pour mise à la terre; le troisième étant la terre. La charge électronique est branchée à la terre uniquement quand le cordon d'alimentation est branché à une prise appropriée. Ne pas mettre en marche l'alimentation sans une connexion de terre adéquate.**

## <span id="page-31-1"></span>**Si la charge électronique ne s'allume pas**

Suivez les étapes suivantes pour résoudre les problèmes que vous pouvez rencontrer à la mise sous tension de l'appareil:

#### **1) Vérifiez que l'alimentation secteur arrive sur la charge.**

Avant tout, vérifiez que le cordon d'alimentation est branché correctement à la prise de la face arrière de la charge électronique. Assurez-vous également que la source de puissance à laquelle vous avez branché la charge électronique est sous tension. Vérifiez ensuite si la charge électronique est allumée.

#### **2) Vérifiez les paramètres de tension de l'alimentation.**

La tension secteur est réglée sur la valeur de votre pays (110VAC ou 220VAC) lorsque la charge électronique est expédiée de l'usine. Changez les paramètres de la tension de ligne si celle-ci est incorrecte.

#### <span id="page-32-0"></span>**3) Assurez-vous que le fusible correct soit installé.**

Si le fusible est grillé, remplacez-le selon les spécifications suivantes.

| Produit  | Spécification du fusible | Spécification du fusible |
|----------|--------------------------|--------------------------|
|          | (110VAC)                 | (220VAC)                 |
| MDL4U001 | T5A, 250V                | T2.5A, 250V              |
| MDL4U002 | T5A, 250V                | T2.5A, 250V              |

**Table 1 – Table de fusibles**

#### **4) Remplacez les fusibles.**

Utilisez un tournevis à lame plate pour ouvrir le petit couvercle en plastique sous le connecteur d'entrée AC à l'arrière de l'appareil, et remplacez-le par un fusible adapté.

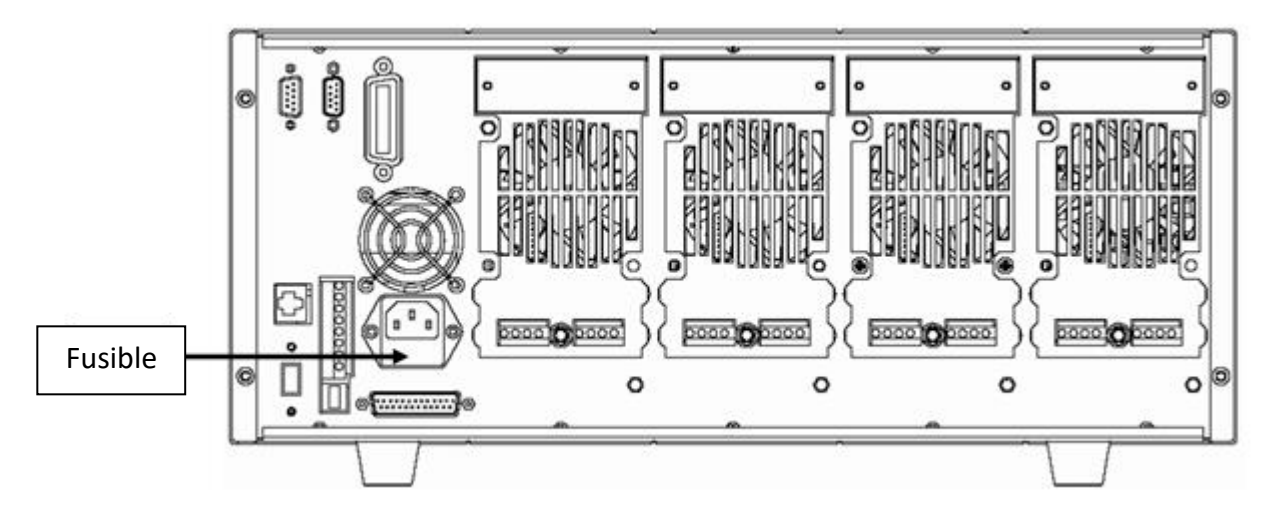

**Schéma 8 – Emplacement du fusible**

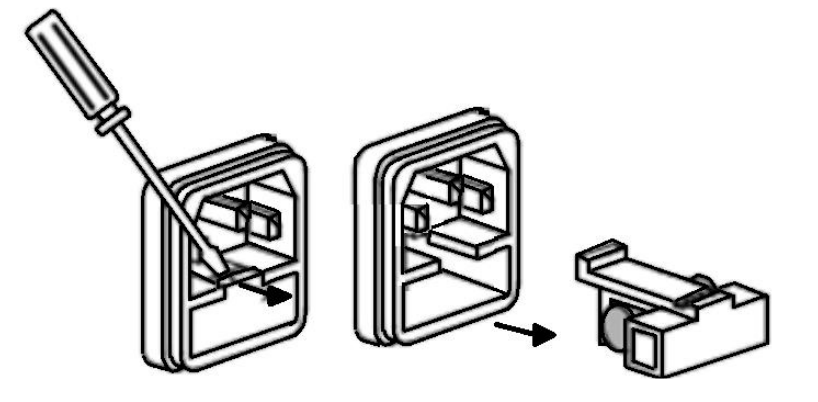

# <span id="page-33-0"></span>**Connexion de la charge**

**AVERTISSEMENT : Pour répondre aux normes de sécurité, les fils de charge entre la charge électronique et l'appareil sous test (DUT) doit pouvoir supporter une valeur de courant assez élevée pour ne pas chauffer lorsqu'un courant de sortie de court-circuit se présente. Ne connectez jamais la charge électronique et un DUT lorsque les entrées de la charge électronique sont allumées et/ou le DUT est sous tension.** 

Avant de connecter l'appareil à mesurer à la charge électronique, retirez le couvercle des bornes de sortie, et refermez-le après avoir effectué les connexions. Prêtez attention au type, à la longueur et à la polarité du fil. Evitez d'utiliser des fils avec les spécifications minimum concernant la surchauffe, car ceux-ci ne peuvent pas offrir une bonne régulation de charge. En général, si les fils sont assez courts, ils peuvent limiter la chute de tension à 0.5 V. De plus, les torsader peut réduire l'induction et le bruit. Connectez les fils des bornes positives du module à des bornes positives de l'appareil. De même, connectez le borne négative correspondante. Le [Schéma](#page-33-1) 9 illustre la connexion typique du module avec l'appareil à mesurer.

<span id="page-33-1"></span>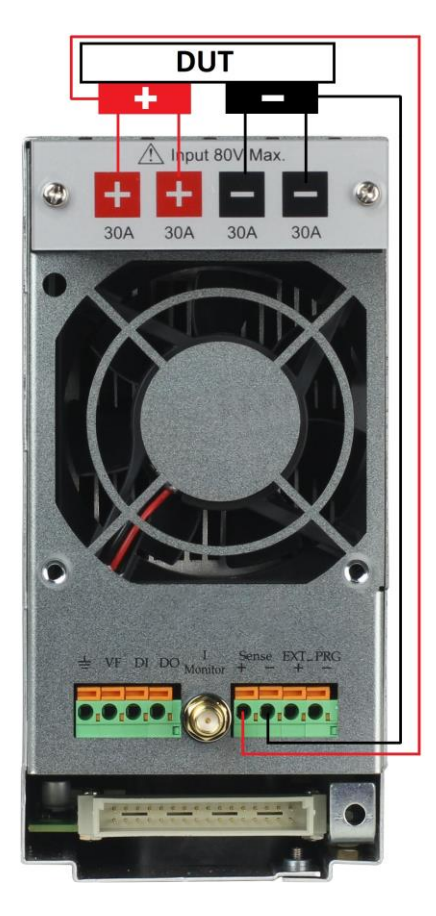

**Schéma 9 – Connexion de la charge et de l'appareil sous test (DUT)**

Deux bornes positives et deux bornes négatives sur le panneau arrière sont présentes sur chaque module. Lorsque le courant en entrée est inférieur à 30A, la connexion d'une seule borne est suffisante.

**AVERTISSEMENT : Chaque borne peut supporter un courant de 30 A. Une connexion double est requise quand le courant d'entrée est supérieur à 30 A. Référez-vous au Schéma 9** – Connexion de la [charge et de l'appareil sous test](#page-33-1) (DUT) **pour une connexion double.**

## <span id="page-34-0"></span>**Prise de potentiel déportée**

Si les fils de connexion sont longs, il y aura une chute de tension dans les fils connectés entre la charge et l'objet mesuré. La prise de potentiel déportée peut compenser ce problème et assurer une meilleure précision de votre mesure. Le [Schéma](#page-34-1) 10 illustre une connexion typique entre le module et l'appareil pour la prise de potentiel déportée.

<span id="page-34-1"></span>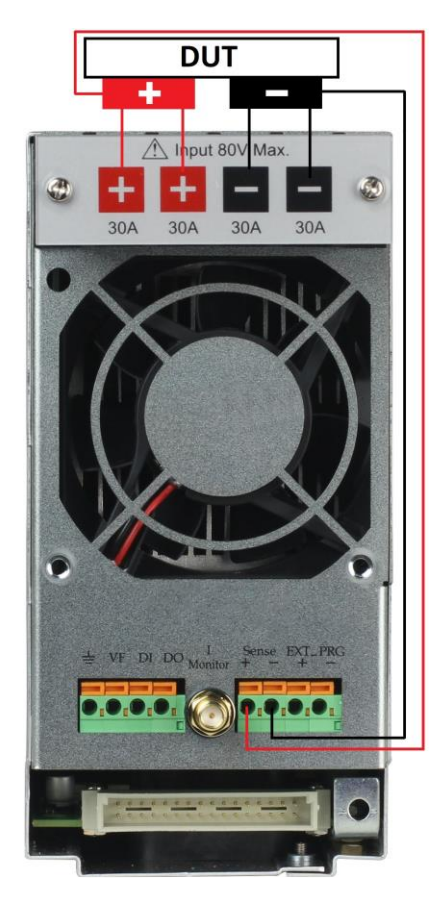

**Schéma 10 – Connexion de mesure à distance**

Il y a deux connecteurs d'entrée. L'un est la borne de mesure d'entrée de la charge électronique, l'autre est la borne de mesure Vsense. Lorsque Vsense est connecté à l'appareil à mesurer, la charge électronique change pour le mode Vsense automatiquement. Il n'est pas nécessaire de modifier les paramètres dans le menu, et la face avant du module affichera « sense ».

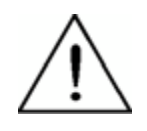

**ATTENTION : Le potentiel sur la borne positive du connecteur Vsense doit être supérieur à celui de la borne négative.** 

# <span id="page-35-0"></span>**Connexion parallèle**

Une connexion parallèle peut être appliquée entre les modules de modèle identique afin d'augmenter le courant et la puissance, mais ne peut pas être réalisée entre modules différents. Les modules peuvent être mis en parallèle en mode CC, CR ou CW, mais ne peuvent pas en mode CV ou CZ. Chaque module fournira la puissance pour laquelle il a été programmé. Par exemple, après avoir été mis en parallèle, deux modules à une seule voie de 80V/40A/300W peuvent fournir jusqu'à 80V/80A/600W. Le [Schéma](#page-35-1) 11 illustre la connexion en parallèle pour une dispersion de puissance plus élevée.

<span id="page-35-1"></span>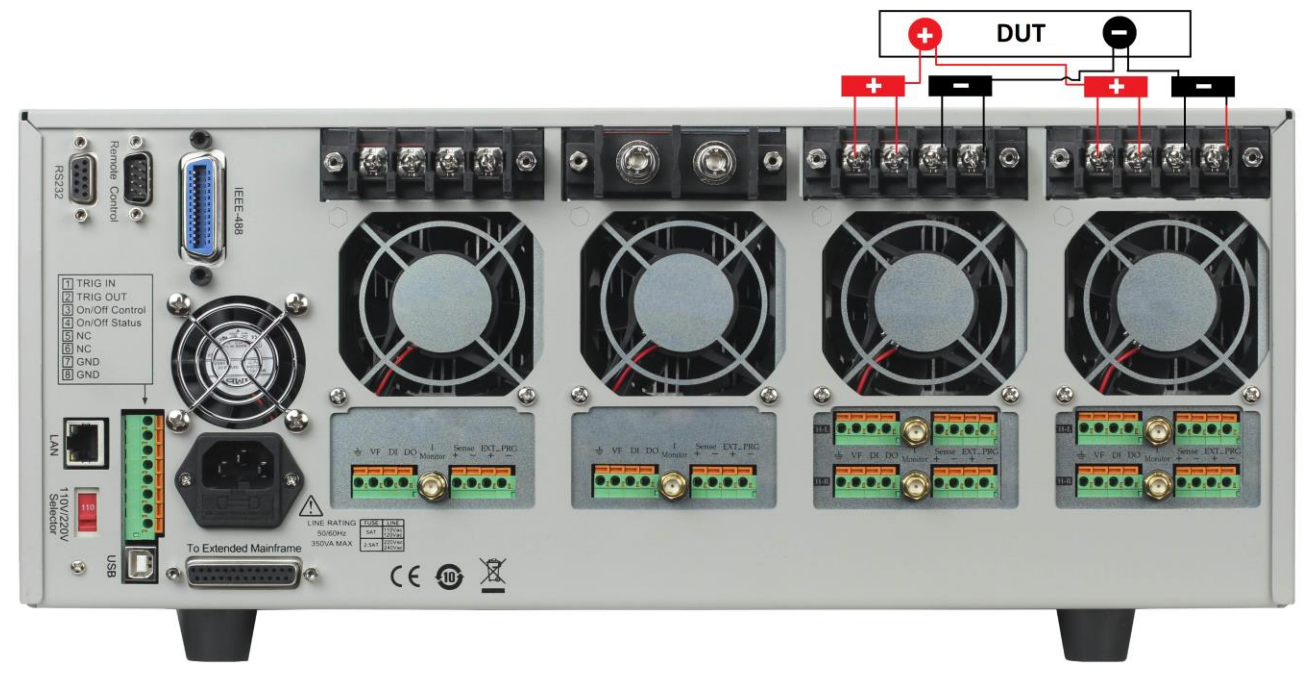

**Schéma 11 – Connexion de module en parallèle**
# **Connecteur de contrôle 8 broches de l'unité centrale**

Le connecteur 8 broches de la face arrière de l'unité centrale est présentée ci-dessous. Il est utilisé pour les déclenchements externes et les connections de contrôle ON/OFF.

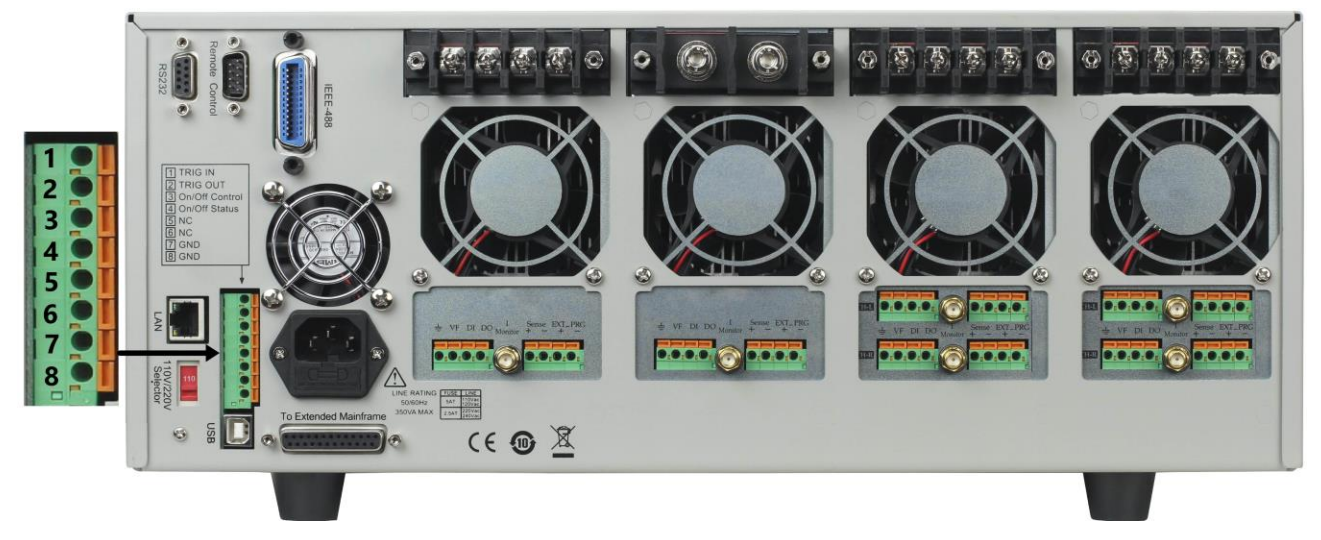

**Schéma 12 – Connecteur de contrôle 8 broches de la face arrière de l'unité centrale**

| <b>Broche</b>  | <b>Signal</b>      | <b>Description</b>                                           |
|----------------|--------------------|--------------------------------------------------------------|
| 1              | <b>TRIGGER IN</b>  | Entrée du signal de déclenchement                            |
| $\overline{2}$ | <b>TRIGGER OUT</b> | Sortie du signal de déclenchement                            |
| 3              | ON/OFF IN          | Synchronisation de l'entrée du signal de contrôle<br>ON/OFF  |
| 4              | ON/OFF OUT         | Synchronisation de la sortie du signal de contrôle<br>ON/OFF |
| 5              | <b>NC</b>          | Pas de connexion                                             |
| 6              | <b>NC</b>          | Pas de connexion                                             |
| 7              | <b>GND</b>         | Terre                                                        |
| 8              | <b>GND</b>         | Terre                                                        |

**Table 2 – Brochage du connecteur de contrôle**

# **Connexions de déclenchement externe**

Cinq modes de déclenchement sont disponibles:

- 1) Mode de déclenchement TRIG panneau avant
- 2) Mode de déclenchement panneau arrière
- 3) Mode de déclenchement BUS
- 4) Mode de déclenchement minuteur
- 5) Mode de déclenchement maintenu

Le paramétrage de ces modes se fait via le menu système (Shift +  $(7)$ ) dans <Trigger Source>. Appuyez sur Entrée pour confirmer le paramétrage et sur Esc pour quitter le menu.

Modes de déclenchement

- 1) Pour utiliser le mode de déclenchement de la face avant, réglez dans un premier temps la source de déclenchement sur MANUEL. Appuyez sur Trig pour démarrer le mode de déclenchement de la face avant.
- 2) Pour utiliser les déclenchements de la face arrière, réglez dans un premier temps la source de déclenchement sur EXTERNE. Entrez rune impulsion de niveau TTL (>10 us) à l'entrée du signal de déclenchement (pin 1) du connecteur de contrôle 8 broches du panneau arrière de l'unité centrale activera le déclenchement. Le schéma suivant présente une manière de produire le signal de déclenchement.

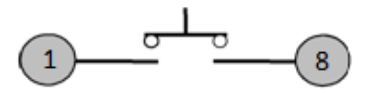

Un contact avec une source d'impulsion TTL produit un déclenchement qui permet de changer la valeur du paramètre (tension, courant, résistance, etc.), ex. passer au mode transitoire, ou créer une impulsion dans le mode d'impulsion dynamique. En même temps, cela produira un signal de déclenchement sur la broche 2.

- 3) Pour utiliser le mode de déclenchement BUS, réglez dans un premier temps la source de déclenchement sur BUS. Connectez la charge électronique par une interface de communication GPIB, USB, ou Ethernet. Lorsque la commande de déclenchement sera reçue, la charge produira un signal de déclenchement.
- 4) Pour utiliser le mode de déclenchement minuteur, réglez tout d'abord la source de déclenchement sur MINUTEUR. Réglez le temps du MINUTEUR DE DECLENCHEMENT, et la charge électronique se déclenchera au paramètre spécifié. Elle produira également un signal de déclenchement sur la broche arrière « Trigger Out ».

5) Pour utiliser le mode de déclenchement continu, first réglez tout d'abord la source de déclenchement sur Hold. Envoyez ensuite la commande TRIG:IMM pour déclencher la charge électronique. La broche 2 du connecteur de contrôle à 8 broches à l'arrière de l'appareil produira également un signal de déclenchement lorsque la charge électronique recevra la commande TRIG:IMM.

# **Connexion de contrôle ON/OFF externe**

ON/OFF IN (broche 3 du connecteur de contrôle 8 broches) est utilisé pour mettre les entrées de la charge électronique multivoies sur le mode ON ou OFF. Lorsque la broche ON/OFF IN reçoit une impulsion de niveau TTL (>10us), l'état ON/OFF de la charge sera modifié. La fonction de SYNC ON SETpeut être réglé sur ON pour plusieurs voies pour changer plus d'une voie à la fois.

ON/OFF OUT (broche 4 du connecteur de contrôle 8 broches) indique l'état ON/OFF de la charge électronique multivoies. Si la fonction de SYNC ON SET de n'importe quelle voie est réglée sur ON, la broche 4 émet un signal bas de niveau TTL. Si l'état d'entrée est sur OFF, la broche 4 émet un signal haut de niveau TTL.

# **Connexion de l'extension de l'unité centrale**

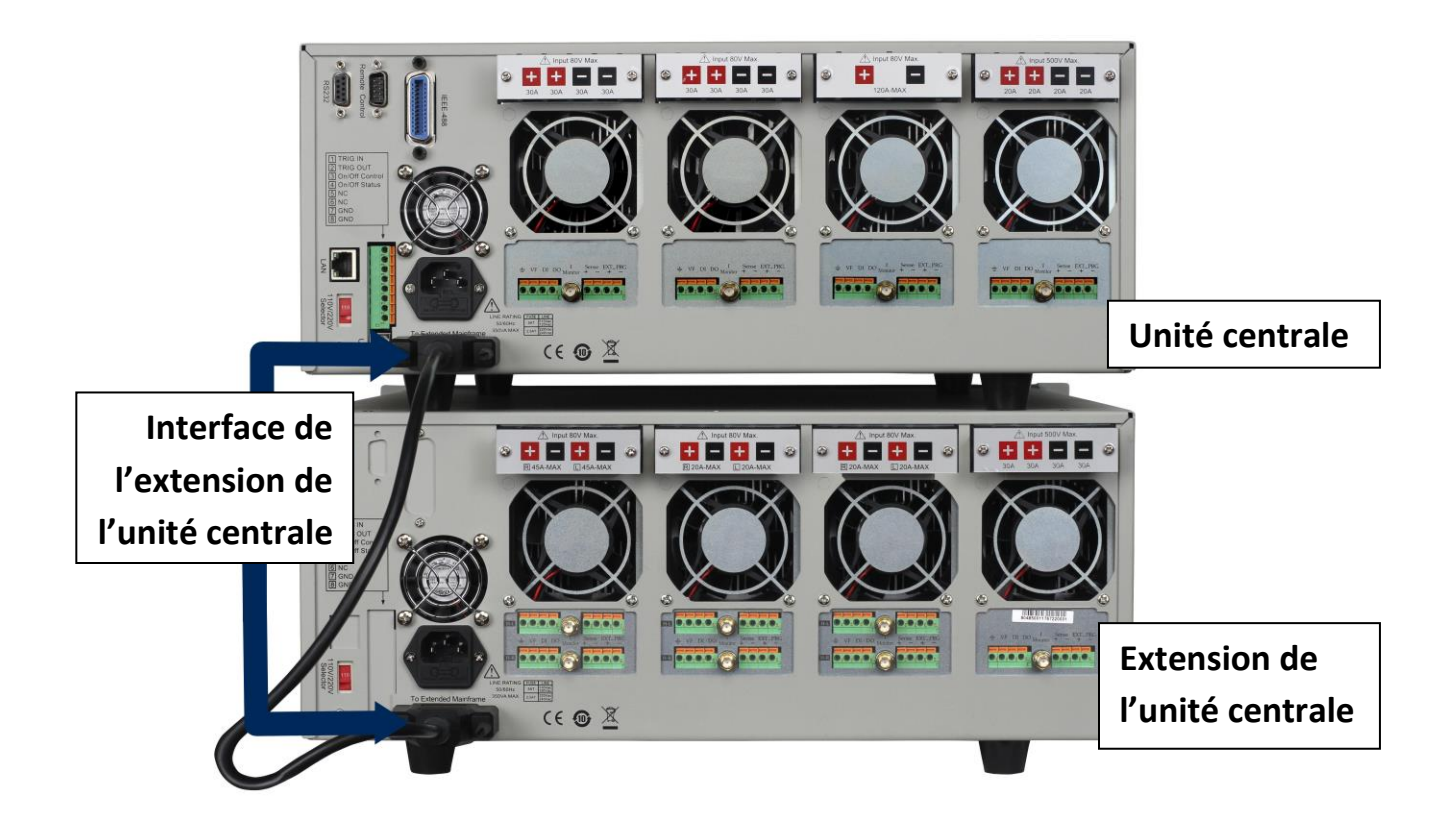

#### **Schéma 13 – Connexion de l'extension de l'unité centrale**

Cette interface est utilisée pour connecter l'extension de l'unité centrale afin d'étendre le nombre de voies. L'appareil peut supporter jusqu'à 16 voies lorsque l'unité centrale est connectée à l'extension d'unité centrale.

Procédure:

- 1. Utilisez le câble d'extension pour connecter l'unité centrale et l'extension d'unité centrale.
- 2. Appuyez sur Shift +  $(7)$  pour entrer dans le menu système. Utilisez les touches  $\blacktriangle \blacktriangledown$  pour naviguer dans le menu.
- 3. Sélectionnez <Expand module> et choisissez ON pour activer la fonction d'extension.
- 4. Appuyez sur Entrée pour confirmer.

## **Connexion pour contrôle par PC**

La charge électronique DC peut bénéficier d'un contrôle à distance via les interfaces USB, RS-232, LAN, ou GPIB, mais une seule interface à la fois peut être utilisée. Choisissez l'interface via le menu système (Shift + ⑦). Connectez le câble de communication avant la mise sous tension. **Ne branchez pas sous tension** car cela pourrait endommager l'interface de communication de la charge électronique. La procédure suivante montre comment connecter le câble RS-232 entre la charge électronique et le PC.

Procédure:

- 1. Connectez le câble RS-232.
- 2. Allumez la charge électronique.
- 3. Sélectionnez le numéro de voie avec les touches  $\blacktriangle \blacktriangledown$ .
- 4. Entrez dans le menu système en appuyant sur Shift +  $(7)$ . Utilisez les touches  $\blacktriangle \blacktriangledown$  pour naviguer dans les menus.
- 5. Sélectionnez <Communication> puis <RS-232>. Appuyez sur Entrée pour confirmer.
- 6. L'affichage revient au menu principal. Sélectionnez <RS-232 Set> et appuyez sur Entrée. Dans ce menu, vous pouvez régler les valeurs pour le taux de baud, la parité, et le handshake en utilisant les touches  $\blacktriangle \blacktriangledown$  et la touche Entrée

# **Fonctionnement**

## **Modes de fonctionnement**

La charge électronique peut fonctionner avec les modes suivants:

- 1) Mode de fonctionnement à courant constant (CC)
- 2) Mode de fonctionnement à tension constante (CV)
- 3) Mode de fonctionnement à résistance constante (CR)
- 4) Mode de fonctionnement à puissance constante (CW)
- 5) Mode de fonctionnement à impédance constante (CZ)

## **Mode de courant constant (CC)**

Dans ce mode, la charge électronique supportera un courant lié à la valeur programmée, indépendamment de la tension d'entrée.

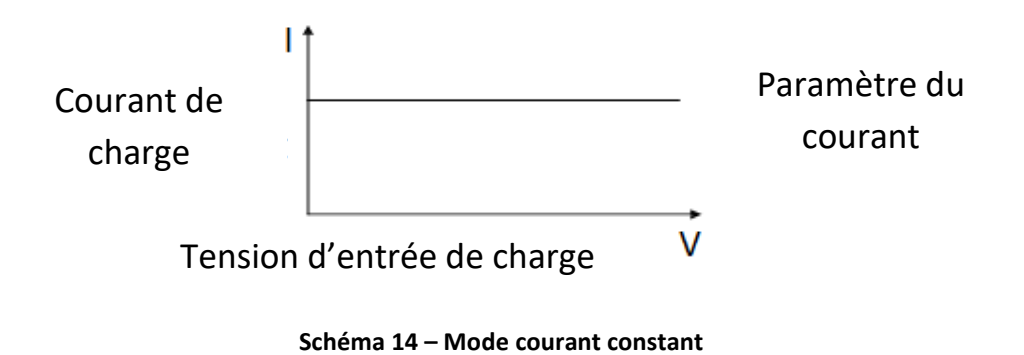

#### **Gammes**

Dans le mode CC, vous pouvez appuyez sur la touche Configuration pour entrer dans le menu RANGE. Deux gammes chevauchantes peuvent être sélectionnées: HIGH RANGE ou LOW RANGE. Le courant peut être modifié sur chacune des deux gammes. La gamme basse fournira une plus grande précision et une meilleure résolution lorsque vous vous réglez sur un courant plus faible. Si une des valeurs que vous réglez dépasse la valeur maximale de la LOW RANGE, sélectionnez HIGH RANGE. Si la charge électronique est sur le monde contrôle à distance, vous pouvez utiliser la commande CURR:RANG pour changer la gamme de courant.

#### **Valeur de courant immédiate**

Réglez le niveau du courant via la face avant, ou en envoyant la commande SCPI CURR <n>. Si la charge est en mode CC, le nouveau paramétrage du niveau du courant change immédiatement l'entrée à un taux déterminé par le temps de transition. Si la charge n'est pas en mode CC, le paramètre du niveau du courant sera sauvegardé jusqu'à ce que le mode soit changé en faveur du mode CC.

#### **Niveau de courant transitoire**

Le niveau de courant transitoire A/B peut être réglé sur la face avant ou par le fonctionnement à distance. La charge peut alterner continuellement entre les deux niveaux lorsque le fonctionnement transitoire est activé.

#### **Régler le temps de transition**

Le temps de transition du courant détermine la valeur à laquelle le courant d'entrée à un module change pour une nouvelle valeur programmée. Vous pouvez régler le temps de montée/descente du niveau du courant sur le panneau avant ou par le fonctionnement à distance. Le temps de transition programmé est immédiatement appliqué aux changements de niveau de courant transitoire et de déclenchement.

#### **Mesure du temps de transition et temps de transition réel**

Le temps de transition du courant est défini comme le changement de courant au cours du temps. Un temps de transition programmable permet une transition contrôlée d'un des paramètres de charge à l'autre. Le temps de transition réel est défini comme le temps que met l'entrée à passer de 10% à 90%, ou de 90% à 10% des valeurs de courant programmés. Le graphique ci-dessous illustre les mesures du temps de transition.

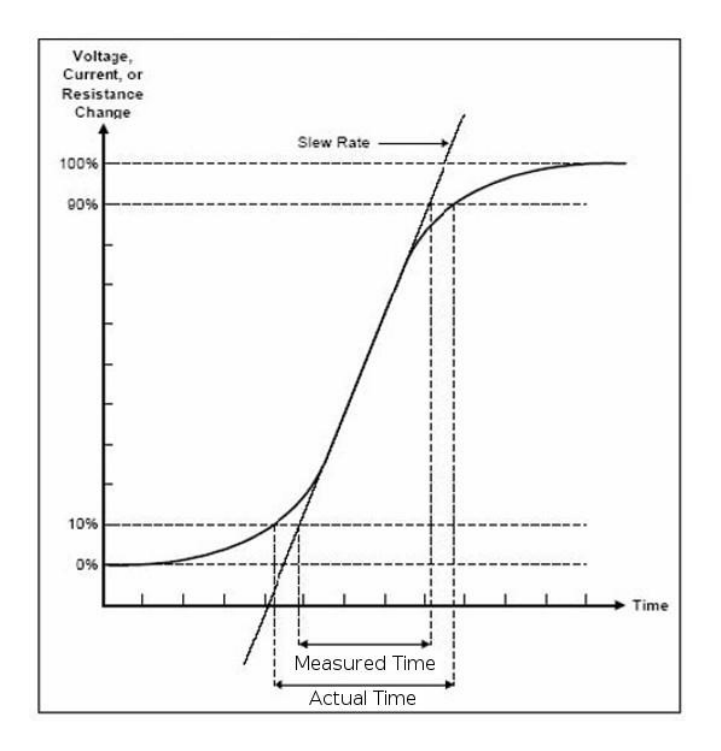

**Schéma 15 – Mesure du temps de transition**

Entre 10 et 90%, le temps de transition peut être mesuré en observant la portion de pente la plus raide. Dans le cas de très gros changements de charge, ex. d'aucune charge à une charge pleine, le temps de transition réel sera plus grand que le temps prévu (mesuré). Par conséquent, l'utilisateur peut programmer des valeurs de temps de transition qui se trouvent en dehors des gammes de temps de transition spécifiées. Le temps de transition minimum pour tous les temps programmable est également limité à des cas où la transition d'un paramètre à l'autre est très faible, en raison des limitations de débit de la charge.

### **Mode de tension constante (CV)**

Dans ce mode, la charge électronique essaiera de faire baisser suffisamment le courant pour contrôler la tension de source de la valeur programmée.

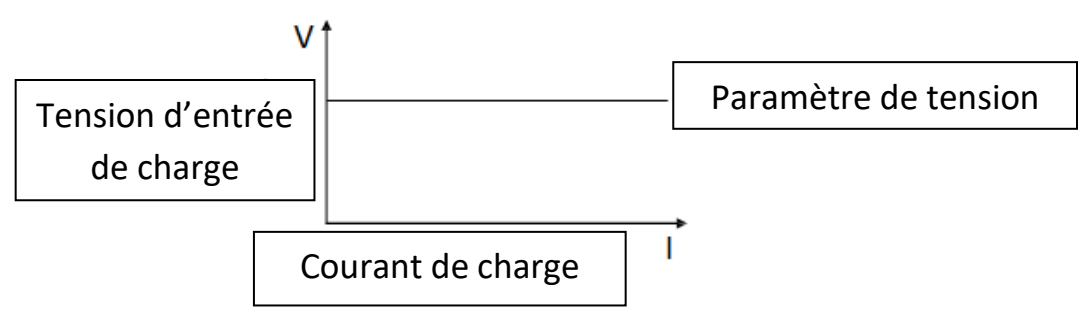

**Schéma 16 – Mode de tension constante**

Dans le mode CV, vous pouvez appuyer sur la touche Configuration pour entrer dans le menu RANGE. Deux gammes chevauchantes peuvent être sélectionnées: LOW RANGE ou HIGH RANGE. La tension peut être modifiée sur chacune des deux gammes. La gamme basse fournira une plus grande précision et une meilleure résolution lorsque vous vous réglez sur une tension plus faible. Si une des valeurs que vous réglez dépasse la valeur maximale de la LOW RANGE, sélectionnez HIGH RANGE. Si la charge électronique est sur le monde contrôle à distance, vous pouvez utiliser la commande VOLT:RANG pour changer la gamme de tension.

#### **Niveau de tension**

Réglez le niveau de tension sur le panneau avant ou en envoyant la commande SCPI VOLT <n>.Si la charge est en mode CV, le nouveau paramétrage change immédiatement l'entrée. Si la charge électronique n'est pas en mode CV, le niveau de tension réglé sera sauvegardé dans l'appareil jusqu'à ce que le mode CV soit choisi.

#### **Niveau de tension transitoire**

Le niveau de tension transitoire A/B peut être réglé sur le panneau avant ou par le fonctionnement à distance. La charge électronique peut alterner continuellement entre deux niveaux lorsque le fonctionnement transitoire est activé.

### **Mode de résistance constante (CR)**

Dans ce mode, la charge électronique équivaut à la résistance constant, comme ci-dessous. La charge électronique changera le courant de façon linéaire, selon la tension d'entrée.

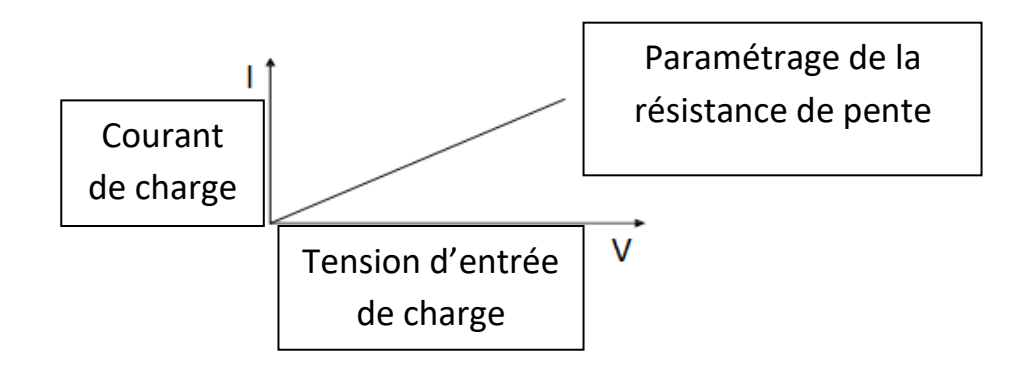

**Schéma 17 – Mode de résistance constante**

Dans le mode CR, vous pouvez appuyer sur la touche Configuration pour entrer dans le menu RANGE. Deux gammes chevauchantes peuvent être sélectionnées: LOW RANGE ou HIGH RANGE. La résistance peut être modifiée sur chacune des deux gammes. La gamme basse fournira une plus grande précision et une meilleure résolution lorsque vous vous réglez sur une résistance plus faible. Si une des valeurs que vous réglez dépasse la valeur maximale de la LOW RANGE, sélectionnez HIGH RANGE. Si la charge électronique est sur le monde contrôle à distance, vous pouvez utiliser la commande RES:RANG pour changer la gamme de résistance.

#### **Changement de valeur de résistance**

Réglez le niveau de résistance via le panneau avant ou en envoyant la commande SCPI RES <n>. Si la charge est en mode CR, le nouveau paramètre de niveau de résistance change immédiatement l'entrée. Si la charge n'est pas en mode CR, le paramètre de niveau de résistance sera sauvegardé jusqu'à ce que le mode soit changé en faveur du mode CR.

#### **Niveau de résistance transitoire**

Le niveau de résistance transitoire A/B peut être réglé sur le panneau avant ou par le fonctionnement à distance. La charge peut alterner continuellement entre deux niveaux lorsque le fonctionnement transitoire est activé.

### **Mode de puissance constante (CW)**

Dans ce mode, la charge électronique consommera une puissance constante. Lorsque la tension d'entrée augmente, le courant d'entrée diminue, alors que la puissance (P = V\*I) restera la même.

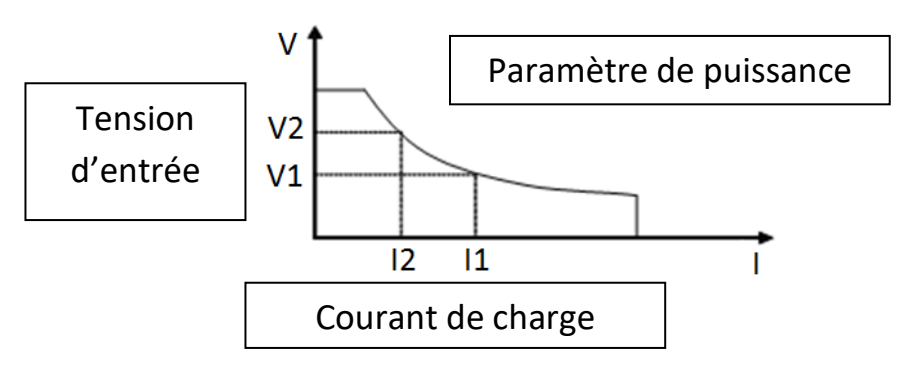

**Schéma 18 – Mode de puissance constante**

Dans le mode CW, , vous pouvez appuyer sur la touche Configuration pour entrer dans le menu RANGE. Deux gammes chevauchantes peuvent être sélectionnées: LOW RANGE ou HIGH RANGE. La puissance peut être modifiée sur chacune des deux gammes. La gamme basse fournira une plus grande précision et une meilleure résolution lorsque vous vous réglez sur une puissance plus faible. Si une des valeurs que vous réglez dépasse la valeur maximale de la LOW RANGE, sélectionnez HIGH RANGE. Si la charge électronique est sur le monde contrôle à distance, vous pouvez utiliser la commande VOLT:RANG pour changer la gamme de puissance.

#### **Niveau de puissance immédiate**

Réglez le niveau de puissance via le panneau avant>. Si la charge est en mode CW, le nouveau paramètre de niveau de puissance change immédiatement l'entrée. Si la charge n'est pas en mode CW, le paramètre de niveau de résistance sera sauvegardé jusqu'à ce que le mode soit changé en faveur du mode CW.

#### **Niveau de puissance transitoire**

Un niveau de puissance transitoire A/B peut être réglé sur le panneau avant ou par le fonctionnement à distance. La charge peut alterner continuellement entre deux niveaux lorsque le fonctionnement transitoire est activé.

## **Mode d'impédance constante (CZ)**

Dans ce mode, la charge électronique utilise un transformateur A/D pour échantillonner, et un calcul DSP intégré pour simuler une onde de courant transitoire des composants testés.

Le principe du circuit est le suivant:

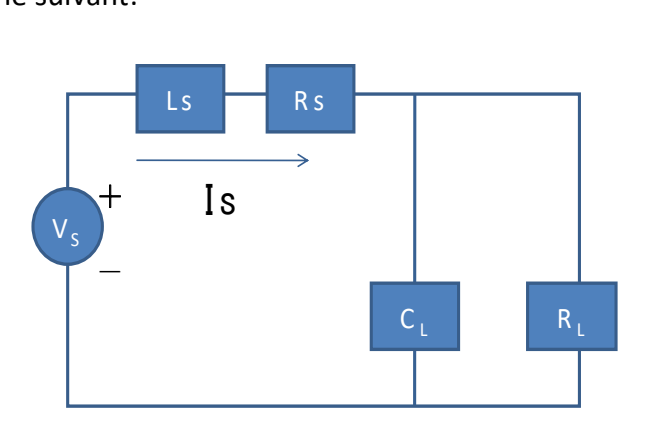

**Schéma 19 – Mode d'impédance constante**

Dans le mode CZ vous pouvez appuyer sur la touche Configuration pour entrer dans le menu RANGE. Deux gammes chevauchantes peuvent être sélectionnées: LOW RANGE ou HIGH RANGE L'impédance peut être modifiée sur chacune des deux gammes. La gamme basse fournira une plus grande précision et une meilleure résolution lorsque vous vous réglez sur une impédance plus faible. Si une des valeurs que vous réglez dépasse la valeur maximale de la LOW RANGE, sélectionnez HIGH RANGE. Si la charge électronique est sur le monde contrôle à distance, vous pouvez utiliser la commande IMP:RANG pour changer la gamme d'impédance.

#### **Changement de valeur d'impédance**

Réglez l'impédance via le panneau avant. Si la charge est en mode CZ, le nouveau paramètre du niveau d'impédance change immédiatement l'entrée. Si la charge n'est pas en mode CZ, le paramètre du niveau d'impédance sera sauvegardé pour l'utilisation jusqu'à ce que le mode CZ soit choisi. Vous devez sélectionner la voie à modifier avant de configure les paramètres d'impédance. Appuyez sur CONFIGURATION pour entrer dans le mode CZ. Après avoir choisi la gamme hautebasse, le panneau avant affichera les informations suivantes :

Rset: règle la valeur d'impédance (RL) Vmax: règle la tension maximum Vmin: règle la tension minimum RLC R: règle la valeur de la résistance série (Rs) RLC L: règle la valeur de l'inductance série (Ls) RLC C: règle la valeur de capacitance parallèle (CL)

 $CHO1$  $Rset=7500.0\Omega$  $Vmax=82V$ Vmin=0V RLC R=7500.0 $\Omega$  $RLC$   $L=0$ uH  $RLC$   $C=10$ uF

## **Réglage des modes CV, CC, CR, CW, CZ**

La procédure suivante vous présente un exemple type des actions à effectuer pour régler le mode de fonctionnement de l'appareil à partir du panneau avant.

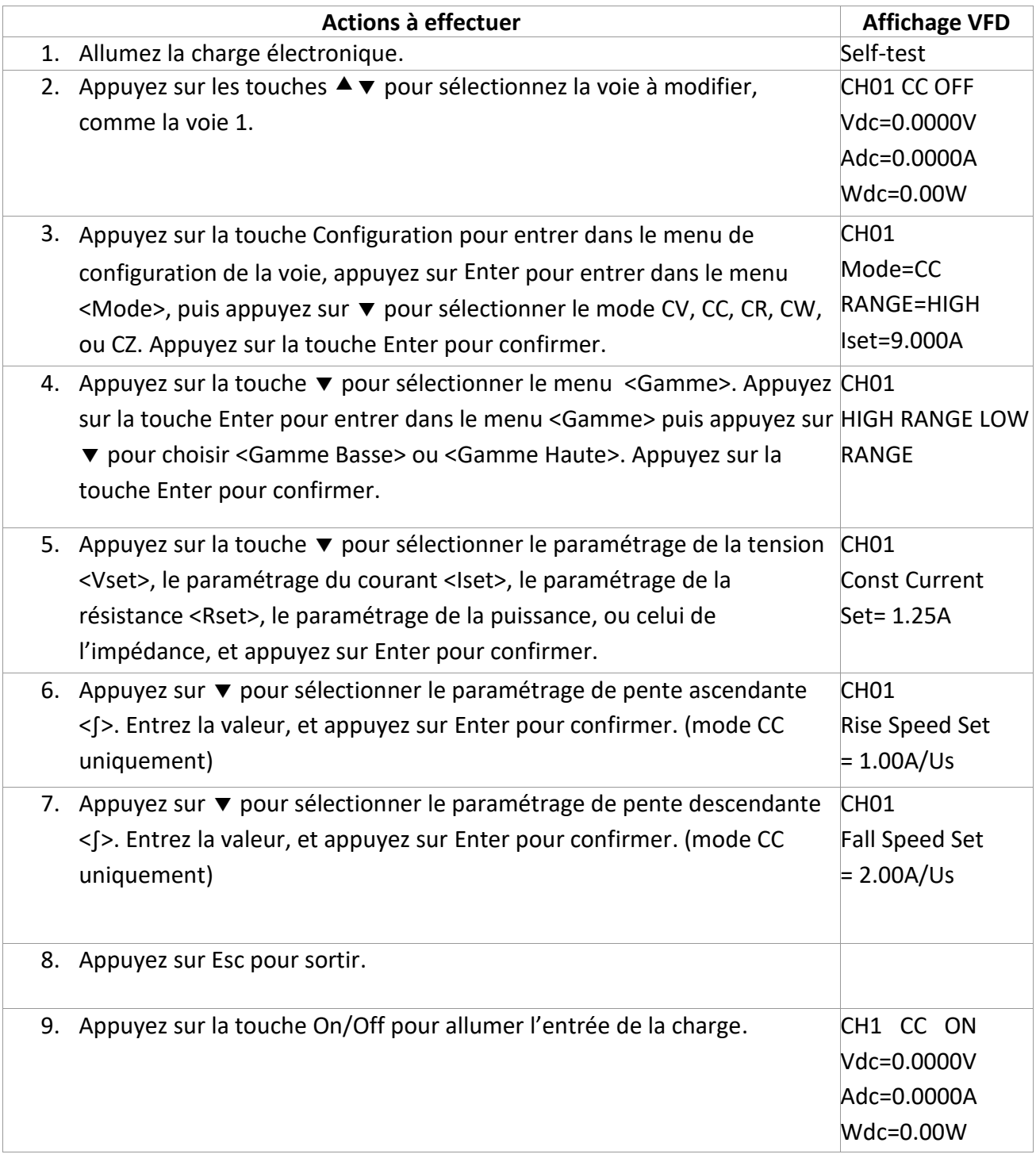

## **Mode local**

## **Face avant de l'unité centrale**

Les touches du panneau avant fonctionnent uniquement en mode local. Lorsque la charge est allumée, elle se met automatiquement en mode local (sauf si les interfaces de contrôle à distance sont connectées à un appareil), puis vous pouvez sélectionner le numéro de voie et régler les paramètres comme la tension ou le courant via les touches du panneau avant. Lorsque la charge est rechargée, l'unité centrale examinera une nouvelle fois tous les modules installés, et pourra rappeler les paramètres de la dernière utilisation.

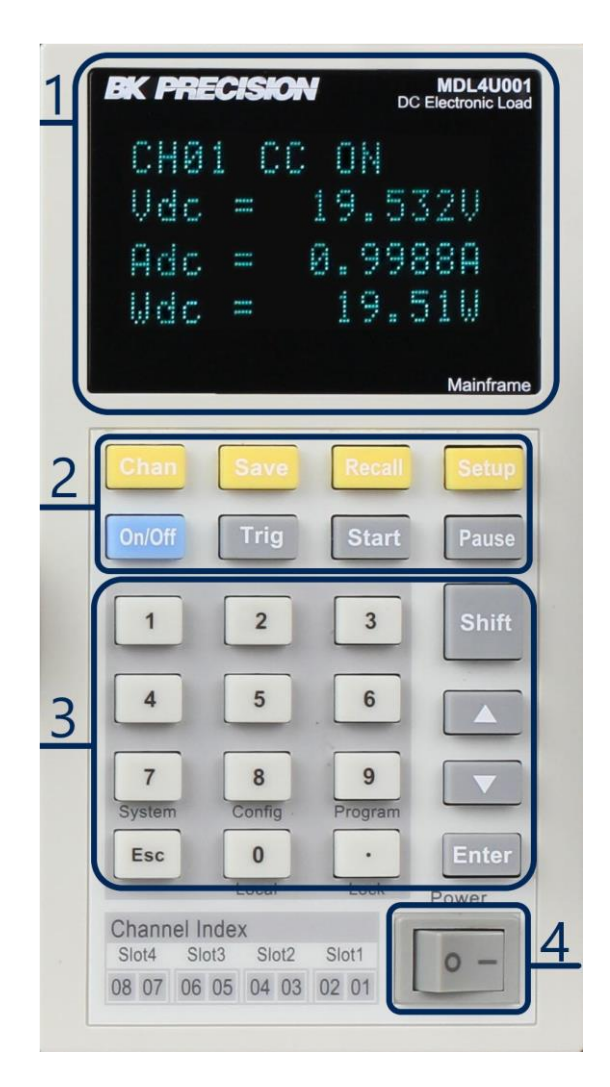

**Schéma 20 – Panneau avant de l'unité centrale MDL4U001**

### 1. AFFICHAGE VFD

Au démarrage, l'écran VFD s'allumera et affichera la version de l'appareil. Le système commencera ensuite l'autotest de démarrage, et affichera tous les numéros de voies, et les mesures de tension et de courant.

## 2. TOUCHES DE FONCTIONS

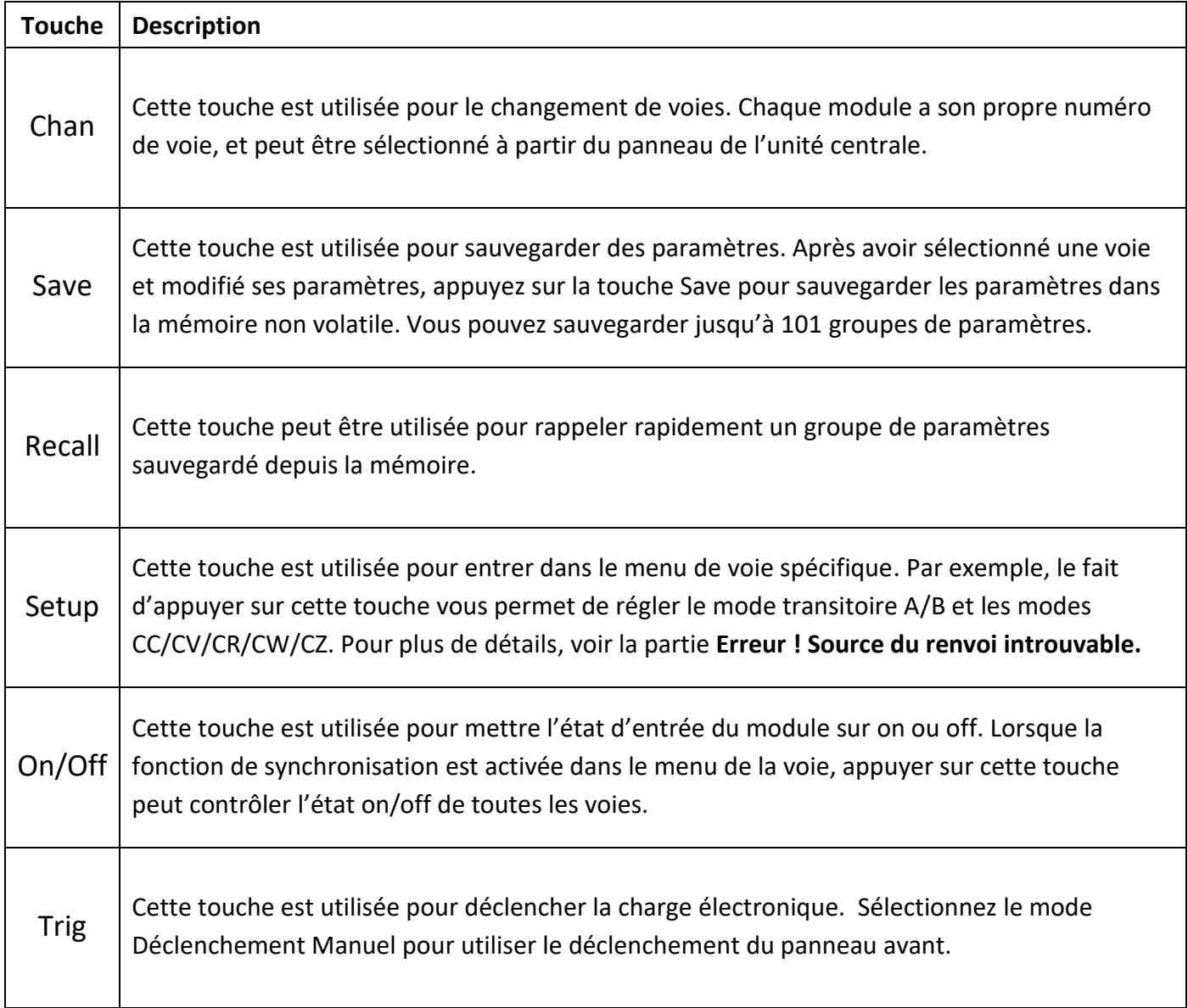

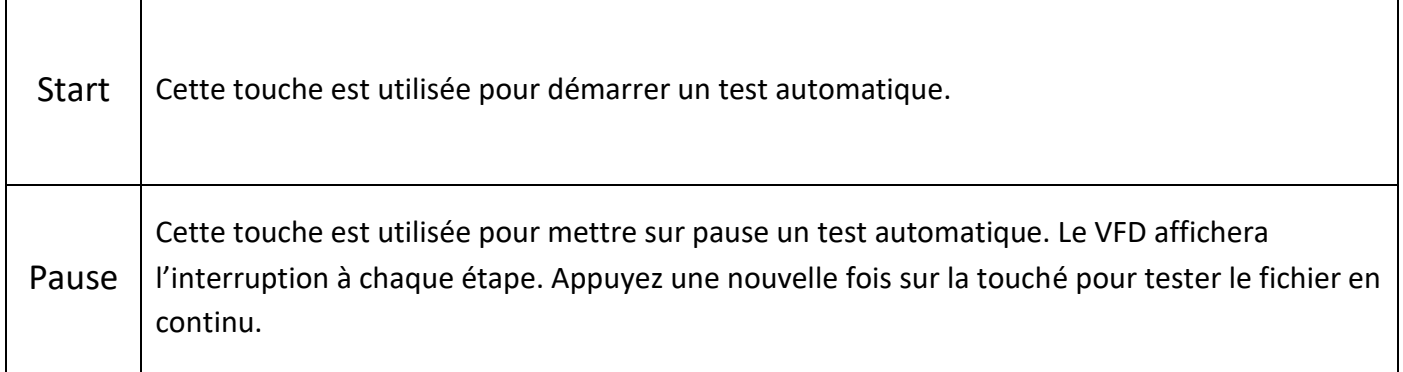

## 3. TOUCHES ENTRÉE/CHANGEMENT

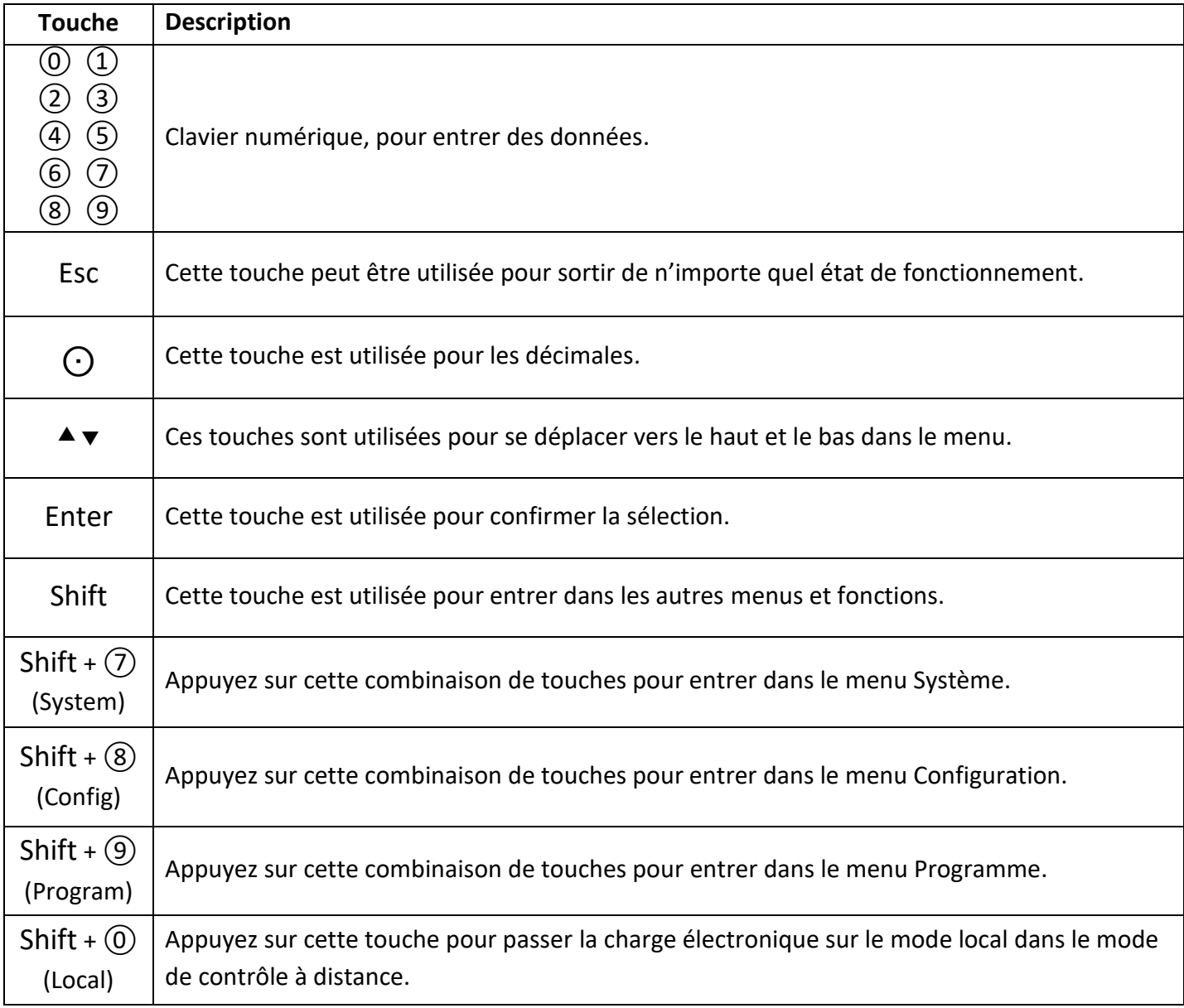

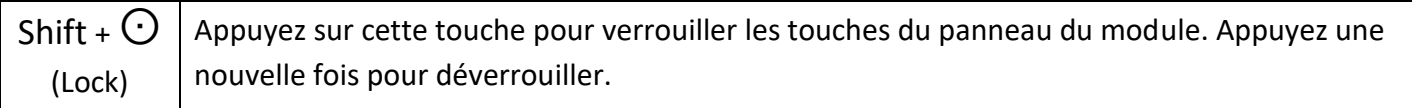

4. Interrupteur on/off

Cet interrupteur éteint ou allume la charge électronique.

## **Face avant d'un module**

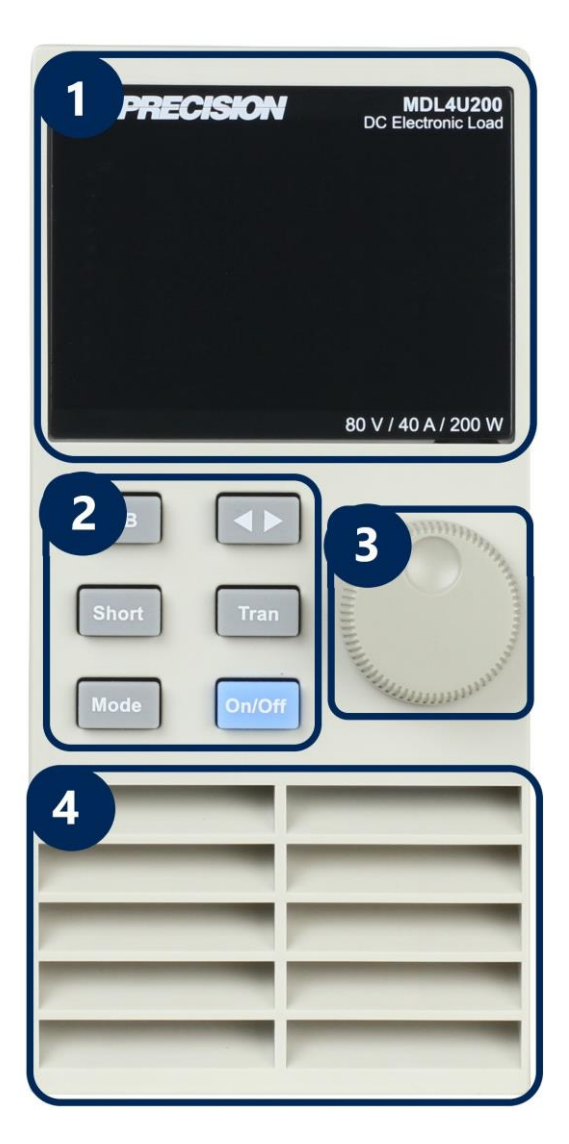

**Schéma 21 – face avant du module**

### 1. AFFICHAGE VFD

L'affichage VFD donne les informations de fonctionnement du module.

### 2. ROUE CODEUSE

Utilisée pour changer les valeurs des paramètres.

### 3. TOUCHES DU PANNEAU

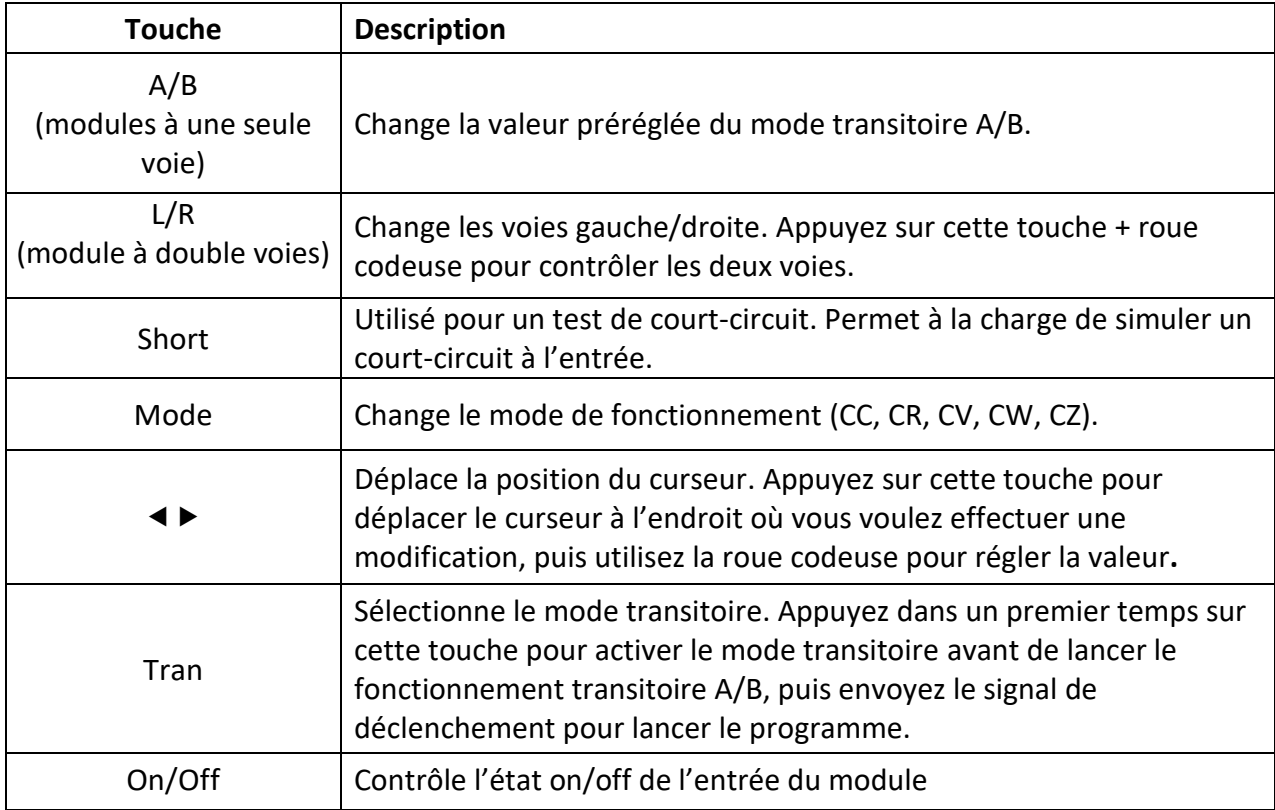

### 4. ARRIVEE D'AIR

Le module possède une arrive d'air pour refroidir l'appareil.

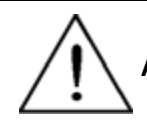

**AVERTISSEMENT:** ne placez aucun objet qui pourrait stopper ou obstruer l'arrivée d'air.

## **Verrouillage du panneau du module**

Appuyez sur la touche Shift +  $\odot$  pour verrouiller les touches et la roue codeuse de la voie de courant. Pour déverrouiller, appuyez une nouvelle fois sur Shift +  $\Theta$ .

### **Changement de voies**

- Il existe 3 manières pour changer de voie:
- 1) Appuyez sur les touches Chan + number
- 2) Appuyez sur les touches Chan +  $\blacktriangledown$
- 3) Appuyez sur la touche Number de la voie dans le menu CONFIGURATION

### **Synchronisation de la voie**

Si vous voulez changer la synchronisation des voies, vous pouvez effectuer le réglage dans le menu Configuration. Changez la voie sur l'unité centrale, puis appuyez sur Shift +  $\circledR$ pour entrer dans le menu Configuration. Sélectionnez et entrez dans le sous-menu <SYNC ON SET >. Sélectionnez <ON> ou <OFF> et appuyez sur Entrée. Lorsque vous activez cette fonction, la touche On/Off peut contrôler l'état d'entrée du module correspondant de manière synchronisée. De la même manière, vous pouvez régler la synchronisation avec d'autres voies. Dans le mode de contrôle à distance, vous pouvez envoyer une commande SCPI INPut:ALL ON pour charger de manière synchronisée toutes les voies.

### **Description de l'afficheur VFD**

L'illustration détaillée de l'afficheur VFD et de toutes les fonctions d'indicateur est la suivante:

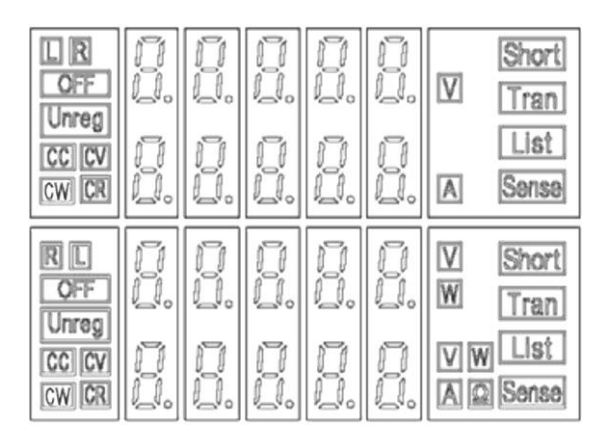

**Schéma 22 – Panneau VFD du module de charge**

**L/R** est l'indicateur de la voie droite/gauche du module à double voies. Si vous souhaitez modifier les paramètres de la voie droite/gauche, sélectionnez d'abord la voie en utilisant la touche L/R. le module à une seule voie affichera toujours R.

**OFF** indique que l'entrée du module est sur Off. Lorsque l'entrée du module est activée, l'indicateur Off s'éteindra.

**CC/CV/CR/CW/CZ** indique le mode de fonctionnement du module.

**L'écran VFD** affiche quatre lignes de chiffres. La première ligne présente la valeur de tension mesurée. La deuxième ligne présente la valeur du courant mesuré. La troisième ligne présente la valeur de puissance du circuit mesurée. La quatrième ligne présente la valeur paramétrée, où l'utilisateur peut régler les valeurs A/V/Ω.

**Short** s'affiche lorsque la fonction de court-circuit est active sur le module.

**Tran** s'affiche lorsque le mode TRANSITOIRE est activé sur le module.

**List** s'affiche lorsque le mode LISTE est sélectionné dans le menu Configuration.

**Sense** est activé dans le mode prise de tension déportée. Il n'est pas nécessaire d'effectuer un réglage dans le menu, vous devez seulement relier le circuit aux bornes de prise de tension déportée, et "Sense" s'affichera.

# **Mode transitoire**

Le mode transitoire active le module pour alterner périodiquement entre deux niveaux de charge, ce qui peut être nécessaire pour tester une alimentation. Le mode transitoire peut être activé et désactivé à partir du panneau avant (touches Tran et Trig). Avant d'activer le mode, vous devez régler les paramètres associés au mode transitoire. Les paramètres incluent : Niveau A, largeur A, niveau B, largeur B, and et des modes de test transitoire. Il existe trois modes de test de transitoire différents : continu, impulsion, et alterné.

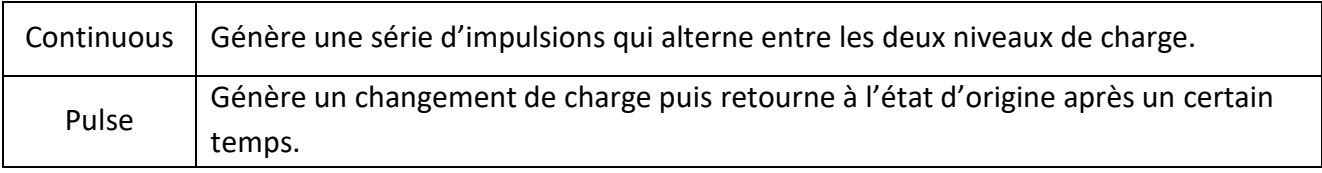

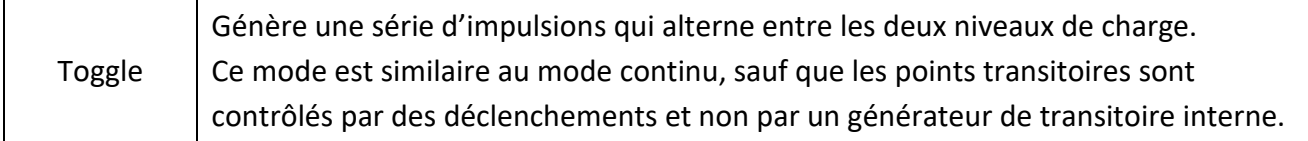

## **Continuous**

Dans ce mode, la charge électronique génère une série d'impulsion qui alterne entre les deux niveaux de charge. La charge peut changer d'état grâce aux deux paramètres de valeur: valeur A et valeur B.

En mode CC, le test transitoire peut être utilisé pour vérifier la stabilité de la tension de la source. Les fonctions transitoires ont deux niveaux de courant (niveau A, niveau B), qui doivent être dans la même gamme (gamme haute ou gamme basse). Vous pouvez régler la largeur d'impulsion du niveau A/B et le temps de montée/descente via le clavier de l'unité centrale.

Le temps de transition détermine la valeur à laquelle le niveau change. Appuyez sur la touche Trig, et la charge alternera continuellement entre les niveaux A/B. Les charges transitoires sont généralement utilisées pour tester le comportement de l'alimentation sous des conditions de changement de charge continu. Le [Schéma](#page-55-0) 23 présente le forme d'onde de courant d'un mode transitoire continu.

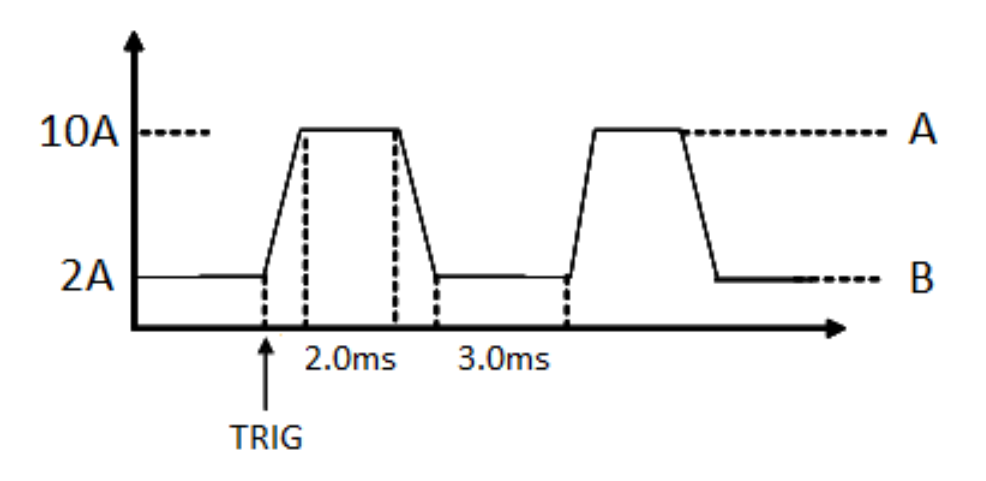

<span id="page-55-0"></span>**Schéma 23 – Forme d'onde de courant de fonctionnement transitoire continu** 

## **Pulse**

Dans ce mode, la charge électronique génère une impulsion transitoire de la largeur programmable lorsque le mode transitoire est activé.

En mode impulsion, vous pouvez régler le niveau A/B, la largeur A/B, et le temps de transition A/B via le clavier de l'unité central. La charge électronique passera automatiquement au niveau A après avoir maintenu le temps de largeur A. Elle passera ensuite au niveau B. La charge électronique ne repassera pas au niveau A jusqu'à ce que l'appareil reçoive un signal d'impulsion. Le schéma suivant la forme d'onde de courant dans le fonctionnement transitoire d'impulsion.

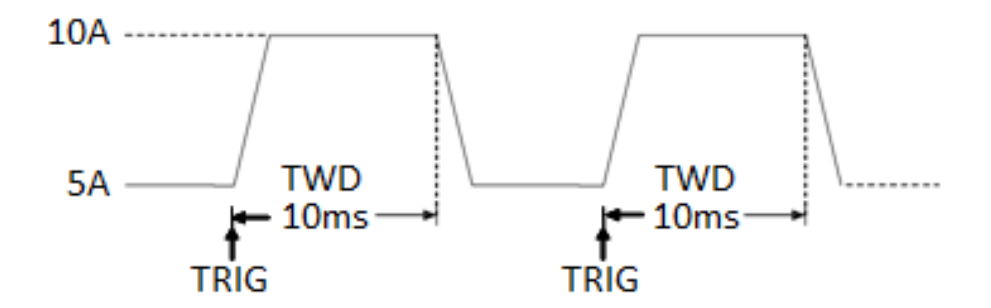

**Schéma 24 – Fonctionnement transitoire par impulsion**

## **Toggle**

Dans le mode alterné, la charge électronique passera du niveau A au niveau B lors de la réception du signal de déclenchement après activation du mode transitoire. Le schéma suivant présente la forme d'onde de courant dans le mode transitoire alterné.

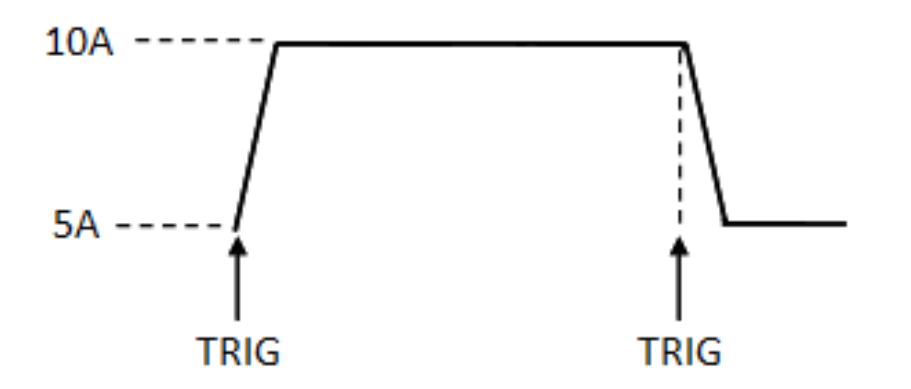

**Schéma 25 – Fonctionnement transitoire alterné**

## **Réglage du mode transitoire A/B**

Le tutorial suivant explique comment régler le mode transitoire A/B pour votre charge électronique. Par exemple, vous réglerez la vitesse de montée à 1 A/us et la vitesse de descente à 2 A/us. La charge électronique sera en mode transitoire continu, et alternera entre 10 A et 2 A pour une durée respective de 0.002 s et 0.003 s.

**Remarque : Lors du paramétrage des pas, assurez-vous que tous les paramètres du niveau transitoire, du temps de transition et de largeur se trouvent dans les limites spécifiées du module.** 

## **Tutoriel du mode transitoire A/B**

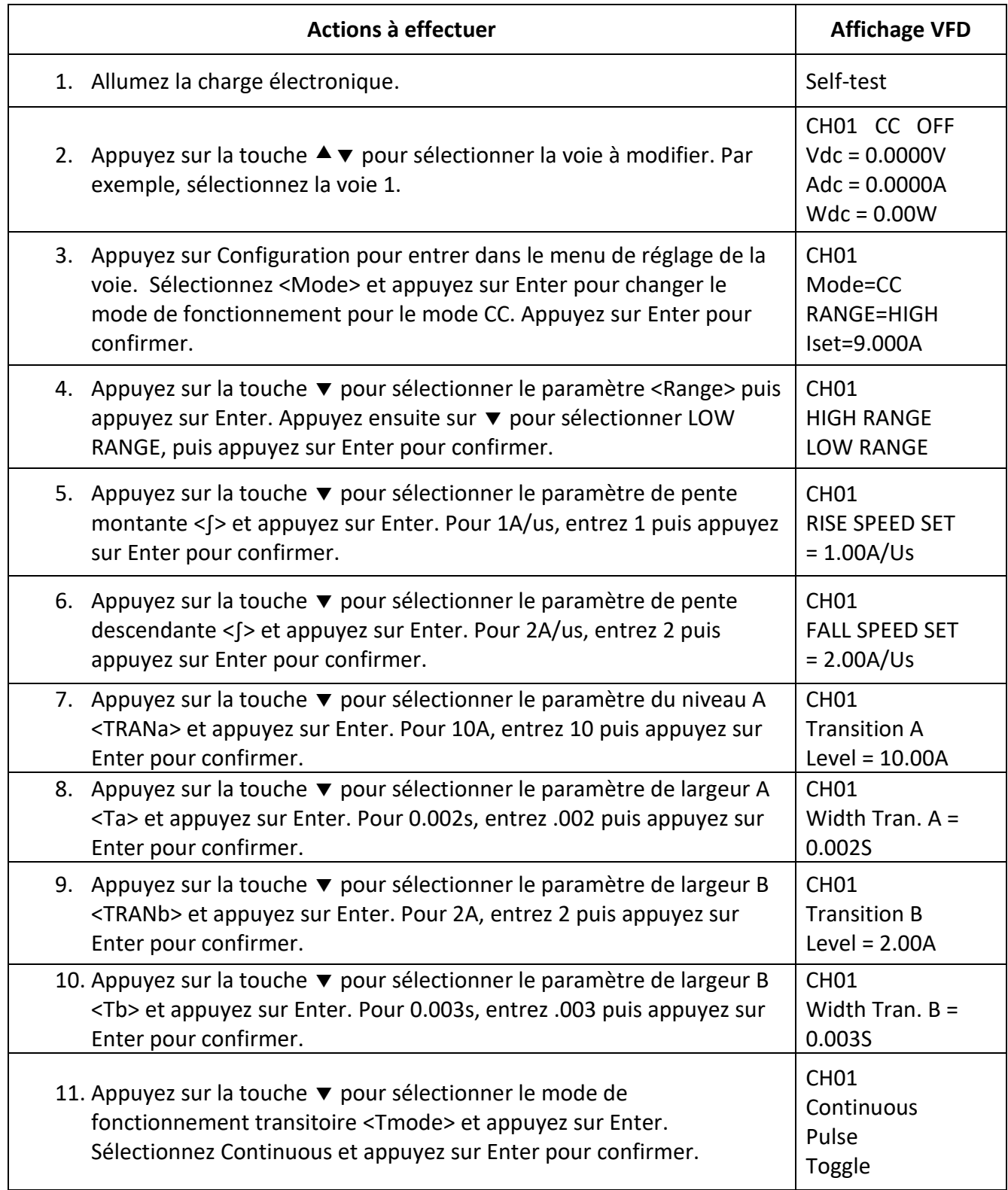

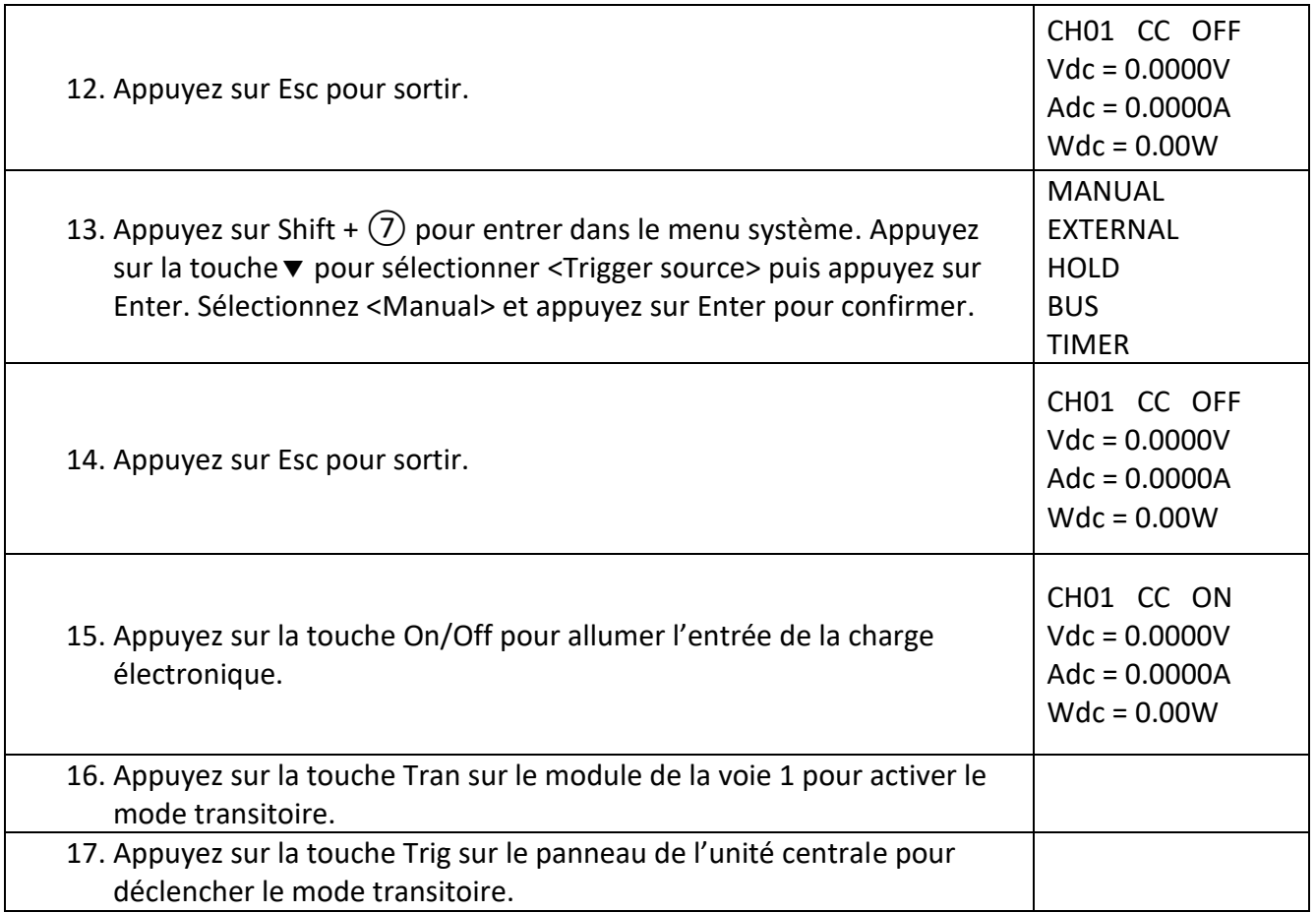

## **Exemple de programmation du mode transitoire**

Dans le mode de contrôle à distance, vous pouvez utiliser les commandes suivantes comme exemple pour le mode transitoire (référez-vous au guide de programmation pour plus d'informations).

CURRent:TRANsient:MODE CONTinous CURRent:TRANsient:ALEVel 10 CURRent:TRANsient:AWIDth 0.2ms CURRent:TRANsent:BLEVel 2 CURRent:TRANsient:BWIDth 0.3ms TRANsient ON TRIGger:IMMediate

# **Mode Liste**

Le mode liste vous permet de générer des séquences complexes de changements d'entrée sur une voie avec un temps précis, qui peut être synchronisé avec les signaux internes ou externes. Ce procédé est utile pour des séquences de tests.

Les paramètres du mode liste comprennent le nom, le nombre de pas (2-84), le temps de largeur de pas (20us-3600s), la valeur de tous les pas et le temps de transition. Le fichier liste peut être sauvegardé dans la mémoire non volatile, où il pourra être rappelé rapidement. L'utilisateur peut modifier jusqu'à 7 groupes de fichiers liste, uniquement dans le mode CC.

Dans le mode liste, la charge électronique commence par activer le mode liste quand elle reçoit le signal de déclenchement, puis continue jusqu'à ce que le mode liste soit terminé ou que l'appareil reçoive un autre signal de déclenchement.

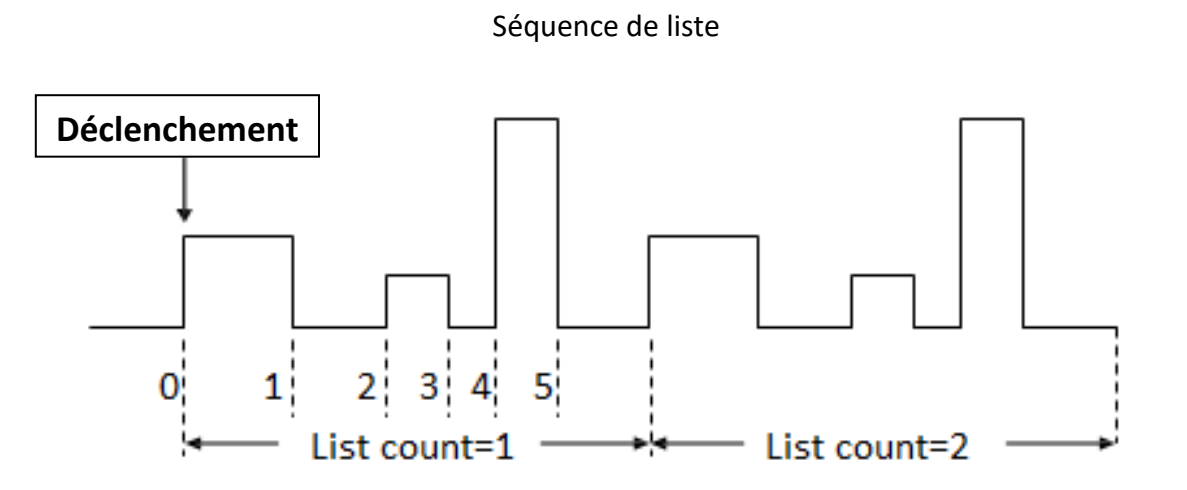

**Schéma 26 – Forme d'onde de courant du mode liste**

### **Réglage du mode liste**

Le tutoriel suivant explique comment régler le mode liste de votre charge électronique.

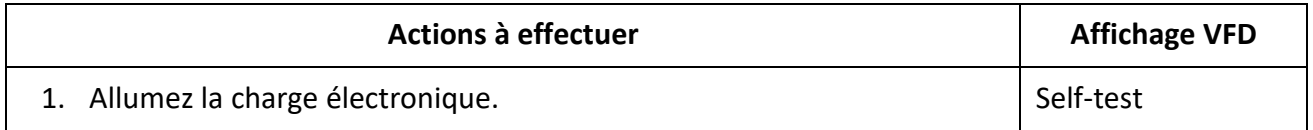

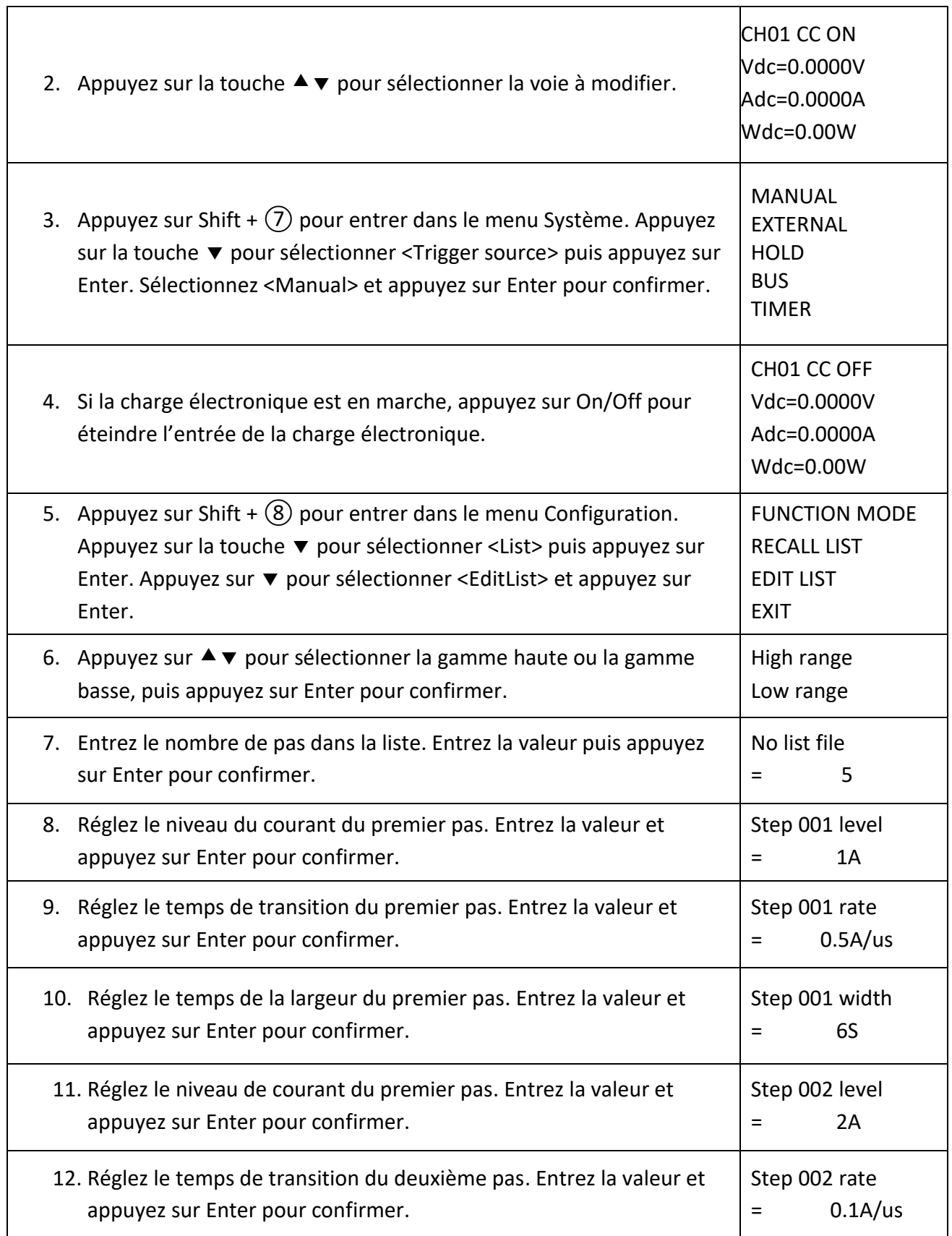

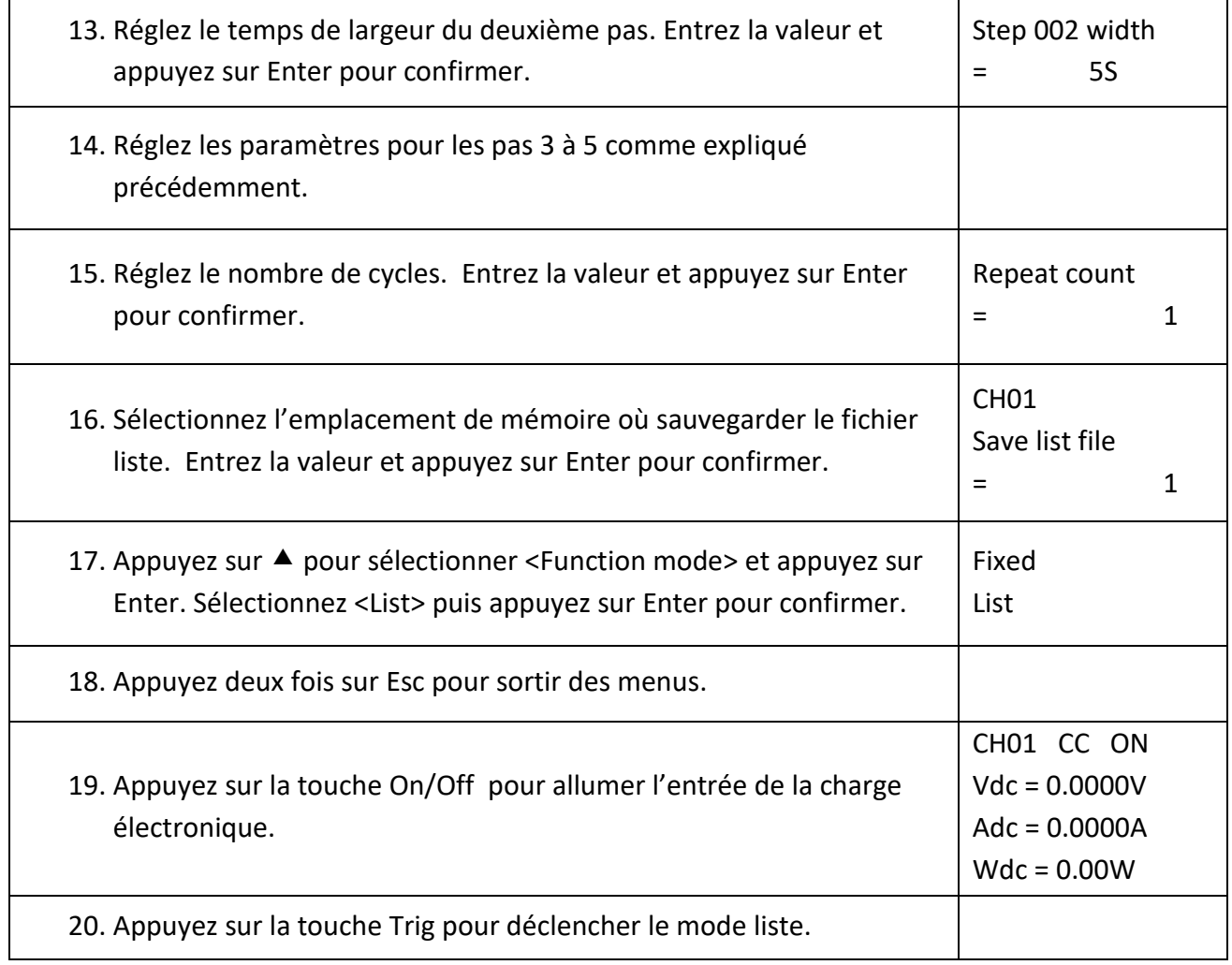

#### **Exemple de programmation du mode liste**

Dans le mode de contrôle à distance, vous pouvez vous référer à l'exemple suivant pour modifier le mode liste (référez-vous au guide de programmation pour plus d'informations).

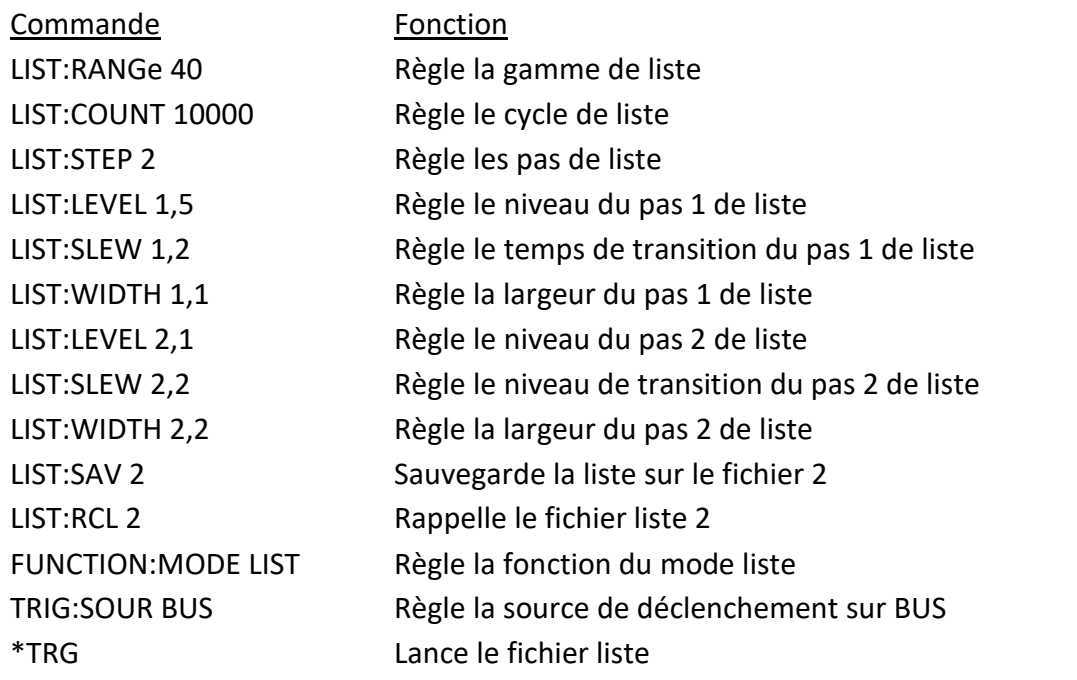

**Remarque : Cet exemple programme une liste sur le module MDL4U200. Pour les autres modèles, assurez-vous que tous les paramètres de gamme, de niveau, de temps et de largeur transitoire se trouvent dans les limites spécifiées du module.** 

# **Mode déclenchement**

## **Fonction déclenchement**

Le mode déclenchement peut être utilisé pour les opérations suivantes: sortie d'impulsion transitoire, sortie de déclenchement, et sortie de liste. La charge électronique possède cinq modes de déclenchement visant à déclencher de manière synchronisée l'appareil testé. Avant d'activer la fonction de déclenchement, l'utilisateur doit d'abord sélectionner la source de déclenchement.

## **Source de déclenchement**

- **1) Déclenchement manuel:** Si le mode déclenchement manuel est activé, le fait d'appuyer sur la touche Trig du panneau avant activera le mode déclenchement.
- **2) Signal de déclenchement externe (niveau TTL):** La 1ère broche du connecteur à 8 broches à l'arrière de l'unité centrale est la borne d'entrée de déclenchement. Lorsqu'un signal de déclenchement externe est disponible, entre rune impulsion basse (>10us) à l'entrée et la charge activera le mode déclenchement.
- **3) Déclenchement maintenu:** Si le déclenchement maintenu est utilisé, la charge activera un déclenchement uniquement quand la charge recevra la commande de déclenchement TRIG:IMM du port de communication.
- **4) Déclenchement bus:** Si le déclenchement bus est réglé, la charge activera le déclenchement dès que la charge recevra la commande de déclenchement GET ou \*TRG.
- **5) Déclenchement minuteur:** Si le déclenchement minuteur est réglé, l'unité centrale activera le déclenchement de manière périodique.

# **Court-circuit**

La charge électronique peut simuler un court-circuit sur ses entrées. Sur le panneau avant, appuyez sur la touche Short pour active ou désactiver le court-circuit. Celui-ci n'affectera pas le paramétrage actuel. Lorsque le court-circuit est désactivé, la charge retourne à l'état de paramétrage d'origine

La valeur réelle du court-circuit dépend du mode et de la gamme du courant actif lorsque le courtcircuit est activé. Dans le mode CC ou CR, le court-circuit maximum est 120% de la gamme de courant. Dans le mode CV, le court-circuit correspond à une tension constante de la charge de 0V. Dans le mode court-circuit, vous pouvez mesurer le courant du court-circuit maximum (Amax) ou

du courant DC de la source d'alimentation à mesurer. Vous pouvez régler cette fonction via le menu Configuration. Dans le mode de contrôle à distance, vous pouvez envoyer une commande SCPI INPut:SHORt ON pour activer le court-circuit.

# **Activation/désactivation de l'entrée**

Sur le panneau avant, appuyez sur la touche on/Off pour changer l'état de l'entrée. L'activation/désactivation de l'entrée n'affectera pas les paramètres actuels. La vitesse de charge/décharge du mode On/Off ne dépend pas du temps de montée/descente. Dans le mode de contrôle à distance, vous pouvez envoyer une commande SCPI "INPut ON" pour activer l'entrée (référez-vous au guide de programmation pour plus d'informations).

## **Mode Von**

La valeur de tension Von peut être réglée afin de contrôler l'état d'activation de la charge électronique. Quand la tension d'entrée dépasse la valeur de tension Von, l'entrée de la charge électronique s'active.

Cette fonction peut protéger un DUT lorsque la tension dépasse un niveau spécifié. Par exemple, lors du test d'une décharge d'alimentation, vous pouvez régler le niveau de tension pour le début et la fin de la décharge.

Deux modes différents de fonctionnement Von, réglés par le paramètre Von LATCH, sont disponibles.

Lorsque le Von LATCH est désactivé, la charge électronique commence l'absorption de courant si la tension d'entrée dépasse la tension Von. Lorsque la tension d'entrée tombe en dessous de la valeur de tension Von, la charge électronique arrête l'absorption du courant, et l'entrée se désactive.

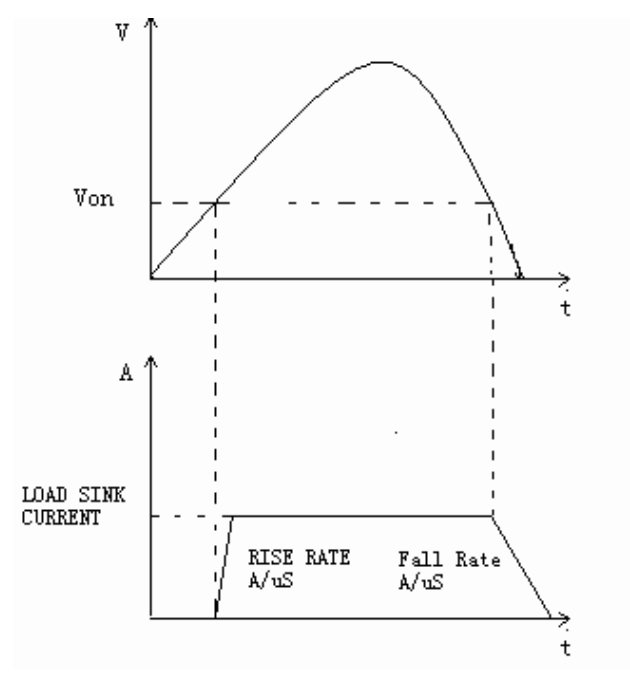

**Schéma 27 – Gamme de fonctionnement du Von Latch**

Lorsque le Von Latch est activé, la charge électronique commence l'absorption du courant si la tension d'entrée dépasse la tension Von. Lorsque la tension d'entrée tombe en dessous de la valeur de tension Von, la charge électronique continue d'absorber le courant, et l'entrée reste activée.

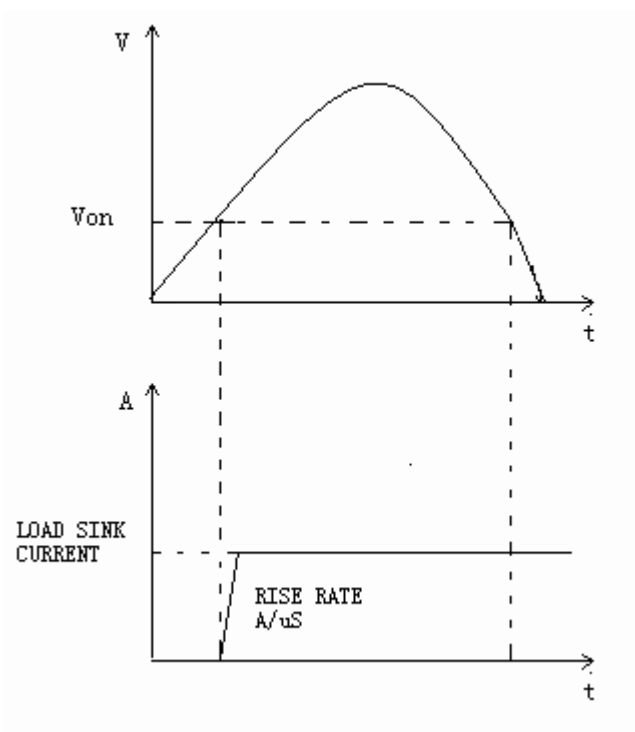

**Schéma 28 - Gamme de fonctionnement du Von Latch**

### **Paramétrage de la fonction Von**

Le tutorial suivant explique comment régler la fonction Von pour votre charge électronique. Dans cet exemple, vous réglerez le point von de la voie 1 sur 5V, et activerez le loquet Von.

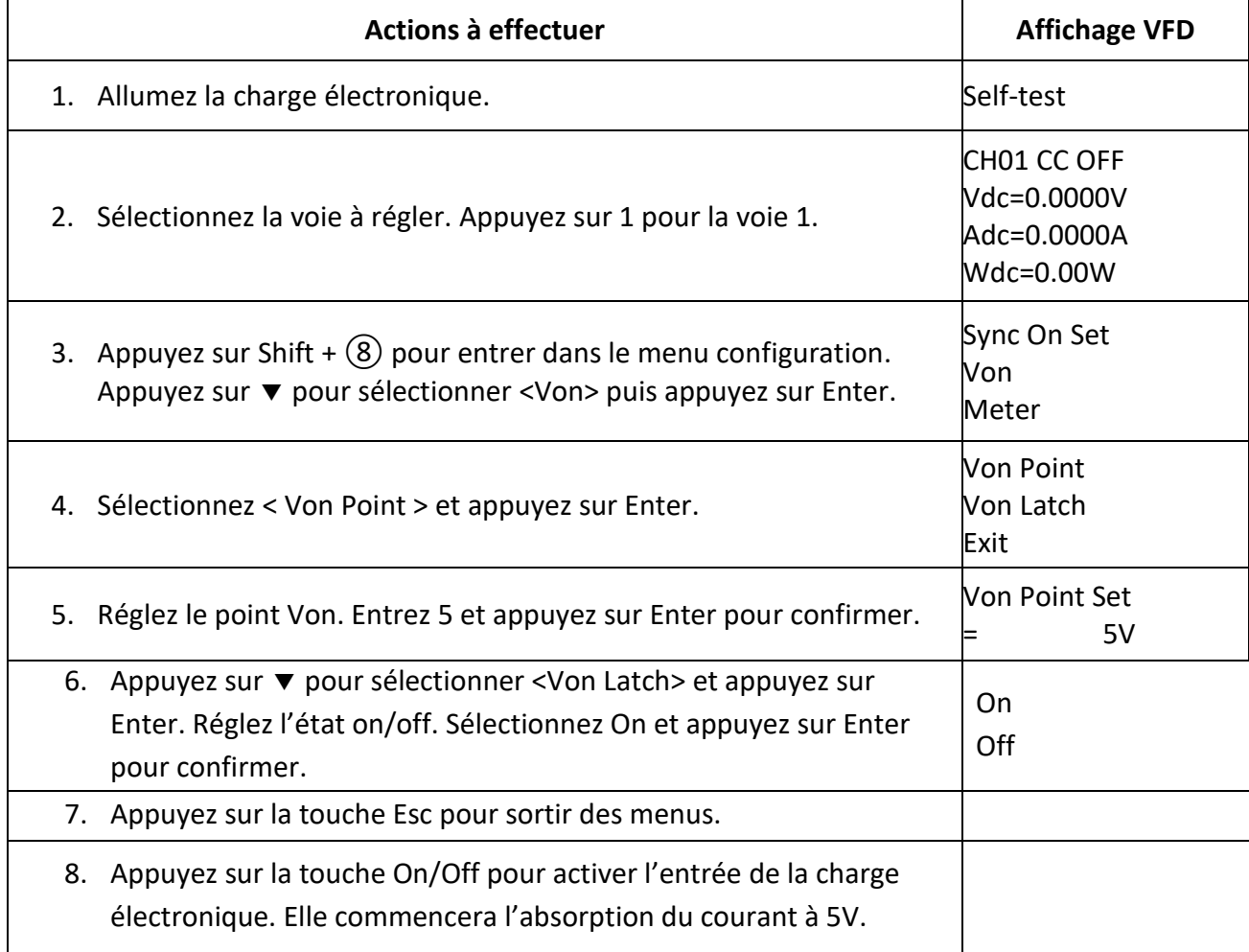

Dans le mode de contrôle à distance, vous pouvez envoyer une commande SCPI "VOLT:ON <n>" pour régler la valeur Von; envoyez "VOLT:LATch ON" pour activer la fonction loquet Von.

## **Mode sauvegarder et rappeler**

Les paramètres sauvegardés de toutes les voies peuvent être rappelés. Les paramètres sauvegardés comprennent le mode de fonctionnement, les valeurs de tension/courant, le temps de transition, les paramètres transitoires, et plus. Vous pouvez sauvegarder jusqu'à 101 groupes de paramètres. Le groupe 0 peut être utilisé pour les paramètres de démarrage. Les groupes 1 à 100 peuvent être utilisés pour les paramètres de test automatique. Tous les paramètres sont sauvegardés sur la mémoire non volatile, et resteront sauvegardés même à l'arrêt de l'appareil.

## **Pour sauvegarder**

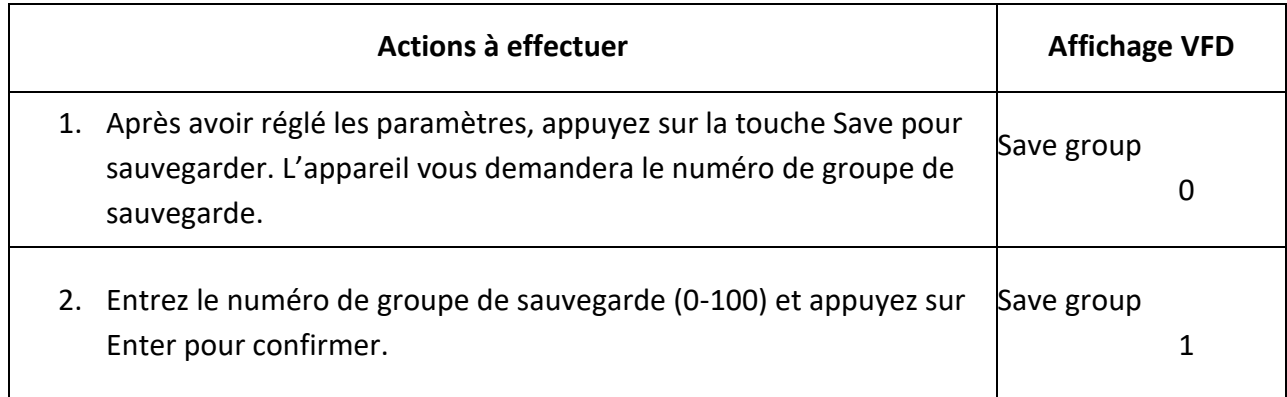

### **Pour rappeler**

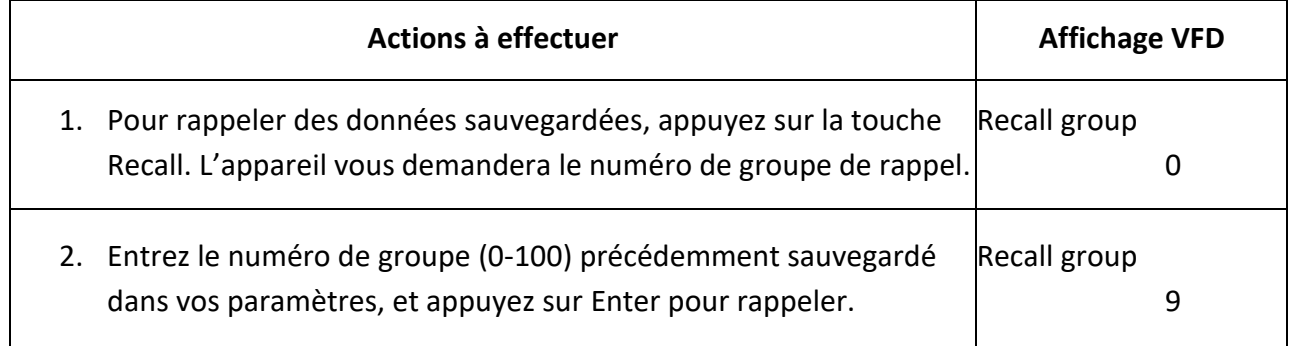

# **Contrôle du module**

Il y a une borne à 8 broches et un connecteur de contrôle du courant sur le panneau arrière de chaque module.

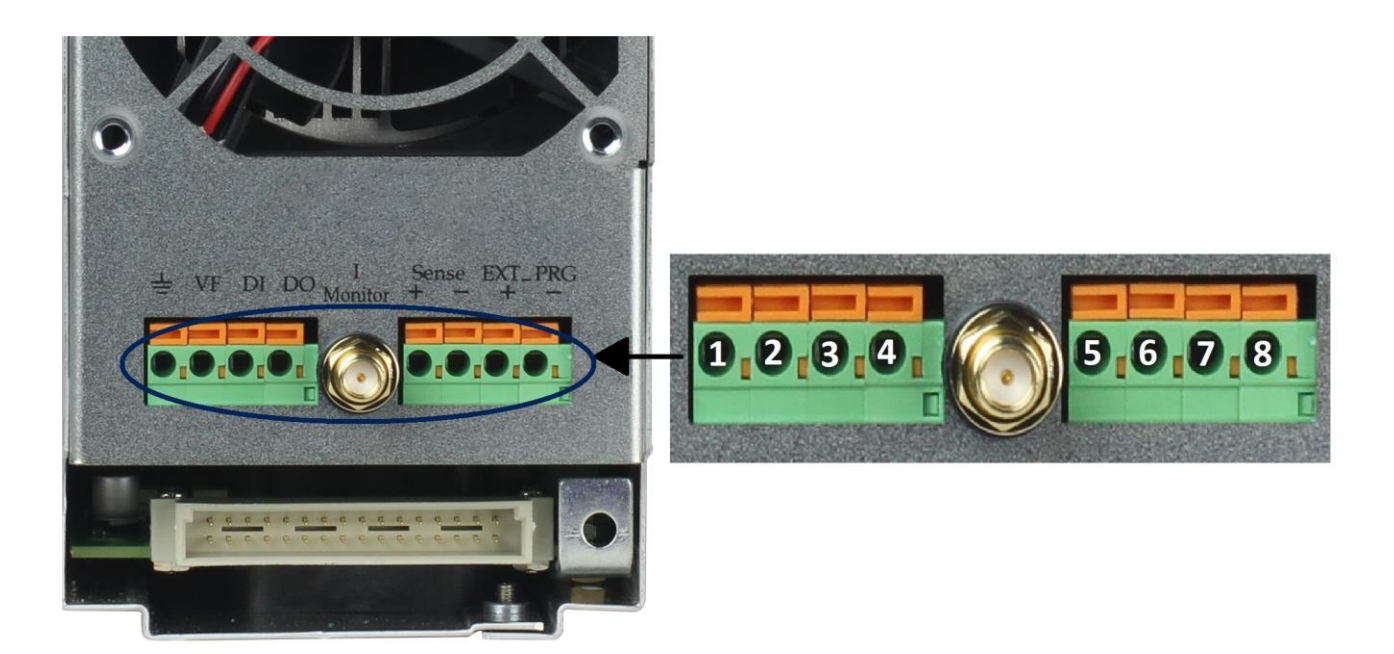

**Schéma 29 – Bornes sur le panneau arrière du module à une voie** 

| <b>Broche</b> | <b>Signal</b> | <b>Description</b>                        |
|---------------|---------------|-------------------------------------------|
| $\mathbf{1}$  | <b>GND</b>    | Terre                                     |
| 2             | VF            | Borne d'indication d'une mauvaise tension |
| 3             | DI            | Borne d'entrée numérique                  |
| 4             | DO            | Borne de sortie numérique                 |
|               | I OUT         | Sortie de contrôle du courant             |
| 5             | SENSE +       | Borne de prise de tension déportée (+)    |
| 6             | SENSE -       | Borne de prise de tension déportée (-)    |
| 7             | EXT PRG+      | Borne de contrôle analogique externe (+)  |
| 8             | EXT PRG-      | Borne de contrôle analogique externe (-)  |

**Table 3 – Broches des bornes du module**

#### **Indication de manque de tension**

Lorsque la charge électronique est sous OVP ou inverse les conditions de protection, la broche 2 (VF) produira un signal de niveau haut.

### **Contrôle du courant**

La borne de contrôle du courant produira un signal analogique 0-10V en fonction de la gamme 0 pleine du courant d'entrée. Vous pouvez connecter un voltmètre externe ou un oscilloscope pour afficher les changements du courant d'entrée.

### **I/O Numérique**

Le I/O numérique se compose d'une broche 3 et d'une broche 4, comme sur le schéma 31, et est utilisé uniquement dans le contrôle à distance. La borne d'entrée numérique (broche 3) peut détecter un signal de niveau haut/bas. C'est une borne de sortie universelle qui peut être utilisée pour contrôler un appareil externe.

### **Fonction de contrôle à distance**

Dans les modes CC, CV, CR, si la charge électronique consommé une grande quantité de courant, cela provoquera une chute de tension dans les fils entre l'appareil connecté et les bornes de la charge électronique. Afin d'assurer la précision des tests, la charge électronique fournit une paire de bornes de contrôle à distance à l'arrière de l'appareil, où les utilisateurs peuvent contrôler la tension de la borne de sortie de l'appareil connecté. Les utilisateurs doivent régler la charge électronique sur le mode CONTROLE A DISTANCE avant d'utiliser cette fonction. Sur les bornes arrières, SENSE (+) et SENSE (–) représente les entrées de contrôle à distance. En supprimant l'effet de chute de tension dans les fils de charge, le contrôle à distance fournit une plus grande précision en permettant à la charge électronique de réguler directement aux bornes de sortie de la source (voir [Schéma](#page-34-0) 10).

#### **Contrôle analogique externe**

Vous pouvez contrôler le paramètre de courant de la charge électronique dans le mode CC en utilisant la borne analogique externe, broche 7 et 8. Un signal d'entrée de 0-10 V simulera une échelle 0-pleine de la charge électronique afin de réguler le courant d'entrée de la charge (10V indique la gamme pleine de la valeur du courant de la charge).

# **Test automatique**

La fonction de test automatique de la charge électronique série MDL4U est utile pour simuler différents tests, et permet à l'utilisateur de modifier jusqu'à 10 groupes de fichiers de test. Chaque fichier possède 10 pas et jusqu'à 100 fichiers peuvent être modifiés et sauvegardés dans EEPROM. Pratique pour les environnements de production, le test automatique peut faire chevaucher plusieurs séquences le long des voies, et permet le paramétrage du critère P/F.

### **Configuration des fichiers de test**

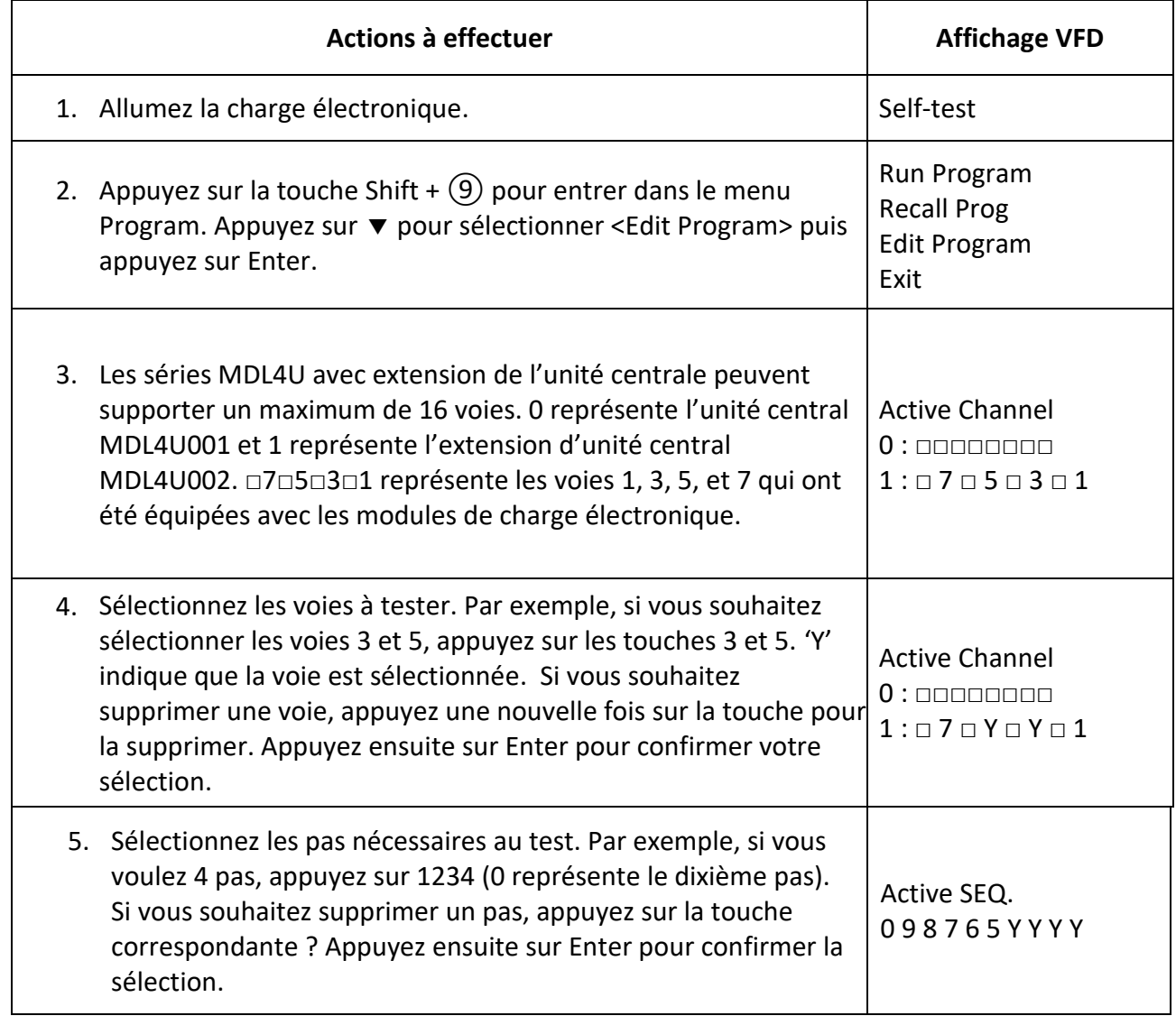

Voici un tutoriel en plusieurs étapes expliquant comment régler le fichier test.
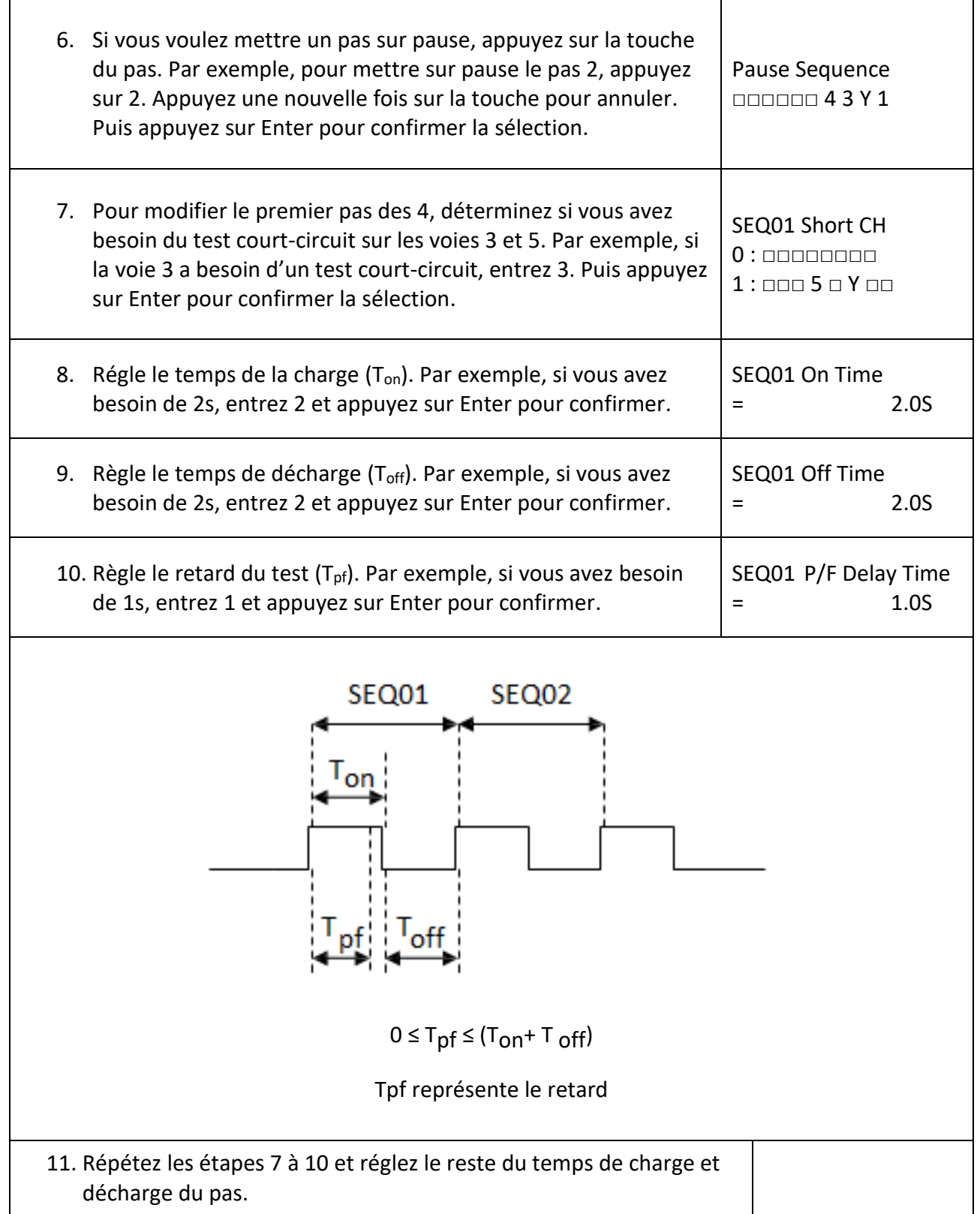

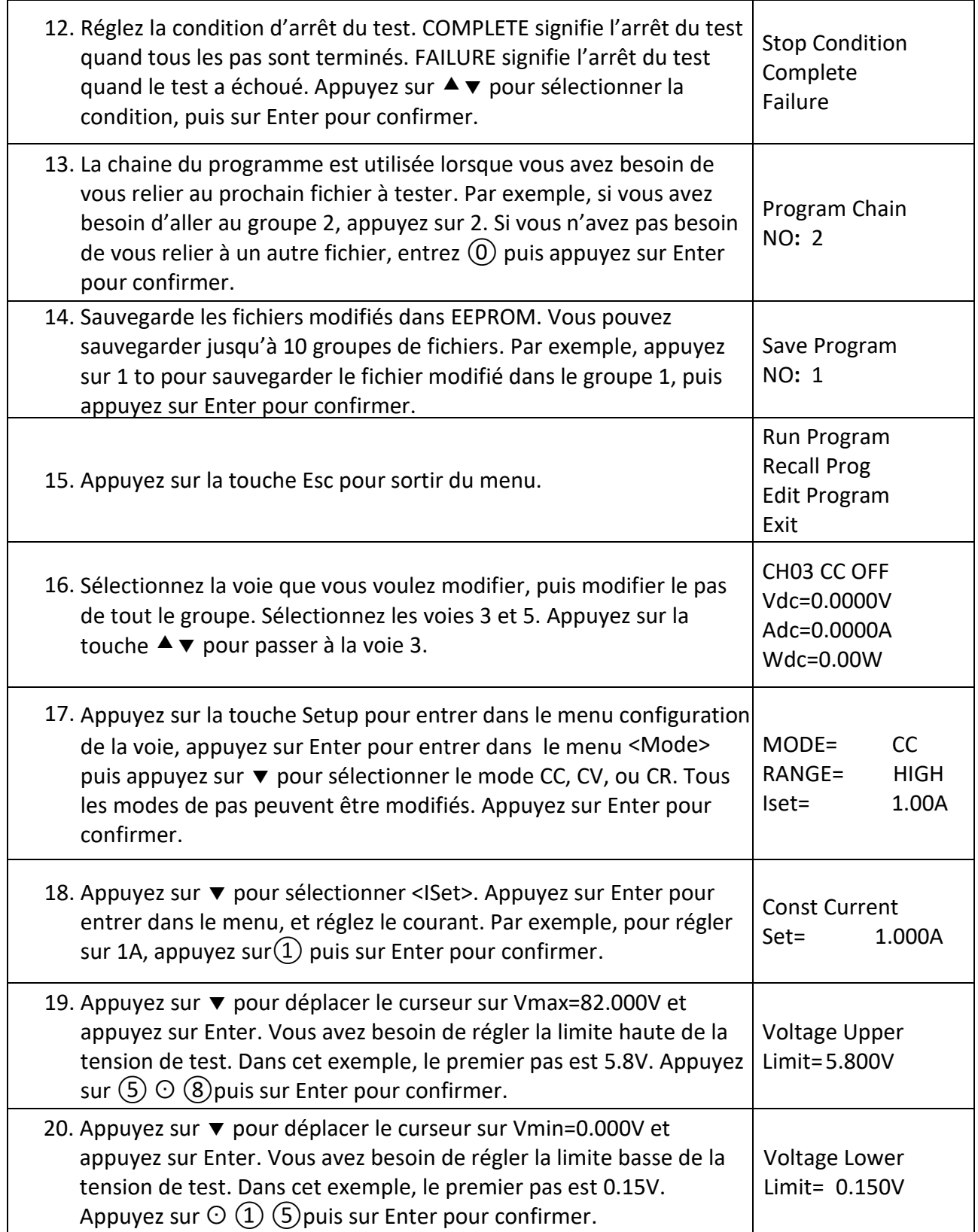

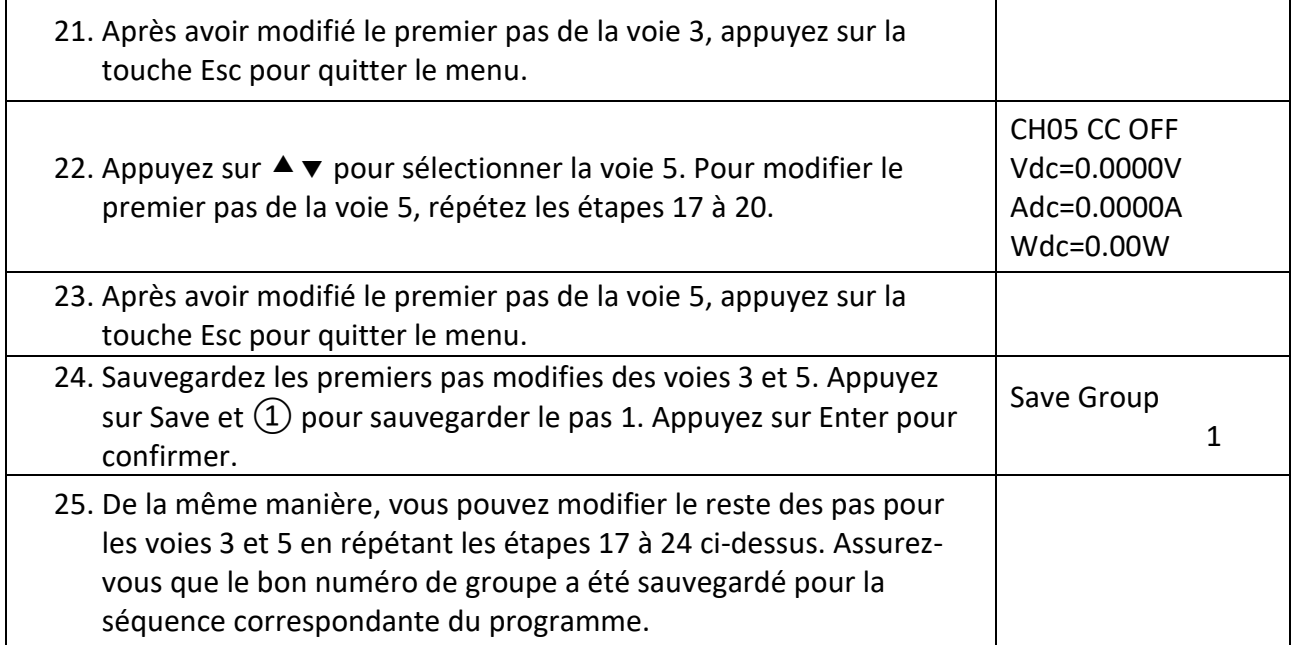

#### **Table 4 – Table de sauvegarde**

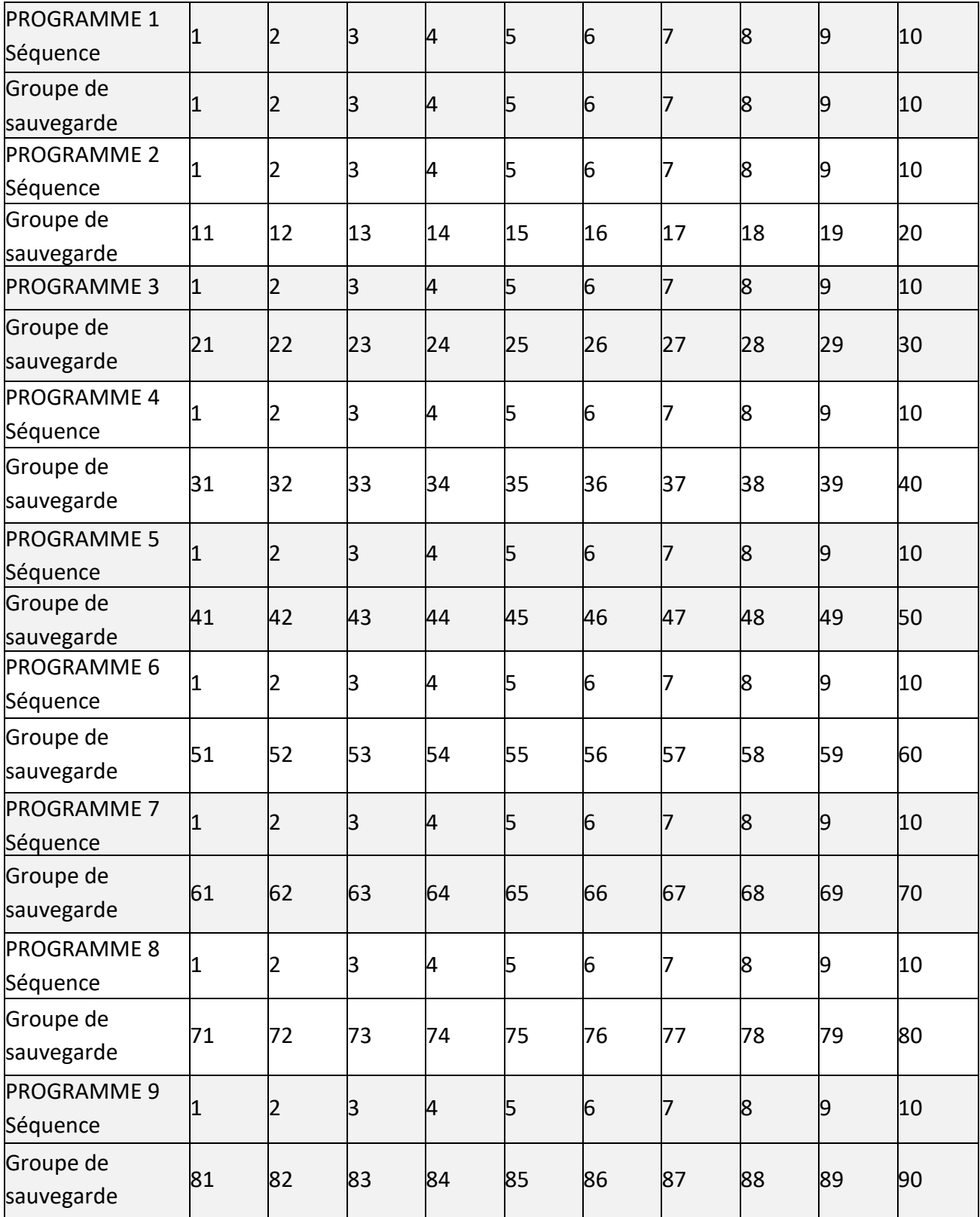

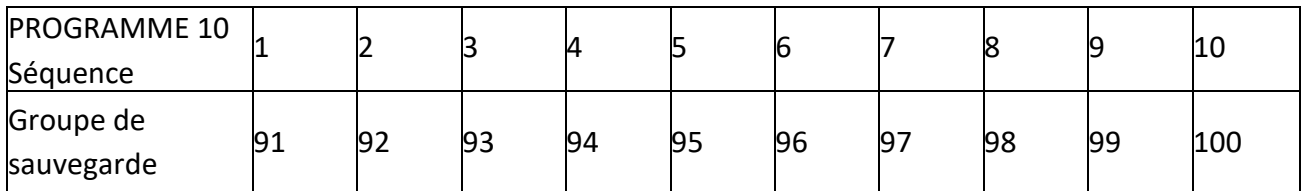

## **Rappeler les fichiers de test**

La procédure suivante explique comment rappeler des fichiers de test modifiés depuis EEPROM.

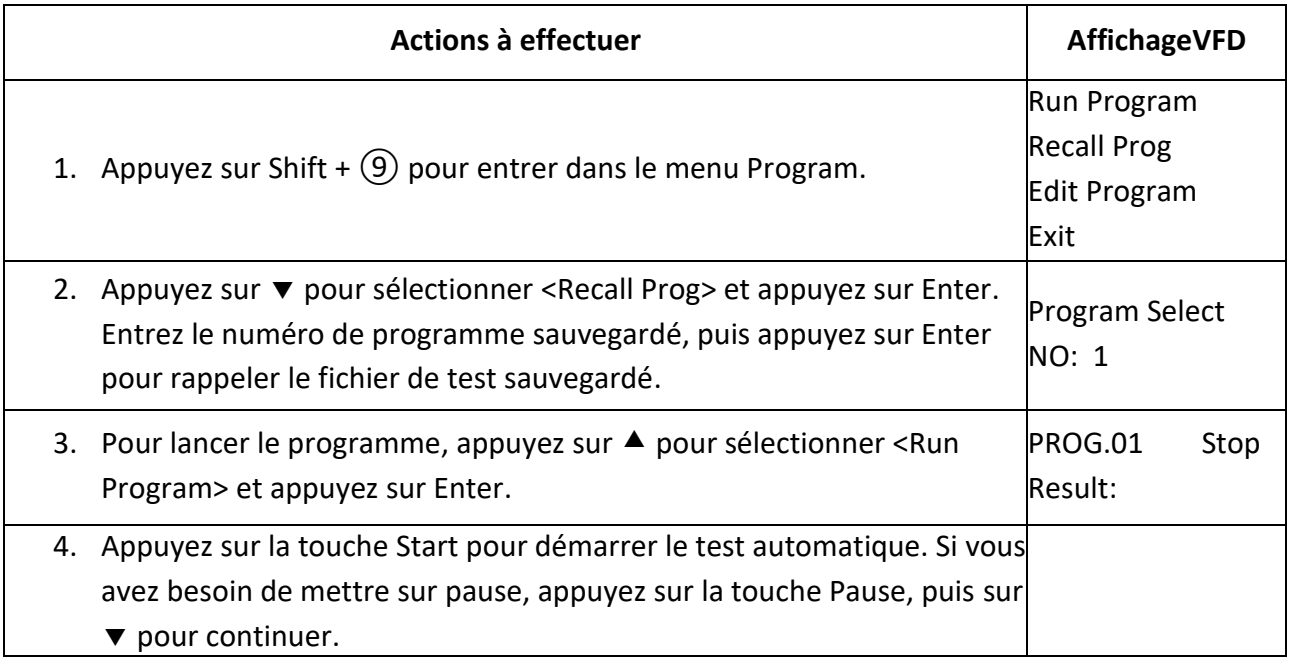

# **Mode pilotage à distance**

Quatre types d'interface de communication sont disponibles: USB, Ethernet, GPIB, et RS-232. Vous pouvez choisir l'un des interfaces pour communiquer avec un PC.

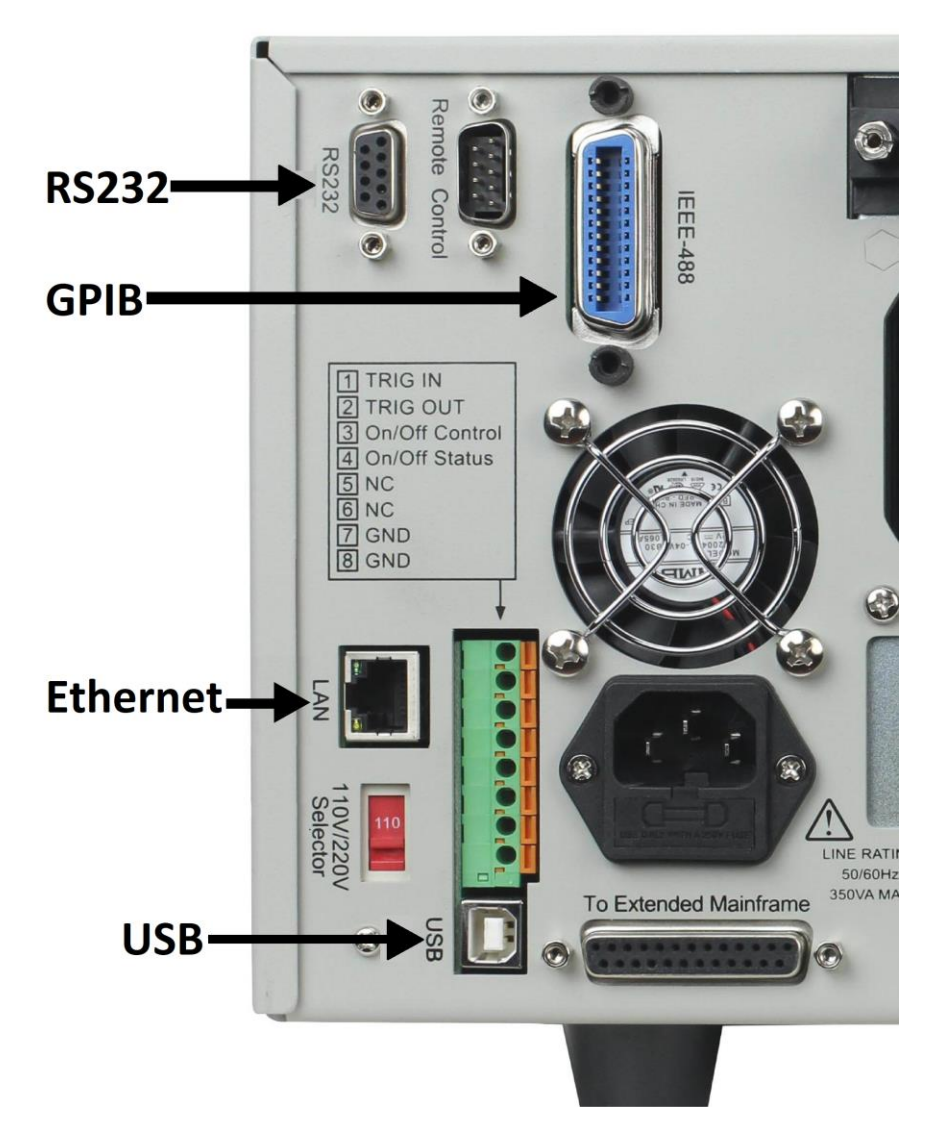

**Schéma 30 – Interface de communication de la face arrière de l'unité centrale**

#### **Interface USB**

Utilisez des câbles de Type A vers Type B pour connecter la charge électronique au PC. Toutes les fonctions de la charge électronique sont programmables sur USB. Appuyez sur Shift +  $(7)$  sur le

panneau avant pour entrer dans le menu Système. Sélectionnez <Communication> et choisissez <USBTMC-USB488>.

Les capacités de l'interfaceUSB488 de la charge électronique sont décrites ci-dessous :

- L'interface est une interface USB488 standard IEEE 488.2
- L'interface accepte les requêtes REN\_CONTROL, GO\_TO\_LOCAL, et LOCAL\_LOCKOUT .
- L'interface accepte la commande MsgID = TRIGGER USBTMC et transfère les requêtes de déclenchement à la function.

Les capacités du dispositif USB488 de la charge électronique sont décrites ci-dessous :

- Le dispositif comprend toutes les commandes SCPI obligatoires.
- Le dispositif est performant en SR1.
- Le dispositif est performant en RL1.
- Le dispositif est performant en DT1.

#### **Interface Ethernet**

Utilisez le câble réseau pour connecter le PC via l'interface Ethernet de la charge électronique. Appuyez sur Shift +  $(7)$  sur le panneau avant pour entrer dans le menu Système. Sélectionnez <Communication> puis choisissez <ETHERNET>. Sélectionnez ensuite <Ethernet Set>pour régler l'adresse de porte <Gateway Set>, l'adresse IP <IP Set>, l'adresse du masque <Mask set>, et le port <port set>.

#### **Interface GPIB**

Dans un premier temps, connectez le port GPIB de la charge électronique à la carte GPIB du PC. Le contact doit être suffisant. Serrez les vis, et réglez l'adresse de 0 à 31. Appuyez sur Shift + ⑦ pour entrer dans le menu Système. Sélectionnez <Communication> et choisissez <GPIB>. La charge électronique fonctionne à partir d'une adresse GPIB réglée depuis le panneau avant. Pour régler une adresse GPIB, appuyez sur la touche v pour sélectionner <GPIB Address>. Entrez l'adresse et appuyez sur Enter pour confirmer. L'adresse GPIB est sauvegardée dans la mémoire non volatile.

#### **Interface RS-232**

Utilisez un câble avec deux interfaces COM (DB9) pour connecter la charge électronique au PC. L'activation se fait en sélectionnant <RS-232> dans <Communication> du menu Système. Remarque: Il existe deux interfaces COM à l'arrière de l'unité centrale MDL4U001: l'interface COM 9 broches de gauche est l'interface de communication RS-232, et le port COM 9 broches de droite ne doit pas être utilisé. Toutes les commandes SCPI sont disponibles via la programmation de RS-232. La norme EIA RS-232 définit les interconnexions entre l'équipement terminal des traitements de données (DTE) et l'équipement des communications de données (DCE). La charge électronique est conçue pour être un DTE, et peut être connectée à un autre DTE comme le port PC COM via un câble null-modem.

**Remarque : Les réglages RS-232 de votre programme doivent correspondre aux réglages spécifiés du menu Système du panneau avant. Appuyez sur Shift + ⑦ sur la face avant pour entrer dans le menu Système si vous avez besoin de changer les réglages.** 

#### **Format des données RS-232**

La donnée RS-232 est de l'ordre de 10 bits avec un bit de départ et un bit d'arrêt.

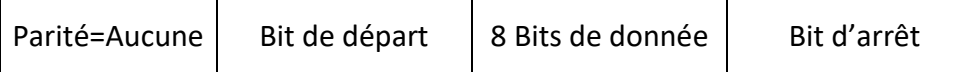

Le nombre de bits de depart et d'arrêt n'est pas programmable. Cependant, les paramètres suivants peuvent être sélectionnés dans le menu Système avec les touches Shift +  $(7)$  du panneau avant.

#### **Vitesse de transmission des données**

Le menu Système vous laisse sélectionner l'une des vitesses de transmission, stockées dans la mémoire non volatile: 4800, 9600, 19200, 38400, 57600, or 115200.

#### **Parité**

Aucune - huit bits de donnée sans parité Paire – sept bits de donnée avec une parité paire Impaire- sept bits de donnée avec une parité impaire

**Contrôle de flux RS-232** 

L'interface RS-232 supporte les options de contrôle de flux suivantes. Dans chaque cas, la charge électronique enverra un maximum de cinq caractères après qu'un hold-off ait été déclaré par le contrôler. La charge électronique peut recevoir pas moins de quinze caractères additionnels après un hold-off.

- CTS/RTS: La charge électronique déclare sa ligne de demande d'envoi (RTS) au hold-off du signal lorsque le tampon de l'entrée est Presque plein, et il interprète le signal Clear to Send (CTS) comme un signal hold-off du contrôleur.
- XON/XOFF: Lorsque la file d'entrée de la charge électronique est à plus de ¾ pleine, l'appareil produit une commande X-OFF. Le programme de contrôle doit y répondre et stopper les caractères envoyés jusqu'à ce que l'appareil produise la commande X-ON, ce qui se arrivera une fois que le tampon d'entrée sera à la moitié. La charge électronique reconnait les commandes X\_ON et X\_OFF envoyées par le contrôleur. X-OFF empêche la charge électronique d'envoyer des caractères jusqu'à ce que X-ON apparaisse.
- NONE: Pas de contrôle de flux.

Les options du contrôle de flux sont sauvegardées dans la mémoire non volatile.

#### **Connexions RS-232**

Le port série RS-232 peut être connecté à un port série d'un contrôleur (c.-à-d. un ordinateur personnel) grâce au câble droit RS-232 avec une sortie DB-9. N'utilisez pas un câble null-modem. L[e Schéma](#page-81-0) 31 montre la broche de sortie du connecteur.

Si votre ordinateur utilise un connecteur DB-25 pour l'interface RS-232, vous aurez besoin d'un câble ou d'un adaptateur avec un connecteur DB-25 sur un bout et un connecteur DB-9 sur l'autre. E doit être un câble droit (pas un câble null-modem).

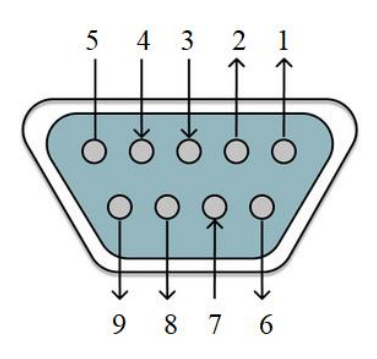

<span id="page-81-0"></span>**Schéma 31 – Broche de sortie du connecteur RS-232** 

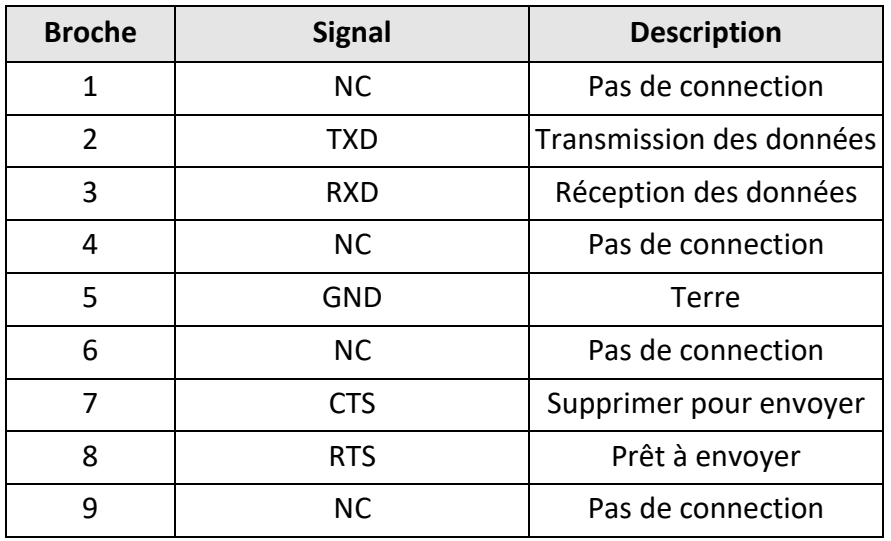

#### **Résolution de problèmes RS-232**

Si vous avez des problèmes pour communiquer avec l'interface RS-232 interface, lisez les recommandations suivantes :

- L'ordinateur et la charge électronique doivent être configurés avec la même vitesse de transmission, même parité, même nombre de bits de donnée, et même options de contrôle de flux. Notez que la charge électronique est configurée pour 1 bit de démarrage et 1 bit d'arrêt (ces valeurs sont fixes).
- Les câbles et adaptateurs qui conviennent à l'interface doivent être utilisés comme mentionné sur le connecteur RS-232. Même si le câble a les connecteurs adaptés pour votre système, le circuit interne peut être incorrect.
- Le câble de l'interface doit être connecté au port série correct de votre ordinateur (COM1, COM2,etc.) et au port série 9 broches correct sur l'unité centrale.

#### **Paramètres de communication**

Avant d'établir la communication, assurez-vous que les paramètres suivants correspondent à ceux du PC. Vous pouvez entrer dans le menu Système (Shift +  $(7)$ ) pour effectuer n'importe quel changement.

Vitesse de transmission : 9600 (5800, 9600, 19200, 38400, 57600, 115200) Bit de donnée : 8 Bit d'arrêt : 1

Parité : Aucune (Aucune, Paire, Impaire) Adresse locale : 0 (0 à 31, le paramètre par défaut est 0)

**Remarque:** Lors de la communication avec le PC, vous pouvez utiliser juste une interface de communication à la fois.

# **Spécifications**

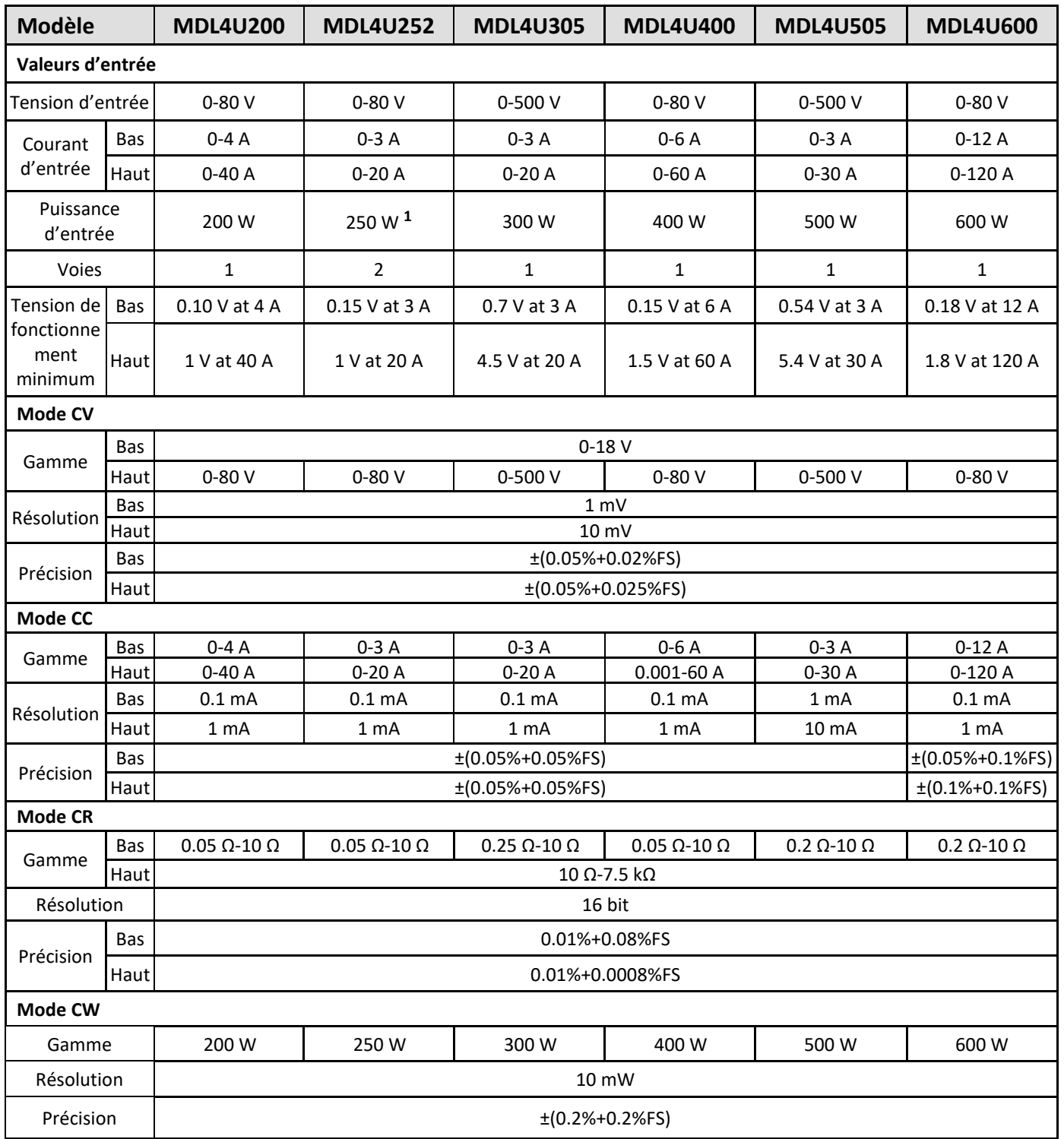

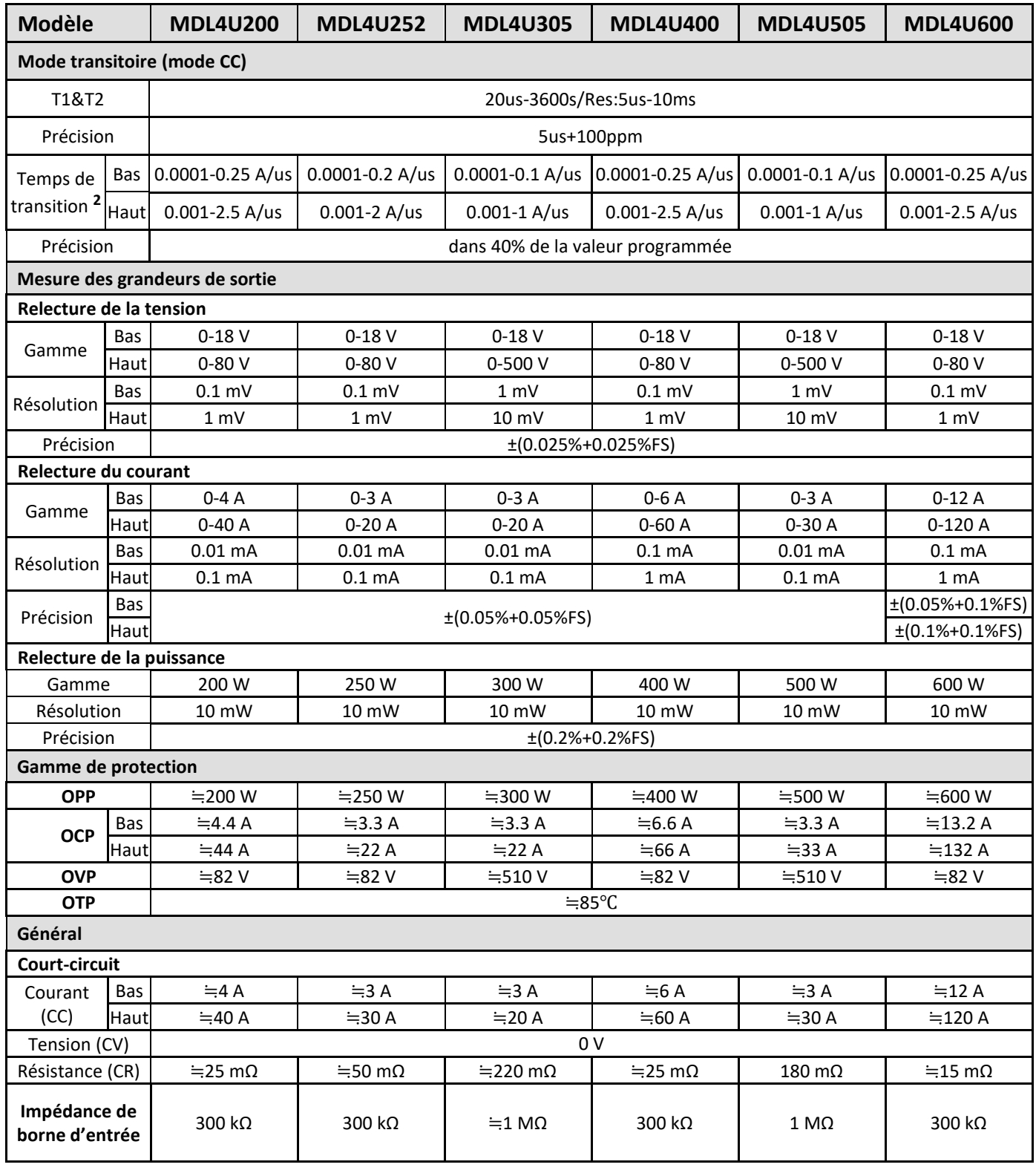

Remarques:

**1)**MDL4U252: l'utilisateur peut affecter jusqu'à 250 W à chaque voie et jusqu'à 300 W au total (ex. 50 W/250 W, 250 W/50 W, 150 W/150 W).

**2)** Les spécifications du temps de transition ne sont pas garanties, contrairement aux descriptions de la performance typique. Le temps de transition réel est défini comme le temps que met l'entrée à passer de 10% à 90%, ou vice versa, des valeurs du courant programmé. Dans le cas de très importants changements de charge, c.-à-d. d'aucune charge à une charge pleine, le temps de transition réel sera plus grand que le temps prévu. La charge ajustera automatiquement le temps de transition pour correspondre à la gamme (haute ou basse) qui est le plus près de la valeur programmée.

# **Caractéristiques supplémentaires**

#### **Capacité de la mémoire**

101 Groupes

#### **Période de calibration recommandée**

Une fois par an

#### **Entrée courant alternatif (sélectionnable en allumant le panneau arrière)**

Option 1: 220 V ±10%, 50/60 Hz Option 2: 110 V ±10%, 50/60 Hz

#### **Méthode de refroidissement**

Ventilateur

#### **Conditions environnementales**

Cet appareil est destiné à un usage en intérieur dans un environnement avec un degré de pollution 2. Les limites environnementales sont les suivantes :

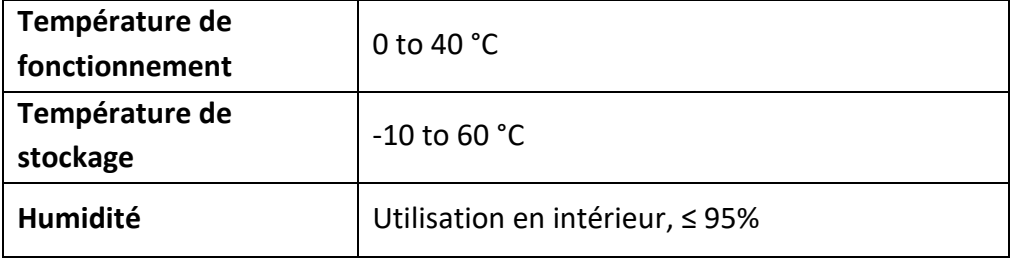

#### **Dimensions et masse**

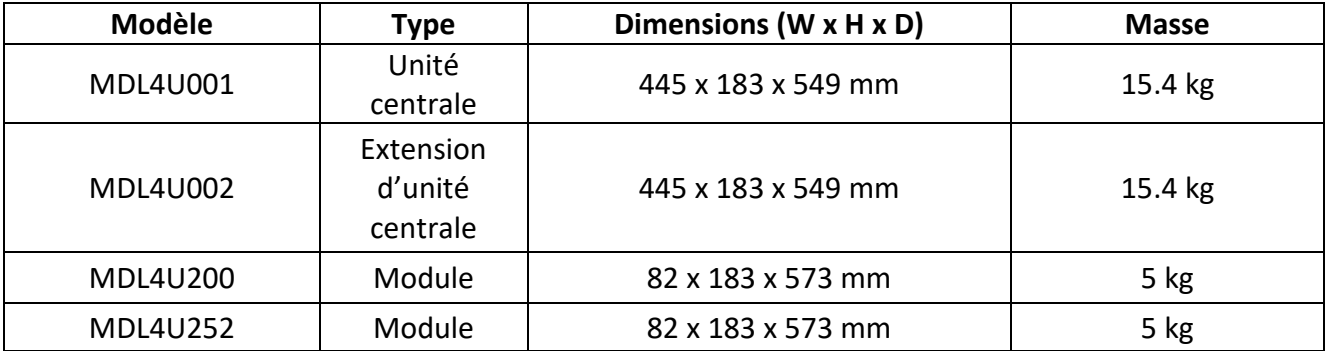

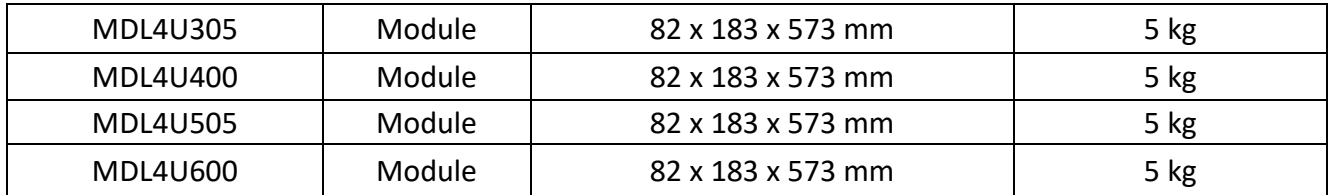

Version Septembre 2021

## **SEFRAM**

32, rue E. Martel BP 55 F42009 – Saint-Etienne cedex 2 France

Tel: 0825.56.50.50 (0,15€TTC/mn) Fax : 04.77.57.23.23

Web : www.sefram.fr E-mail: sales@sefram.fr